# **Welcome to the LANCOM Support Knowledge Base**

**In our Knowledge Base you will find informations about your LANCOM products as well as helpful instructions on configuration and troubleshooting.**

**Do you have ideas and suggestions about the content in the LANCOM Support Knowledge Base? Please send us an e-mail to: [kno](mailto:knowledgebase@lancom.de) [wledgebase@lancom.de](mailto:knowledgebase@lancom.de).**

**Articles on the topic "LANCOM** 

**R&S®Unified Firewalls"**

### **New & recently updated articles**

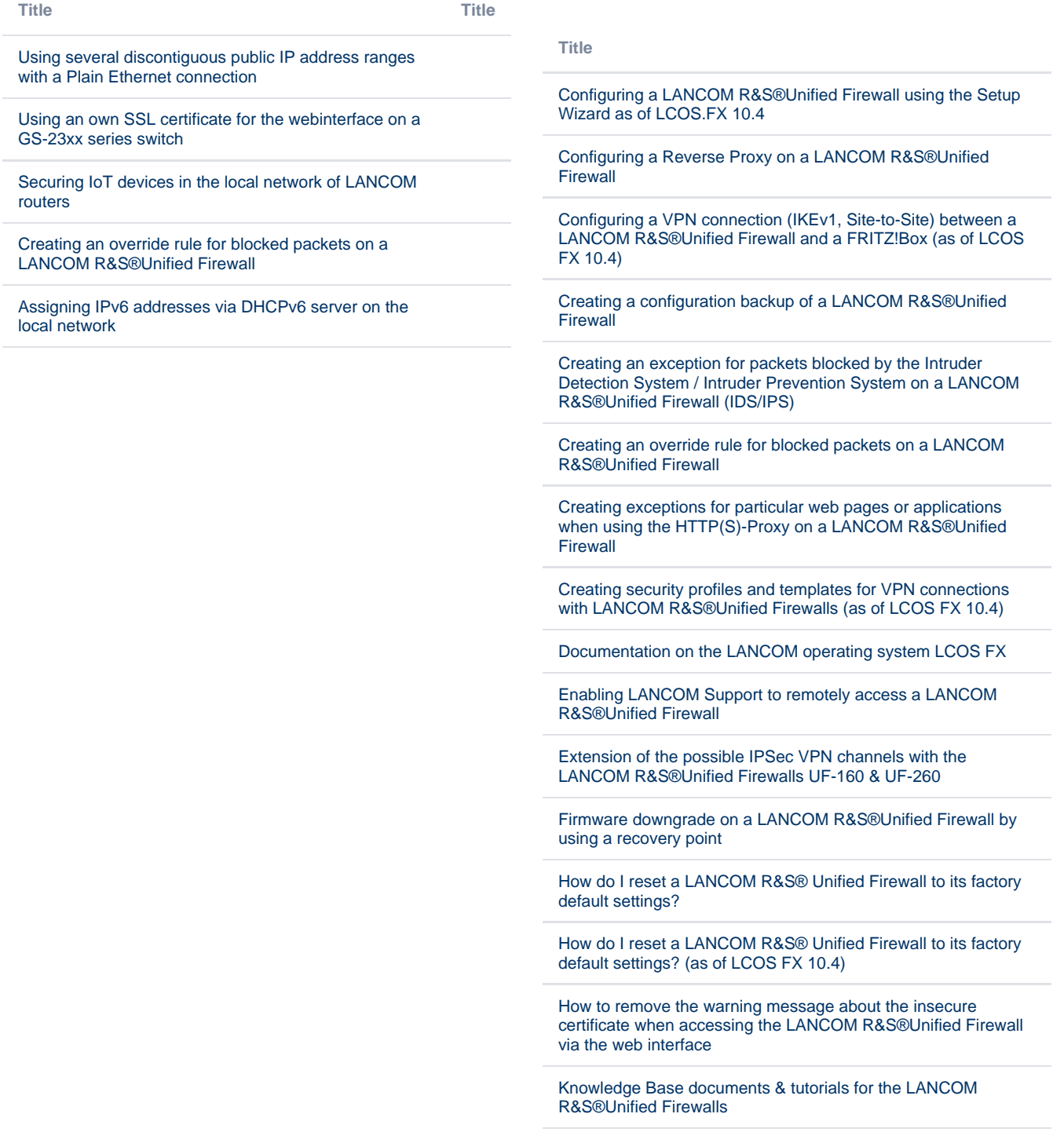

[Knowledge Base documents for configuring remote access for](https://support.lancom-systems.com/knowledge/display/KBEN/Knowledge+Base+documents+for+configuring+remote+access+for+LANCOM+devices)  [LANCOM devices](https://support.lancom-systems.com/knowledge/display/KBEN/Knowledge+Base+documents+for+configuring+remote+access+for+LANCOM+devices)

[LANCOM R&S®UF Command Center: Adding a LANCOM](https://support.lancom-systems.com/knowledge/pages/viewpage.action?pageId=36453294)  [R&S®Unified Firewall](https://support.lancom-systems.com/knowledge/pages/viewpage.action?pageId=36453294)

[LANCOM R&S®Unified Firewall: Configuring the antivirus](https://support.lancom-systems.com/knowledge/pages/viewpage.action?pageId=36453304)  [feature](https://support.lancom-systems.com/knowledge/pages/viewpage.action?pageId=36453304)

[LANCOM R&S®Unified Firewall: Configuring the Application](https://support.lancom-systems.com/knowledge/pages/viewpage.action?pageId=36450958)  [Filter](https://support.lancom-systems.com/knowledge/pages/viewpage.action?pageId=36450958)

[LANCOM R&S®Unified Firewall: Configuring the HTTP\(S\)](https://support.lancom-systems.com/knowledge/pages/viewpage.action?pageId=36453303)  [proxy to use UTM functions](https://support.lancom-systems.com/knowledge/pages/viewpage.action?pageId=36453303)

[LANCOM R&S®Unified Firewall: Configuring the mail proxy in](https://support.lancom-systems.com/knowledge/pages/viewpage.action?pageId=48398454)  [order to use e-mail security features](https://support.lancom-systems.com/knowledge/pages/viewpage.action?pageId=48398454)

[LANCOM R&S®Unified Firewall: Configuring the URL/Content](https://support.lancom-systems.com/knowledge/pages/viewpage.action?pageId=36450957)  [Filter](https://support.lancom-systems.com/knowledge/pages/viewpage.action?pageId=36450957)

[LANCOM R&S®Unified Firewall: Function of the reset button](https://support.lancom-systems.com/knowledge/pages/viewpage.action?pageId=53215793)

[LANCOM R&S®Unified Firewall: How to configure e-mail](https://support.lancom-systems.com/knowledge/pages/viewpage.action?pageId=37455570)  [notifications](https://support.lancom-systems.com/knowledge/pages/viewpage.action?pageId=37455570)

[LANCOM R&S®Unified Firewall: Information about the](https://support.lancom-systems.com/knowledge/pages/viewpage.action?pageId=48398766)  [behavior when a license expires](https://support.lancom-systems.com/knowledge/pages/viewpage.action?pageId=48398766)

[LANCOM R&S®Unified Firewall: License Activation](https://support.lancom-systems.com/knowledge/pages/viewpage.action?pageId=42109945)

[LANCOM R&S®Unified Firewall: Manually updating the LCOS](https://support.lancom-systems.com/knowledge/pages/viewpage.action?pageId=36453346)  [FX firmware by means of an '\\*.iso' firmware file](https://support.lancom-systems.com/knowledge/pages/viewpage.action?pageId=36453346)

[LANCOM R&S®Unified Firewall: Migrating from firmware](https://support.lancom-systems.com/knowledge/pages/viewpage.action?pageId=56164754)  [version 9.x to LCOS FX 10.4 or newer](https://support.lancom-systems.com/knowledge/pages/viewpage.action?pageId=56164754)

[LANCOM R&S®Unified Firewalls: Different ways of performing](https://support.lancom-systems.com/knowledge/pages/viewpage.action?pageId=42106951)  [a firmware update](https://support.lancom-systems.com/knowledge/pages/viewpage.action?pageId=42106951)

[LANCOM R&S®Unified Firewalls: First installation steps](https://support.lancom-systems.com/knowledge/pages/viewpage.action?pageId=36450937)  [without using the setup assistent](https://support.lancom-systems.com/knowledge/pages/viewpage.action?pageId=36450937)

[LCOS FX: Important note regarding the online update from](https://support.lancom-systems.com/knowledge/display/KBEN/LCOS+FX%3A+Important+note+regarding+the+online+update+from+version+10.5.0+to+version+10.5.1)  [version 10.5.0 to version 10.5.1](https://support.lancom-systems.com/knowledge/display/KBEN/LCOS+FX%3A+Important+note+regarding+the+online+update+from+version+10.5.0+to+version+10.5.1)

[LCOS FX from version 10.5.0: Use of content filter codes](https://support.lancom-systems.com/knowledge/display/KBEN/LCOS+FX+from+version+10.5.0%3A+Use+of+content+filter+codes)

[Licensing when using two LANCOM R&S®Unified Firewalls in](https://support.lancom-systems.com/knowledge/pages/viewpage.action?pageId=50135335)  [an HA cluster \(High Availability\)](https://support.lancom-systems.com/knowledge/pages/viewpage.action?pageId=50135335)

[Manual setup of a Layer-3 loop between a LANCOM router and](https://support.lancom-systems.com/knowledge/pages/viewpage.action?pageId=37456834)  [a LANCOM R&S®Unified Firewall \(version 2\)](https://support.lancom-systems.com/knowledge/pages/viewpage.action?pageId=37456834)

[Operating a LANCOM R&S®Unified Firewall in transparent](https://support.lancom-systems.com/knowledge/pages/viewpage.action?pageId=53215668)  [bridge mode](https://support.lancom-systems.com/knowledge/pages/viewpage.action?pageId=53215668)

[Optional integration of a LANCOM R&S® Unified Firewall into](https://support.lancom-systems.com/knowledge/pages/viewpage.action?pageId=36450940)  [an existing network with a LANCOM router as the gateway via](https://support.lancom-systems.com/knowledge/pages/viewpage.action?pageId=36450940)  [Layer-3 loop](https://support.lancom-systems.com/knowledge/pages/viewpage.action?pageId=36450940)

[Optional integration of a LANCOM R&S®Unified Firewall into](https://support.lancom-systems.com/knowledge/pages/viewpage.action?pageId=36454542)  [an existing network with a Unified Firewall as the gateway](https://support.lancom-systems.com/knowledge/pages/viewpage.action?pageId=36454542)  [\('series' connection\)](https://support.lancom-systems.com/knowledge/pages/viewpage.action?pageId=36454542)

[Questions and answers about LANCOM R&S®Unified Firewalls](https://support.lancom-systems.com/knowledge/pages/viewpage.action?pageId=54952388)

[Registering a license for a LANCOM R&S® Unified Firewall](https://support.lancom-systems.com/knowledge/pages/viewpage.action?pageId=36450939)

[Renewing certificates on a LANCOM R&S®Unified Firewall](https://support.lancom-systems.com/knowledge/pages/viewpage.action?pageId=50135424)

[Scanning the Internet traffic of a VPN client via the HTTP Proxy](https://support.lancom-systems.com/knowledge/pages/viewpage.action?pageId=50136335)  [of a LANCOM R&S®Unified Firewall in the headquarter](https://support.lancom-systems.com/knowledge/pages/viewpage.action?pageId=50136335)

[Setting up a backup connection for an established internet](https://support.lancom-systems.com/knowledge/pages/viewpage.action?pageId=46563980)  [connection on a LANCOM R&S®Unified Firewall](https://support.lancom-systems.com/knowledge/pages/viewpage.action?pageId=46563980)

[Setting up a certificate-based IKEv2 VPN connection \(site-to](https://support.lancom-systems.com/knowledge/pages/viewpage.action?pageId=42107136)[site\) between a LANCOM router and a LANCOM R&S®Unified](https://support.lancom-systems.com/knowledge/pages/viewpage.action?pageId=42107136)  [Firewall \(as of LCOS FX 10.4\)](https://support.lancom-systems.com/knowledge/pages/viewpage.action?pageId=42107136)

[Setting up a certificate-based IKEv2 VPN connection between](https://support.lancom-systems.com/knowledge/pages/viewpage.action?pageId=42107218)  [the LANCOM Advanced VPN Client and a LANCOM](https://support.lancom-systems.com/knowledge/pages/viewpage.action?pageId=42107218)  [R&S®Unified Firewall \(as of LCOS FX 10.4\)](https://support.lancom-systems.com/knowledge/pages/viewpage.action?pageId=42107218)

[Setting up a LANCOM R&S®Unified Firewall for stand-alone](https://support.lancom-systems.com/knowledge/pages/viewpage.action?pageId=36450942)  [operation](https://support.lancom-systems.com/knowledge/pages/viewpage.action?pageId=36450942)

[Setting up an ADSL connection without specifying a VLAN ID](https://support.lancom-systems.com/knowledge/pages/viewpage.action?pageId=36450945)  [on a LANCOM R&S®Unified Firewall \(PPPoE\)](https://support.lancom-systems.com/knowledge/pages/viewpage.action?pageId=36450945)

[Setting up an ADSL or VDSL connection with a specified VLAN](https://support.lancom-systems.com/knowledge/pages/viewpage.action?pageId=36450946)  [ID on a LANCOM R&S®Unified Firewall \(PPPoE\)](https://support.lancom-systems.com/knowledge/pages/viewpage.action?pageId=36450946)

[Setting up an automatic configuration backup for a LANCOM](https://support.lancom-systems.com/knowledge/pages/viewpage.action?pageId=36450947)  [R&S® Unified Firewall](https://support.lancom-systems.com/knowledge/pages/viewpage.action?pageId=36450947)

[Setting up an HA cluster with two LANCOM R&S®Unified](https://support.lancom-systems.com/knowledge/pages/viewpage.action?pageId=50135372)  [Firewalls \(High Availability\)](https://support.lancom-systems.com/knowledge/pages/viewpage.action?pageId=50135372)

[Setting up an IKEv1 VPN connection \(site-to-site\) between two](https://support.lancom-systems.com/knowledge/pages/viewpage.action?pageId=36450955)  [LANCOM R&S®Unified Firewalls \(until LCOS FX 10.3\)](https://support.lancom-systems.com/knowledge/pages/viewpage.action?pageId=36450955)

[Setting up an IKEv1 VPN connection with an Android mobile](https://support.lancom-systems.com/knowledge/pages/viewpage.action?pageId=36450954)  [device to a LANCOM R&S®Unified Firewall \(until LCOS FX](https://support.lancom-systems.com/knowledge/pages/viewpage.action?pageId=36450954)  [10.3\)](https://support.lancom-systems.com/knowledge/pages/viewpage.action?pageId=36450954)

[Setting up an IKEv1 VPN connection with the LANCOM](https://support.lancom-systems.com/knowledge/pages/viewpage.action?pageId=36450953)  [Advanced VPN Client to a LANCOM R&S®Unified Firewall](https://support.lancom-systems.com/knowledge/pages/viewpage.action?pageId=36450953)  [\(until LCOS FX 10.3\)](https://support.lancom-systems.com/knowledge/pages/viewpage.action?pageId=36450953)

[Setting up an IKEv2 VPN connection \(site-to-site\) between a](https://support.lancom-systems.com/knowledge/pages/viewpage.action?pageId=37455313)  [LANCOM router and a LANCOM R&S®Unified Firewall \(as of](https://support.lancom-systems.com/knowledge/pages/viewpage.action?pageId=37455313)  [LCOS FX 10.4\)](https://support.lancom-systems.com/knowledge/pages/viewpage.action?pageId=37455313)

[Setting up an IKEv2 VPN connection \(site-to-site\) between a](https://support.lancom-systems.com/knowledge/pages/viewpage.action?pageId=36450951)  [LANCOM router and a LANCOM R&S®Unified Firewall \(until](https://support.lancom-systems.com/knowledge/pages/viewpage.action?pageId=36450951)  [LCOS FX 10.3\)](https://support.lancom-systems.com/knowledge/pages/viewpage.action?pageId=36450951)

[Setting up an IKEv2 VPN connection \(site-to-site\) between two](https://support.lancom-systems.com/knowledge/pages/viewpage.action?pageId=37455287)  [LANCOM R&S®Unified Firewalls \(as of LCOS FX 10.4\)](https://support.lancom-systems.com/knowledge/pages/viewpage.action?pageId=37455287)

[Setting up an IKEv2 VPN connection \(site-to-site\) between two](https://support.lancom-systems.com/knowledge/pages/viewpage.action?pageId=36450952)  [LANCOM R&S®Unified Firewalls \(until LCOS FX 10.3\)](https://support.lancom-systems.com/knowledge/pages/viewpage.action?pageId=36450952)

[Setting up an IKEv2 VPN connection between an Android](https://support.lancom-systems.com/knowledge/pages/viewpage.action?pageId=37455340)  [device and a LANCOM R&S®Unified Firewall \(as of LCOS FX](https://support.lancom-systems.com/knowledge/pages/viewpage.action?pageId=37455340)  [10.4\)](https://support.lancom-systems.com/knowledge/pages/viewpage.action?pageId=37455340)

[Setting up an IKEv2 VPN connection between an Apple iPhone](https://support.lancom-systems.com/knowledge/pages/viewpage.action?pageId=37455410) [/iPad and a LANCOM R&S®Unified Firewall \(as of LCOS FX](https://support.lancom-systems.com/knowledge/pages/viewpage.action?pageId=37455410)   $10.4$ 

[Setting up an IKEv2 VPN connection between the LANCOM](https://support.lancom-systems.com/knowledge/pages/viewpage.action?pageId=37455360)  [Advanced VPN Client and a LANCOM R&S®Unified Firewall](https://support.lancom-systems.com/knowledge/pages/viewpage.action?pageId=37455360)  [\(as of LCOS FX 10.4\)](https://support.lancom-systems.com/knowledge/pages/viewpage.action?pageId=37455360)

[Setting up an IKEv2 VPN connection with an Android mobile](https://support.lancom-systems.com/knowledge/pages/viewpage.action?pageId=36450950)  [device to a LANCOM R&S®Unified Firewall \(until LCOS FX](https://support.lancom-systems.com/knowledge/pages/viewpage.action?pageId=36450950)  [10.3\)](https://support.lancom-systems.com/knowledge/pages/viewpage.action?pageId=36450950)

[Setting up an IKEv2 VPN connection with the LANCOM](https://support.lancom-systems.com/knowledge/pages/viewpage.action?pageId=36450916)  [Advanced VPN Client to a LANCOM R&S®Unified Firewall](https://support.lancom-systems.com/knowledge/pages/viewpage.action?pageId=36450916)  [\(until LCOS FX 10.3\)](https://support.lancom-systems.com/knowledge/pages/viewpage.action?pageId=36450916)

[Setting up an Internet connection with dynamic IP address](https://support.lancom-systems.com/knowledge/pages/viewpage.action?pageId=36450944)  [assignment per DHCP on a LANCOM R&S®Unified Firewall](https://support.lancom-systems.com/knowledge/pages/viewpage.action?pageId=36450944)  [\(cable Internet\)](https://support.lancom-systems.com/knowledge/pages/viewpage.action?pageId=36450944)

[Setting up an Internet connection with static address](https://support.lancom-systems.com/knowledge/pages/viewpage.action?pageId=36450943)  [assignment on a LANCOM R&S®Unified Firewall \(cable](https://support.lancom-systems.com/knowledge/pages/viewpage.action?pageId=36450943)  [Internet or SDSL\)](https://support.lancom-systems.com/knowledge/pages/viewpage.action?pageId=36450943)

[Setting up a VPN-SSL connection \(site-to-site\) between two](https://support.lancom-systems.com/knowledge/pages/viewpage.action?pageId=50135203)  [LANCOM R&S®Unified Firewalls](https://support.lancom-systems.com/knowledge/pages/viewpage.action?pageId=50135203)

[Setting up a VPN-SSL connection with the OpenVPN client](https://support.lancom-systems.com/knowledge/pages/viewpage.action?pageId=42109124)  [under Android to a LANCOM R&S®Unified Firewall](https://support.lancom-systems.com/knowledge/pages/viewpage.action?pageId=42109124)

[Setting up a VPN-SSL connection with the OpenVPN client](https://support.lancom-systems.com/knowledge/pages/viewpage.action?pageId=42109182)  [under iOS to a LANCOM R&S®Unified Firewall](https://support.lancom-systems.com/knowledge/pages/viewpage.action?pageId=42109182)

[Setting up a VPN-SSL connection with the OpenVPN client](https://support.lancom-systems.com/knowledge/pages/viewpage.action?pageId=42109240)  [under Windows to a LANCOM R&S®Unified Firewall](https://support.lancom-systems.com/knowledge/pages/viewpage.action?pageId=42109240)

[Setting up port forwarding on a LANCOM R&S®Unified firewall](https://support.lancom-systems.com/knowledge/pages/viewpage.action?pageId=42109360)

[Setting up the content filter on a LANCOM R&S®Unified](https://support.lancom-systems.com/knowledge/pages/viewpage.action?pageId=56164932)  [Firewall when using the "LANCOM Protected Uplink" to the](https://support.lancom-systems.com/knowledge/pages/viewpage.action?pageId=56164932)  [LANCOM Management Cloud](https://support.lancom-systems.com/knowledge/pages/viewpage.action?pageId=56164932)

[System requirements of a hypervisor system for installing and](https://support.lancom-systems.com/knowledge/pages/viewpage.action?pageId=36450948)  [using a LANCOM R&S® Unified Firewall Virtual Appliance](https://support.lancom-systems.com/knowledge/pages/viewpage.action?pageId=36450948)

[Time-controlled activation/deactivation of firewall rules on a](https://support.lancom-systems.com/knowledge/pages/viewpage.action?pageId=50135737)  [LANCOM R&S®Unified Firewall](https://support.lancom-systems.com/knowledge/pages/viewpage.action?pageId=50135737)

[Troubleshooting: A failed update from LCOS FX 10.4.3 to](https://support.lancom-systems.com/knowledge/display/KBEN/Troubleshooting%3A+A+failed+update+from+LCOS+FX+10.4.3+to+LCOS+FX+10.5.x)  [LCOS FX 10.5.x](https://support.lancom-systems.com/knowledge/display/KBEN/Troubleshooting%3A+A+failed+update+from+LCOS+FX+10.4.3+to+LCOS+FX+10.5.x)

[Use the HTTP\(S\) proxy of a LANCOM R&S®Unified Firewall](https://support.lancom-systems.com/knowledge/pages/viewpage.action?pageId=56165457)  [only in the browser](https://support.lancom-systems.com/knowledge/pages/viewpage.action?pageId=56165457)

[Using the LANCOM Support Portal for support requests relating](https://support.lancom-systems.com/knowledge/pages/viewpage.action?pageId=56164744)  [to LANCOM R&S®Unified Firewalls](https://support.lancom-systems.com/knowledge/pages/viewpage.action?pageId=56164744)

[Using the non-transparent HTTP proxy on a LANCOM](https://support.lancom-systems.com/knowledge/pages/viewpage.action?pageId=56165410)  [R&S®Unified Firewall with local user authentication in terminal](https://support.lancom-systems.com/knowledge/pages/viewpage.action?pageId=56165410)[server environments](https://support.lancom-systems.com/knowledge/pages/viewpage.action?pageId=56165410)

[Where can I find the LANCOM R&S®UF Command Center](https://support.lancom-systems.com/knowledge/pages/viewpage.action?pageId=36450949)  [serial number and UUID?](https://support.lancom-systems.com/knowledge/pages/viewpage.action?pageId=36450949)

[Where can I find the serial number for registering a LANCOM](https://support.lancom-systems.com/knowledge/pages/viewpage.action?pageId=54952400)  [R&S®Unified Firewall license?](https://support.lancom-systems.com/knowledge/pages/viewpage.action?pageId=54952400)

# **Articles on the topic "Network Connectivity" & "VPN"**

**Articles on the topic "Wireless LAN"**

**Title**

["Error code: 9011 - A general error has occured" when](https://support.lancom-systems.com/knowledge/pages/viewpage.action?pageId=48398586)  [deactivating the license in the Advanced VPN Client 5.00 Rel](https://support.lancom-systems.com/knowledge/pages/viewpage.action?pageId=48398586)

[Adding a separate DNS server in the Advanced VPN Client](https://support.lancom-systems.com/knowledge/display/KBEN/Adding+a+separate+DNS+server+in+the+Advanced+VPN+Client)

[Advanced VPN Client: Setting up N:N mapping for dial-in](https://support.lancom-systems.com/knowledge/display/KBEN/Advanced+VPN+Client%3A+Setting+up+N%3AN+mapping+for+dial-in+access+to+a+network+with+the+same+network+address)  [access to a network with the same network address](https://support.lancom-systems.com/knowledge/display/KBEN/Advanced+VPN+Client%3A+Setting+up+N%3AN+mapping+for+dial-in+access+to+a+network+with+the+same+network+address)

[Advanced VPN Client: Using the 'VPN bypass' feature](https://support.lancom-systems.com/knowledge/display/KBEN/Advanced+VPN+Client%3A+Using+the+%27VPN+bypass%27+feature)

[After a firmware update to LCOS 8.62 SU6 or higher, SIP-user](https://support.lancom-systems.com/knowledge/display/KBEN/After+a+firmware+update+to+LCOS+8.62+SU6+or+higher%2C+SIP-user+access+via+the+WAN+no+longer+works)  [access via the WAN no longer works](https://support.lancom-systems.com/knowledge/display/KBEN/After+a+firmware+update+to+LCOS+8.62+SU6+or+higher%2C+SIP-user+access+via+the+WAN+no+longer+works)

[After importing a VPN profile file, the LANCOM Advanced VPN](https://support.lancom-systems.com/knowledge/display/KBEN/After+importing+a+VPN+profile+file%2C+the+LANCOM+Advanced+VPN+Client+V3.0+does+not+connect)  [Client V3.0 does not connect](https://support.lancom-systems.com/knowledge/display/KBEN/After+importing+a+VPN+profile+file%2C+the+LANCOM+Advanced+VPN+Client+V3.0+does+not+connect)

[Are LANCOM products impacted by the 'Heartbleed' bug in](https://support.lancom-systems.com/knowledge/pages/viewpage.action?pageId=36449119)  [current versions of OpenSSL?](https://support.lancom-systems.com/knowledge/pages/viewpage.action?pageId=36449119)

[Assigning IPv6 addresses via DHCPv6 server on the local](https://support.lancom-systems.com/knowledge/display/KBEN/Assigning+IPv6+addresses+via+DHCPv6+server+on+the+local+network)  [network](https://support.lancom-systems.com/knowledge/display/KBEN/Assigning+IPv6+addresses+via+DHCPv6+server+on+the+local+network)

[Backup scenarios based on "Administrative distance"](https://support.lancom-systems.com/knowledge/pages/viewpage.action?pageId=59506868)

[Certificate-based VPN connection cannot be established with](https://support.lancom-systems.com/knowledge/display/KBEN/Certificate-based+VPN+connection+cannot+be+established+with+the+LANCOM+Advanced+VPN+Client+for+Windows)  [the LANCOM Advanced VPN Client for Windows](https://support.lancom-systems.com/knowledge/display/KBEN/Certificate-based+VPN+connection+cannot+be+established+with+the+LANCOM+Advanced+VPN+Client+for+Windows)

[Changing the dial-in address range for the Advanced VPN](https://support.lancom-systems.com/knowledge/display/KBEN/Changing+the+dial-in+address+range+for+the+Advanced+VPN+Client)  **[Client](https://support.lancom-systems.com/knowledge/display/KBEN/Changing+the+dial-in+address+range+for+the+Advanced+VPN+Client)** 

[Changing the Language settings of the LANCOM Advanced](https://support.lancom-systems.com/knowledge/display/KBEN/Changing+the+Language+settings+of+the+LANCOM+Advanced+VPN+Client)  [VPN Client](https://support.lancom-systems.com/knowledge/display/KBEN/Changing+the+Language+settings+of+the+LANCOM+Advanced+VPN+Client)

[Channel bundling with multiple DSL lines \(MLPPPoE\)](https://support.lancom-systems.com/knowledge/pages/viewpage.action?pageId=42110251)

[Checking the activation of a software option in the LANCOM](https://support.lancom-systems.com/knowledge/display/KBEN/Checking+the+activation+of+a+software+option+in+the+LANCOM+router)  [router](https://support.lancom-systems.com/knowledge/display/KBEN/Checking+the+activation+of+a+software+option+in+the+LANCOM+router)

[Compatibility of the LANCOM Advanced VPN Client V2.05 with](https://support.lancom-systems.com/knowledge/display/KBEN/Compatibility+of+the+LANCOM+Advanced+VPN+Client+V2.05+with+macOS+Sierra+)  [macOS Sierra](https://support.lancom-systems.com/knowledge/display/KBEN/Compatibility+of+the+LANCOM+Advanced+VPN+Client+V2.05+with+macOS+Sierra+)

[Compatibilty list of the LANCOM Advanced VPN Client to](https://support.lancom-systems.com/knowledge/display/KBEN/Compatibilty+list+of+the+LANCOM+Advanced+VPN+Client+to+Windows+and+macOS)  [Windows and macOS](https://support.lancom-systems.com/knowledge/display/KBEN/Compatibilty+list+of+the+LANCOM+Advanced+VPN+Client+to+Windows+and+macOS)

[Configuration wizards for use with the LANCOM rollout wizard](https://support.lancom-systems.com/knowledge/display/KBEN/Configuration+wizards+for+use+with+the+LANCOM+rollout+wizard)

[Configuring access rights for LANCOM devices](https://support.lancom-systems.com/knowledge/display/KBEN/Configuring+access+rights+for+LANCOM+devices)

[Configuring a certificate-based IKEv2 VPN connection between](https://support.lancom-systems.com/knowledge/display/KBEN/Configuring+a+certificate-based+IKEv2+VPN+connection+between+two+LANCOM+routers)  [two LANCOM routers](https://support.lancom-systems.com/knowledge/display/KBEN/Configuring+a+certificate-based+IKEv2+VPN+connection+between+two+LANCOM+routers)

[Configuring a certificate-based VPN client connection in the](https://support.lancom-systems.com/knowledge/pages/viewpage.action?pageId=36449483)  [LANCOM Advanced VPN Client \(IKEv2\)](https://support.lancom-systems.com/knowledge/pages/viewpage.action?pageId=36449483)

[Configuring a certificate-based VPN connection between two](https://support.lancom-systems.com/knowledge/display/KBEN/Configuring+a+certificate-based+VPN+connection+between+two+LANCOM+routers+%28IKEv2%29+with+digital+signature+authentication)  [LANCOM routers \(IKEv2\) with digital signature authentication](https://support.lancom-systems.com/knowledge/display/KBEN/Configuring+a+certificate-based+VPN+connection+between+two+LANCOM+routers+%28IKEv2%29+with+digital+signature+authentication)

[Configuring a connection to Active Directory using IKEv2-EAP](https://support.lancom-systems.com/knowledge/display/KBEN/Configuring+a+connection+to+Active+Directory+using+IKEv2-EAP+and+a+LANCOM+router)  [and a LANCOM router](https://support.lancom-systems.com/knowledge/display/KBEN/Configuring+a+connection+to+Active+Directory+using+IKEv2-EAP+and+a+LANCOM+router)

[Configuring a Deutsche Telekom IPv6 mobile Internet](https://support.lancom-systems.com/knowledge/display/KBEN/Configuring+a+Deutsche+Telekom+IPv6+mobile+Internet+connection+with+LANCOM+cellular+routers)  [connection with LANCOM cellular routers](https://support.lancom-systems.com/knowledge/display/KBEN/Configuring+a+Deutsche+Telekom+IPv6+mobile+Internet+connection+with+LANCOM+cellular+routers)

[Configuring a dynamic DNS service in LANCOM routers](https://support.lancom-systems.com/knowledge/display/KBEN/Configuring+a+dynamic+DNS+service+in+LANCOM+routers)

[Configuring a High Scalability VPN scenario \(HSVPN\)](https://support.lancom-systems.com/knowledge/pages/viewpage.action?pageId=42107399)

**Title**

[802.11ac clients cannot connect with a LANCOM access point](https://support.lancom-systems.com/knowledge/pages/viewpage.action?pageId=36449017)  [operating in 802.11ac-only mode \(except for iOS devices\)](https://support.lancom-systems.com/knowledge/pages/viewpage.action?pageId=36449017)

[Accessing the Public Spot login or logout page with a DNS](https://support.lancom-systems.com/knowledge/display/KBEN/Accessing+the+Public+Spot+login+or+logout+page+with+a+DNS+name)  [name](https://support.lancom-systems.com/knowledge/display/KBEN/Accessing+the+Public+Spot+login+or+logout+page+with+a+DNS+name)

[Activating IAPP in a single ARF network](https://support.lancom-systems.com/knowledge/display/KBEN/Activating+IAPP+in+a+single+ARF+network)

[Activating the power-saving mode for a logical wireless network](https://support.lancom-systems.com/knowledge/pages/viewpage.action?pageId=36449049)  [\(APSD\)](https://support.lancom-systems.com/knowledge/pages/viewpage.action?pageId=36449049)

[Adaptive Noise Immunity for reducing interference on the WLAN](https://support.lancom-systems.com/knowledge/display/KBEN/Adaptive+Noise+Immunity+for+reducing+interference+on+the+WLAN)

[Aligning antennas for P2P operations](https://support.lancom-systems.com/knowledge/display/KBEN/Aligning+antennas+for+P2P+operations)

[Apple iOS clients cannot access the Public Spot login via](https://support.lancom-systems.com/knowledge/display/KBEN/Apple+iOS+clients+cannot+access+the+Public+Spot+login+via+HTTPS)  **[HTTPS](https://support.lancom-systems.com/knowledge/display/KBEN/Apple+iOS+clients+cannot+access+the+Public+Spot+login+via+HTTPS)** 

[Are LANCOM products impacted by the 'Heartbleed' bug in](https://support.lancom-systems.com/knowledge/pages/viewpage.action?pageId=36449119)  [current versions of OpenSSL?](https://support.lancom-systems.com/knowledge/pages/viewpage.action?pageId=36449119)

[Automatic radio-field \(RF\) optimization with LANCOM WLAN](https://support.lancom-systems.com/knowledge/display/KBEN/Automatic+radio-field+%28RF%29+optimization+with+LANCOM+WLAN+controllers)  [controllers](https://support.lancom-systems.com/knowledge/display/KBEN/Automatic+radio-field+%28RF%29+optimization+with+LANCOM+WLAN+controllers)

[Background scan functionality for LANCOM access points with](https://support.lancom-systems.com/knowledge/display/KBEN/Background+scan+functionality+for+LANCOM+access+points+with+802.11ac+module)  [802.11ac module](https://support.lancom-systems.com/knowledge/display/KBEN/Background+scan+functionality+for+LANCOM+access+points+with+802.11ac+module)

[Backup of the CA / RA using Secure Copy](https://support.lancom-systems.com/knowledge/pages/viewpage.action?pageId=36449205)

[Bandwith limitation for WiFi devices within a logical WLAN](https://support.lancom-systems.com/knowledge/pages/viewpage.action?pageId=61145310)  [interface \(SSID\)](https://support.lancom-systems.com/knowledge/pages/viewpage.action?pageId=61145310)

[Basic setup of a WLAN controller](https://support.lancom-systems.com/knowledge/display/KBEN/Basic+setup+of+a+WLAN+controller)

[Behaviour of a WLAN Controller with a WLC Tunnel and](https://support.lancom-systems.com/knowledge/pages/viewpage.action?pageId=37457539)  [activated "AP standalone operation"](https://support.lancom-systems.com/knowledge/pages/viewpage.action?pageId=37457539)

[Best practice guide for operating WLC tunnels and SSIDs](https://support.lancom-systems.com/knowledge/display/KBEN/Best+practice+guide+for+operating+WLC+tunnels+and+SSIDs)

[Centralized firmware management with LANCOM WLAN](https://support.lancom-systems.com/knowledge/display/KBEN/Centralized+firmware+management+with+LANCOM+WLAN+controllers)  [controllers](https://support.lancom-systems.com/knowledge/display/KBEN/Centralized+firmware+management+with+LANCOM+WLAN+controllers)

[Centralized firmware management with LANCOM WLAN](https://support.lancom-systems.com/knowledge/display/KBEN/Centralized+firmware+management+with+LANCOM+WLAN+controllers+and+the+use+of+a+web+server)  [controllers and the use of a web server](https://support.lancom-systems.com/knowledge/display/KBEN/Centralized+firmware+management+with+LANCOM+WLAN+controllers+and+the+use+of+a+web+server)

[Centralized firmware management with LANCOM WLAN](https://support.lancom-systems.com/knowledge/display/KBEN/Centralized+firmware+management+with+LANCOM+WLAN+controllers+using+a+USB+flash+drive+as+a+file+server)  [controllers using a USB flash drive as a file server](https://support.lancom-systems.com/knowledge/display/KBEN/Centralized+firmware+management+with+LANCOM+WLAN+controllers+using+a+USB+flash+drive+as+a+file+server)

[Centralized firmware management with LANCOM WLAN](https://support.lancom-systems.com/knowledge/display/KBEN/Centralized+firmware+management+with+LANCOM+WLAN+controllers+without+the+use+of+a+web+server+or+USB+stick)  [controllers without the use of a web server or USB stick](https://support.lancom-systems.com/knowledge/display/KBEN/Centralized+firmware+management+with+LANCOM+WLAN+controllers+without+the+use+of+a+web+server+or+USB+stick)

[Centralized script management with LANCOM WLAN controllers](https://support.lancom-systems.com/knowledge/display/KBEN/Centralized+script+management+with+LANCOM+WLAN+controllers)

[Certificate-based wireless LAN connection with 802.1x \(EAP-](https://support.lancom-systems.com/knowledge/display/KBEN/Certificate-based+wireless+LAN+connection+with+802.1x+%28EAP-PEAP%29+authentication+and+LANCOM+RADIUS+servers)[PEAP\) authentication and LANCOM RADIUS servers](https://support.lancom-systems.com/knowledge/display/KBEN/Certificate-based+wireless+LAN+connection+with+802.1x+%28EAP-PEAP%29+authentication+and+LANCOM+RADIUS+servers)

[Certificate-based wireless LAN connection with 802.1X \(EAP-](https://support.lancom-systems.com/knowledge/display/KBEN/Certificate-based+wireless+LAN+connection+with+802.1X+%28EAP-TLS%29+authentication+in+a+LANCOM+WLC+scenario)[TLS\) authentication in a LANCOM WLC scenario](https://support.lancom-systems.com/knowledge/display/KBEN/Certificate-based+wireless+LAN+connection+with+802.1X+%28EAP-TLS%29+authentication+in+a+LANCOM+WLC+scenario)

[Changing the error message when the maximum number of](https://support.lancom-systems.com/knowledge/display/KBEN/Changing+the+error+message+when+the+maximum+number+of+users+is+exceeded+while+operating+%27Multiple+Login%27+on+the+Public+Spot)  [users is exceeded while operating 'Multiple Login' on the Public](https://support.lancom-systems.com/knowledge/display/KBEN/Changing+the+error+message+when+the+maximum+number+of+users+is+exceeded+while+operating+%27Multiple+Login%27+on+the+Public+Spot)  [Spot](https://support.lancom-systems.com/knowledge/display/KBEN/Changing+the+error+message+when+the+maximum+number+of+users+is+exceeded+while+operating+%27Multiple+Login%27+on+the+Public+Spot)

[Client steering with a LANCOM WLAN controller](https://support.lancom-systems.com/knowledge/display/KBEN/Client+steering+with+a+LANCOM+WLAN+controller)

[Configuring a load balancer for multiple WAN connections in](https://support.lancom-systems.com/knowledge/display/KBEN/Configuring+a+load+balancer+for+multiple+WAN+connections+in+the+LANCOM+Management+Cloud)  [the LANCOM Management Cloud](https://support.lancom-systems.com/knowledge/display/KBEN/Configuring+a+load+balancer+for+multiple+WAN+connections+in+the+LANCOM+Management+Cloud)

[Configuring a Load balancer with policy-based routing](https://support.lancom-systems.com/knowledge/display/KBEN/Configuring+a+Load+balancer+with+policy-based+routing)

[Configuring an IKEv2 'extranet VPN' connection between two](https://support.lancom-systems.com/knowledge/display/KBEN/Configuring+an+IKEv2+%27extranet+VPN%27+connection+between+two+LANCOM+routers)  [LANCOM routers](https://support.lancom-systems.com/knowledge/display/KBEN/Configuring+an+IKEv2+%27extranet+VPN%27+connection+between+two+LANCOM+routers)

[Configuring an IKEv2 load balancer using the routing protocol](https://support.lancom-systems.com/knowledge/display/KBEN/Configuring+an+IKEv2+load+balancer+using+the+routing+protocol+RIP)  [RIP](https://support.lancom-systems.com/knowledge/display/KBEN/Configuring+an+IKEv2+load+balancer+using+the+routing+protocol+RIP)

[Configuring an IKEv2 VPN connection between two LANCOM](https://support.lancom-systems.com/knowledge/pages/viewpage.action?pageId=36449970)  [routers using the Setup Wizard \(IPv4\)](https://support.lancom-systems.com/knowledge/pages/viewpage.action?pageId=36449970)

[Configuring an IPTV connection using the IGMP proxy in the](https://support.lancom-systems.com/knowledge/display/KBEN/Configuring+an+IPTV+connection+using+the+IGMP+proxy+in+the+LANCOM+router)  [LANCOM router](https://support.lancom-systems.com/knowledge/display/KBEN/Configuring+an+IPTV+connection+using+the+IGMP+proxy+in+the+LANCOM+router)

[Configuring a PPTP connection between a LANCOM Router](https://support.lancom-systems.com/knowledge/display/KBEN/Configuring+a+PPTP+connection+between+a+LANCOM+Router+and+a+Windows+client)  [and a Windows client](https://support.lancom-systems.com/knowledge/display/KBEN/Configuring+a+PPTP+connection+between+a+LANCOM+Router+and+a+Windows+client)

[Configuring a VPN connection \(IKEv1, Site-to-Site\) between a](https://support.lancom-systems.com/knowledge/pages/viewpage.action?pageId=37455979)  [LANCOM R&S®Unified Firewall and a FRITZ!Box \(as of LCOS](https://support.lancom-systems.com/knowledge/pages/viewpage.action?pageId=37455979)  [FX 10.4\)](https://support.lancom-systems.com/knowledge/pages/viewpage.action?pageId=37455979)

[Configuring a VPN connection \(IKEv1\) between a LANCOM](https://support.lancom-systems.com/knowledge/display/KBEN/Configuring+a+VPN+connection+%28IKEv1%29+between+a+LANCOM+router+and+a+FRITZ%21Box)  [router and a FRITZ!Box](https://support.lancom-systems.com/knowledge/display/KBEN/Configuring+a+VPN+connection+%28IKEv1%29+between+a+LANCOM+router+and+a+FRITZ%21Box)

[Configuring a VPN connection between a BlackBerry](https://support.lancom-systems.com/knowledge/display/KBEN/Configuring+a+VPN+connection+between+a+BlackBerry+smartphone+and+a+LANCOM+router)  [smartphone and a LANCOM router](https://support.lancom-systems.com/knowledge/display/KBEN/Configuring+a+VPN+connection+between+a+BlackBerry+smartphone+and+a+LANCOM+router)

[Configuring a VPN connection between an iPad/iPhone/iPod](https://support.lancom-systems.com/knowledge/pages/viewpage.action?pageId=36449787)  [and LANCOM routers using the LANCOM myVPN application](https://support.lancom-systems.com/knowledge/pages/viewpage.action?pageId=36449787)  [up to and including iOS 12.1](https://support.lancom-systems.com/knowledge/pages/viewpage.action?pageId=36449787)

[Configuring a vpn load balancer \(IKEv2\) with two WAN](https://support.lancom-systems.com/knowledge/display/KBEN/Configuring+a+vpn+load+balancer+%28IKEv2%29+with+two+WAN+connections)  [connections](https://support.lancom-systems.com/knowledge/display/KBEN/Configuring+a+vpn+load+balancer+%28IKEv2%29+with+two+WAN+connections)

[Configuring DHCP option 121 \(classless static route\) in the](https://support.lancom-systems.com/knowledge/display/KBEN/Configuring+DHCP+option+121+%28classless+static+route%29+in+the+LANCOM+router)  [LANCOM router](https://support.lancom-systems.com/knowledge/display/KBEN/Configuring+DHCP+option+121+%28classless+static+route%29+in+the+LANCOM+router)

[Configuring IPsec over HTTPS](https://support.lancom-systems.com/knowledge/display/KBEN/Configuring+IPsec+over+HTTPS)

[Configuring ISDN LAN-LAN connectivity between LANCOM](https://support.lancom-systems.com/knowledge/display/KBEN/Configuring+ISDN+LAN-LAN+connectivity+between+LANCOM+routers)  [routers](https://support.lancom-systems.com/knowledge/display/KBEN/Configuring+ISDN+LAN-LAN+connectivity+between+LANCOM+routers)

[Configuring link monitoring for IPoE-based Internet connections](https://support.lancom-systems.com/knowledge/display/KBEN/Configuring+link+monitoring+for+IPoE-based+Internet+connections)

[Configuring Split Tunneling in the Advanced VPN Client](https://support.lancom-systems.com/knowledge/display/KBEN/Configuring+Split+Tunneling+in+the+Advanced+VPN+Client)

[Configuring the DHCP options in LANconfig](https://support.lancom-systems.com/knowledge/display/KBEN/Configuring+the+DHCP+options+in+LANconfig)

[Configuring the Seamless Roaming function in the LANCOM](https://support.lancom-systems.com/knowledge/display/KBEN/Configuring+the+Seamless+Roaming+function+in+the+LANCOM+Advanced+VPN+Client)  [Advanced VPN Client](https://support.lancom-systems.com/knowledge/display/KBEN/Configuring+the+Seamless+Roaming+function+in+the+LANCOM+Advanced+VPN+Client)

[Configuring WAN policy-based NAT](https://support.lancom-systems.com/knowledge/display/KBEN/Configuring+WAN+policy-based+NAT)

[Connecting LANs with the same IP address ranges across a](https://support.lancom-systems.com/knowledge/pages/viewpage.action?pageId=36450253)  [VPN \(N:N mapping\)](https://support.lancom-systems.com/knowledge/pages/viewpage.action?pageId=36450253)

[Connecting to the Amazon Virtual Private Cloud via VPN and](https://support.lancom-systems.com/knowledge/display/KBEN/Connecting+to+the+Amazon+Virtual+Private+Cloud+via+VPN+and+BGP)  [BGP](https://support.lancom-systems.com/knowledge/display/KBEN/Connecting+to+the+Amazon+Virtual+Private+Cloud+via+VPN+and+BGP)

[Creating certificates for operating VPN connections with the](https://support.lancom-systems.com/knowledge/display/KBEN/Creating+certificates+for+operating+VPN+connections+with+the+LANCOM+Common+Criteria+line+of+products)  [LANCOM Common Criteria line of products](https://support.lancom-systems.com/knowledge/display/KBEN/Creating+certificates+for+operating+VPN+connections+with+the+LANCOM+Common+Criteria+line+of+products)

[Creating security profiles and templates for VPN connections](https://support.lancom-systems.com/knowledge/pages/viewpage.action?pageId=37455633)  [with LANCOM R&S®Unified Firewalls \(as of LCOS FX 10.4\)](https://support.lancom-systems.com/knowledge/pages/viewpage.action?pageId=37455633)

[Configuration of a point-to-point link on LANCOM Wireless](https://support.lancom-systems.com/knowledge/display/KBEN/Configuration+of+a+point-to-point+link+on+LANCOM+Wireless+access+points+using+the+Setup+Wizard)  [access points using the Setup Wizard](https://support.lancom-systems.com/knowledge/display/KBEN/Configuration+of+a+point-to-point+link+on+LANCOM+Wireless+access+points+using+the+Setup+Wizard)

[Configuration of LANCOM access points L-822acn, LN-830acn](https://support.lancom-systems.com/knowledge/pages/viewpage.action?pageId=36449457)  [& OAPs from the 8xx series with LANconfig](https://support.lancom-systems.com/knowledge/pages/viewpage.action?pageId=36449457)

[Configuration of the LANCOM LX-640x cannot be opened with](https://support.lancom-systems.com/knowledge/display/KBEN/Configuration+of+the+LANCOM+LX-640x+cannot+be+opened+with+LANconfig+10.32+or+LANconfig+10.40+RC2)  [LANconfig 10.32 or LANconfig 10.40 RC2](https://support.lancom-systems.com/knowledge/display/KBEN/Configuration+of+the+LANCOM+LX-640x+cannot+be+opened+with+LANconfig+10.32+or+LANconfig+10.40+RC2)

[Configuring a cloud-managed hotspot in the LANCOM](https://support.lancom-systems.com/knowledge/display/KBEN/Configuring+a+cloud-managed+hotspot+in+the+LANCOM+Management+Cloud)  [Management Cloud](https://support.lancom-systems.com/knowledge/display/KBEN/Configuring+a+cloud-managed+hotspot+in+the+LANCOM+Management+Cloud)

[Configuring a guest network in the LAN or LAN/Wi-Fi](https://support.lancom-systems.com/knowledge/pages/viewpage.action?pageId=42109641)

[Configuring an access restriction to a wireless LAN by means](https://support.lancom-systems.com/knowledge/display/KBEN/Configuring+an+access+restriction+to+a+wireless+LAN+by+means+of+RADIUS+server+and+MAC+addresses)  [of RADIUS server and MAC addresses](https://support.lancom-systems.com/knowledge/display/KBEN/Configuring+an+access+restriction+to+a+wireless+LAN+by+means+of+RADIUS+server+and+MAC+addresses)

[Configuring an AutoWDS scenario by means of express](https://support.lancom-systems.com/knowledge/display/KBEN/Configuring+an+AutoWDS+scenario+by+means+of+express+integration)  [integration](https://support.lancom-systems.com/knowledge/display/KBEN/Configuring+an+AutoWDS+scenario+by+means+of+express+integration)

[Configuring an AutoWDS scenario using preconfigured](https://support.lancom-systems.com/knowledge/display/KBEN/Configuring+an+AutoWDS+scenario+using+preconfigured+integration)  [integration](https://support.lancom-systems.com/knowledge/display/KBEN/Configuring+an+AutoWDS+scenario+using+preconfigured+integration)

[Configuring an IKEv2 load balancer using the routing protocol](https://support.lancom-systems.com/knowledge/display/KBEN/Configuring+an+IKEv2+load+balancer+using+the+routing+protocol+RIP)  [RIP](https://support.lancom-systems.com/knowledge/display/KBEN/Configuring+an+IKEv2+load+balancer+using+the+routing+protocol+RIP)

[Configuring an LACP trunk between a LANCOM switch and a](https://support.lancom-systems.com/knowledge/display/KBEN/Configuring+an+LACP+trunk+between+a+LANCOM+switch+and+a+LANCOM+router+or+access+point)  [LANCOM router or access point](https://support.lancom-systems.com/knowledge/display/KBEN/Configuring+an+LACP+trunk+between+a+LANCOM+switch+and+a+LANCOM+router+or+access+point)

[Configuring a public 'WiFi4EU' Wi-Fi hotspot](https://support.lancom-systems.com/knowledge/display/KBEN/Configuring+a+public+%27WiFi4EU%27+Wi-Fi+hotspot)

[Configuring a Public Spot scenario by means of a central](https://support.lancom-systems.com/knowledge/display/KBEN/Configuring+a+Public+Spot+scenario+by+means+of+a+central+gateway+and+using+VLAN)  [gateway and using VLAN](https://support.lancom-systems.com/knowledge/display/KBEN/Configuring+a+Public+Spot+scenario+by+means+of+a+central+gateway+and+using+VLAN)

[Configuring a Public Spot scenario for connection to the PMS](https://support.lancom-systems.com/knowledge/display/KBEN/Configuring+a+Public+Spot+scenario+for+connection+to+the+PMS+system+Micros+Fidelio)  [system Micros Fidelio](https://support.lancom-systems.com/knowledge/display/KBEN/Configuring+a+Public+Spot+scenario+for+connection+to+the+PMS+system+Micros+Fidelio)

[Configuring a Public Spot scenario with the LANCOM Setup](https://support.lancom-systems.com/knowledge/display/KBEN/Configuring+a+Public+Spot+scenario+with+the+LANCOM+Setup+Wizard)  [Wizard](https://support.lancom-systems.com/knowledge/display/KBEN/Configuring+a+Public+Spot+scenario+with+the+LANCOM+Setup+Wizard)

[Configuring the Public Spot login by accepting the Terms of](https://support.lancom-systems.com/knowledge/display/KBEN/Configuring+the+Public+Spot+login+by+accepting+the+Terms+of+Use+and+submitting+the+user%27s+e-mail+address)  [Use and submitting the user's e-mail address](https://support.lancom-systems.com/knowledge/display/KBEN/Configuring+the+Public+Spot+login+by+accepting+the+Terms+of+Use+and+submitting+the+user%27s+e-mail+address)

[Configuring the Seamless Roaming function in the LANCOM](https://support.lancom-systems.com/knowledge/display/KBEN/Configuring+the+Seamless+Roaming+function+in+the+LANCOM+Advanced+VPN+Client)  [Advanced VPN Client](https://support.lancom-systems.com/knowledge/display/KBEN/Configuring+the+Seamless+Roaming+function+in+the+LANCOM+Advanced+VPN+Client)

[Connecting an access point to multiple WLAN controllers in a](https://support.lancom-systems.com/knowledge/display/KBEN/Connecting+an+access+point+to+multiple+WLAN+controllers+in+a+WLC-cluster+scenario)  [WLC-cluster scenario](https://support.lancom-systems.com/knowledge/display/KBEN/Connecting+an+access+point+to+multiple+WLAN+controllers+in+a+WLC-cluster+scenario)

[Controlling the communications between WLAN clients \(until](https://support.lancom-systems.com/knowledge/pages/viewpage.action?pageId=36450299)  [LCOS 10.00\)](https://support.lancom-systems.com/knowledge/pages/viewpage.action?pageId=36450299)

[Creating a configuration backup of an LCOS LX access point](https://support.lancom-systems.com/knowledge/display/KBEN/Creating+a+configuration+backup+of+an+LCOS+LX+access+point)

[Documentation on the LANCOM operating system LCOS](https://support.lancom-systems.com/knowledge/display/KBEN/Documentation+on+the+LANCOM+operating+system+LCOS)

[Documentation on the LANCOM operating system LCOS FX](https://support.lancom-systems.com/knowledge/display/KBEN/Documentation+on+the+LANCOM+operating+system+LCOS+FX)

[Documentation on the LANCOM operating system LCOS LX](https://support.lancom-systems.com/knowledge/display/KBEN/Documentation+on+the+LANCOM+operating+system+LCOS+LX)

[Documentation on the LANCOM operating system LCOS SX](https://support.lancom-systems.com/knowledge/display/KBEN/Documentation+on+the+LANCOM+operating+system+LCOS+SX)

[DSLoL: Setting up a WAN connection that operates over a](https://support.lancom-systems.com/knowledge/display/KBEN/DSLoL%3A+Setting+up+a+WAN+connection+that+operates+over+a+logical+WLAN+interface+of+a+LANCOM+access+point+or+wifi+router)  [logical WLAN interface of a LANCOM access point or wifi router](https://support.lancom-systems.com/knowledge/display/KBEN/DSLoL%3A+Setting+up+a+WAN+connection+that+operates+over+a+logical+WLAN+interface+of+a+LANCOM+access+point+or+wifi+router)

[Enabling and disabling the WLAN or individual SSIDs according](https://support.lancom-systems.com/knowledge/display/KBEN/Enabling+and+disabling+the+WLAN+or+individual+SSIDs+according+to+the+time+on+sigle+acces+points+or+WLAN+routers)  [to the time on sigle acces points or WLAN routers](https://support.lancom-systems.com/knowledge/display/KBEN/Enabling+and+disabling+the+WLAN+or+individual+SSIDs+according+to+the+time+on+sigle+acces+points+or+WLAN+routers)

[Data compression in the VPN tunnel with IPCOMP](https://support.lancom-systems.com/knowledge/display/KBEN/Data+compression+in+the+VPN+tunnel+with+IPCOMP)

[DHCP server in LCOS 9.04 RU5](https://support.lancom-systems.com/knowledge/display/KBEN/DHCP+server+in+LCOS+9.04+RU5)

[Documentation on the LANCOM operating system LCOS](https://support.lancom-systems.com/knowledge/display/KBEN/Documentation+on+the+LANCOM+operating+system+LCOS)

[Documentation on the LANCOM operating system LCOS FX](https://support.lancom-systems.com/knowledge/display/KBEN/Documentation+on+the+LANCOM+operating+system+LCOS+FX)

[Documentation on the LANCOM operating system LCOS LX](https://support.lancom-systems.com/knowledge/display/KBEN/Documentation+on+the+LANCOM+operating+system+LCOS+LX)

[Documentation on the LANCOM operating system LCOS SX](https://support.lancom-systems.com/knowledge/display/KBEN/Documentation+on+the+LANCOM+operating+system+LCOS+SX)

[E-mail notification of change of public IP address](https://support.lancom-systems.com/knowledge/display/KBEN/E-mail+notification+of+change+of+public+IP+address)

[Enabling and disabling individual VPN connections \(IKEv1\)](https://support.lancom-systems.com/knowledge/pages/viewpage.action?pageId=36450444)

[Enabling and disabling individual VPN connections \(IKEv2\)](https://support.lancom-systems.com/knowledge/pages/viewpage.action?pageId=36450450)

[Extension of the possible IPSec VPN channels with the](https://support.lancom-systems.com/knowledge/pages/viewpage.action?pageId=56164590)  [LANCOM R&S®Unified Firewalls UF-160 & UF-260](https://support.lancom-systems.com/knowledge/pages/viewpage.action?pageId=56164590)

[Generating individual SSL and SSH keys: Recommendations](https://support.lancom-systems.com/knowledge/display/KBEN/Generating+individual+SSL+and+SSH+keys%3A+Recommendations+for+LANCOM+devices+)  [for LANCOM devices](https://support.lancom-systems.com/knowledge/display/KBEN/Generating+individual+SSL+and+SSH+keys%3A+Recommendations+for+LANCOM+devices+)

[How can both sides be prevented from trying to establish a](https://support.lancom-systems.com/knowledge/pages/viewpage.action?pageId=42107584)  [VPN connection at the same time?](https://support.lancom-systems.com/knowledge/pages/viewpage.action?pageId=42107584)

[How can the LANCOM Advanced VPN Client be controlled via](https://support.lancom-systems.com/knowledge/pages/viewpage.action?pageId=36450592)  [the command line?](https://support.lancom-systems.com/knowledge/pages/viewpage.action?pageId=36450592)

[How do I ascertain the WAN MAC address of a LANCOM](https://support.lancom-systems.com/knowledge/pages/viewpage.action?pageId=36450594)  [router?](https://support.lancom-systems.com/knowledge/pages/viewpage.action?pageId=36450594)

[How do I delete syslog entries in the RAM and flash memory of](https://support.lancom-systems.com/knowledge/pages/viewpage.action?pageId=36450599)  [the LANCOM?](https://support.lancom-systems.com/knowledge/pages/viewpage.action?pageId=36450599)

[How do I find the license key and serial number of an activated](https://support.lancom-systems.com/knowledge/pages/viewpage.action?pageId=36450601)  [LANCOM Advanced VPN Client?](https://support.lancom-systems.com/knowledge/pages/viewpage.action?pageId=36450601)

[How do I fix the setting for the DSL protocol used by LANCOM](https://support.lancom-systems.com/knowledge/pages/viewpage.action?pageId=36450604)  [routers with an integrated \(V\)DSL modem?](https://support.lancom-systems.com/knowledge/pages/viewpage.action?pageId=36450604)

[How many LANCOM VPN clients in trial version mode can](https://support.lancom-systems.com/knowledge/pages/viewpage.action?pageId=42108179)  [establish a VPN connection to a LANCOM router?](https://support.lancom-systems.com/knowledge/pages/viewpage.action?pageId=42108179)

[How to prevent myVPN configuration profiles from being](https://support.lancom-systems.com/knowledge/display/KBEN/How+to+prevent+myVPN+configuration+profiles+from+being+retrieved+via+the+WAN)  [retrieved via the WAN](https://support.lancom-systems.com/knowledge/display/KBEN/How+to+prevent+myVPN+configuration+profiles+from+being+retrieved+via+the+WAN)

[IKEv1 VPN connection between LANCOM routers and the](https://support.lancom-systems.com/knowledge/display/KBEN/IKEv1+VPN+connection+between+LANCOM+routers+and+the+Apple+iPhone-+or+iPad)  [Apple iPhone- or iPad](https://support.lancom-systems.com/knowledge/display/KBEN/IKEv1+VPN+connection+between+LANCOM+routers+and+the+Apple+iPhone-+or+iPad)

[IKEv2 VPN connections between LANCOM routers and the](https://support.lancom-systems.com/knowledge/display/KBEN/IKEv2+VPN+connections+between+LANCOM+routers+and+the+Apple+iPhone+or+iPad+client)  [Apple iPhone or iPad client](https://support.lancom-systems.com/knowledge/display/KBEN/IKEv2+VPN+connections+between+LANCOM+routers+and+the+Apple+iPhone+or+iPad+client)

[Implementing VPN dial-in for a specific network](https://support.lancom-systems.com/knowledge/display/KBEN/Implementing+VPN+dial-in+for+a+specific+network)

[Information on the licensing model of the LANCOM Advanced](https://support.lancom-systems.com/knowledge/display/KBEN/Information+on+the+licensing+model+of+the+LANCOM+Advanced+VPN+Client+for+Windows)  [VPN Client for Windows](https://support.lancom-systems.com/knowledge/display/KBEN/Information+on+the+licensing+model+of+the+LANCOM+Advanced+VPN+Client+for+Windows)

[Intercepting a forced reconnect by an Internet provider with the](https://support.lancom-systems.com/knowledge/pages/viewpage.action?pageId=36450799)  [help of a CRON job.](https://support.lancom-systems.com/knowledge/pages/viewpage.action?pageId=36450799)

[Internal syslogging: Retrofitting syslog defaults](https://support.lancom-systems.com/knowledge/display/KBEN/Internal+syslogging%3A+Retrofitting+syslog+defaults+)

[Knowledge Base documents for the LANCOM Advanced VPN](https://support.lancom-systems.com/knowledge/display/KBEN/Knowledge+Base+documents+for+the+LANCOM+Advanced+VPN+Client)  **[Client](https://support.lancom-systems.com/knowledge/display/KBEN/Knowledge+Base+documents+for+the+LANCOM+Advanced+VPN+Client)** 

[Knowledge Base documents on VPN connections with IKEv2](https://support.lancom-systems.com/knowledge/display/KBEN/Knowledge+Base+documents+on+VPN+connections+with+IKEv2)

[Encryption settings for operating the IEEE 802.11n standard](https://support.lancom-systems.com/knowledge/display/KBEN/Encryption+settings+for+operating+the+IEEE+802.11n+standard+with+300-Mbps+data+rates)  [with 300-Mbps data rates](https://support.lancom-systems.com/knowledge/display/KBEN/Encryption+settings+for+operating+the+IEEE+802.11n+standard+with+300-Mbps+data+rates)

[Enrolling new access points for management by a WLAN](https://support.lancom-systems.com/knowledge/display/KBEN/Enrolling+new+access+points+for+management+by+a+WLAN+controller)  [controller](https://support.lancom-systems.com/knowledge/display/KBEN/Enrolling+new+access+points+for+management+by+a+WLAN+controller)

[Firmware update on an access point with LCOS LX operating](https://support.lancom-systems.com/knowledge/display/KBEN/Firmware+update+on+an+access+point+with+LCOS+LX+operating+system)  [system](https://support.lancom-systems.com/knowledge/display/KBEN/Firmware+update+on+an+access+point+with+LCOS+LX+operating+system)

[For P2P and WDS scenarios, what is the maximum](https://support.lancom-systems.com/knowledge/pages/viewpage.action?pageId=36450522)  [recommended number of point-to-point connections between](https://support.lancom-systems.com/knowledge/pages/viewpage.action?pageId=36450522)  [LANCOM single-radio access points?](https://support.lancom-systems.com/knowledge/pages/viewpage.action?pageId=36450522)

[Generating individual SSL and SSH keys: Recommendations](https://support.lancom-systems.com/knowledge/display/KBEN/Generating+individual+SSL+and+SSH+keys%3A+Recommendations+for+LANCOM+devices+)  [for LANCOM devices](https://support.lancom-systems.com/knowledge/display/KBEN/Generating+individual+SSL+and+SSH+keys%3A+Recommendations+for+LANCOM+devices+)

[How an access point selects a WLAN controller in a WLC](https://support.lancom-systems.com/knowledge/display/KBEN/How+an+access+point+selects+a+WLAN+controller+in+a+WLC+cluster+scenario)  [cluster scenario](https://support.lancom-systems.com/knowledge/display/KBEN/How+an+access+point+selects+a+WLAN+controller+in+a+WLC+cluster+scenario)

[How do I delete syslog entries in the RAM and flash memory of](https://support.lancom-systems.com/knowledge/pages/viewpage.action?pageId=36450599)  [the LANCOM?](https://support.lancom-systems.com/knowledge/pages/viewpage.action?pageId=36450599)

[How do I reset certificates on a LANCOM WLAN controller?](https://support.lancom-systems.com/knowledge/pages/viewpage.action?pageId=36450624)

[Incorporating the terms and conditions of use into Public Spot](https://support.lancom-systems.com/knowledge/display/KBEN/Incorporating+the+terms+and+conditions+of+use+into+Public+Spot+web+sites)  [web sites](https://support.lancom-systems.com/knowledge/display/KBEN/Incorporating+the+terms+and+conditions+of+use+into+Public+Spot+web+sites)

[Internal syslogging: Retrofitting syslog defaults](https://support.lancom-systems.com/knowledge/display/KBEN/Internal+syslogging%3A+Retrofitting+syslog+defaults+)

[Knowledge Base articles about the configuration &](https://support.lancom-systems.com/knowledge/pages/viewpage.action?pageId=36450819)  [troubleshooting of LANCOM Wireless ePaper Displays](https://support.lancom-systems.com/knowledge/pages/viewpage.action?pageId=36450819)

[Knowledge Base documents LANCOM Public Spot Option and](https://support.lancom-systems.com/knowledge/display/KBEN/Knowledge+Base+documents+LANCOM+Public+Spot+Option+and+Public+Spot+scenarios)  [Public Spot scenarios](https://support.lancom-systems.com/knowledge/display/KBEN/Knowledge+Base+documents+LANCOM+Public+Spot+Option+and+Public+Spot+scenarios)

[LANCOM Access Point \(Standalone\): Connect a WLAN client](https://support.lancom-systems.com/knowledge/display/KBEN/LANCOM+Access+Point+%28Standalone%29%3A+Connect+a+WLAN+client+to+a+network+using+the+802.1X+protocol+and+RADIUS+server+of+a+Windows+2008+R2+NPS+server)  [to a network using the 802.1X protocol and RADIUS server of a](https://support.lancom-systems.com/knowledge/display/KBEN/LANCOM+Access+Point+%28Standalone%29%3A+Connect+a+WLAN+client+to+a+network+using+the+802.1X+protocol+and+RADIUS+server+of+a+Windows+2008+R2+NPS+server)  [Windows 2008 R2 NPS server](https://support.lancom-systems.com/knowledge/display/KBEN/LANCOM+Access+Point+%28Standalone%29%3A+Connect+a+WLAN+client+to+a+network+using+the+802.1X+protocol+and+RADIUS+server+of+a+Windows+2008+R2+NPS+server)

[LANCOM access points: Switches from other manufacturers](https://support.lancom-systems.com/knowledge/display/KBEN/LANCOM+access+points%3A+Switches+from+other+manufacturers+supplying+the+access+point+via+PoE+are+not+delivering+full+power)  [supplying the access point via PoE are not delivering full power](https://support.lancom-systems.com/knowledge/display/KBEN/LANCOM+access+points%3A+Switches+from+other+manufacturers+supplying+the+access+point+via+PoE+are+not+delivering+full+power)

[LANCOM access point with LCOS LX: Configuring a Public](https://support.lancom-systems.com/knowledge/display/KBEN/LANCOM+access+point+with+LCOS+LX%3A+Configuring+a+Public+Spot+scenario+that+uses+VLAN)  [Spot scenario that uses VLAN](https://support.lancom-systems.com/knowledge/display/KBEN/LANCOM+access+point+with+LCOS+LX%3A+Configuring+a+Public+Spot+scenario+that+uses+VLAN)

[LANCOM Active Radio Control \(ARC\)](https://support.lancom-systems.com/knowledge/pages/viewpage.action?pageId=36449054)

[LANCOM Advanced VPN Client: Technical information about](https://support.lancom-systems.com/knowledge/display/KBEN/LANCOM+Advanced+VPN+Client%3A+Technical+information+about+WLAN+interruptions+as+of+Windows+8+)  [WLAN interruptions as of Windows 8](https://support.lancom-systems.com/knowledge/display/KBEN/LANCOM+Advanced+VPN+Client%3A+Technical+information+about+WLAN+interruptions+as+of+Windows+8+)

[LANCOM DECT 510 IP: Manual connection to a LANCOM](https://support.lancom-systems.com/knowledge/display/KBEN/LANCOM+DECT+510+IP%3A+Manual+connection+to+a+LANCOM+router)  [router](https://support.lancom-systems.com/knowledge/display/KBEN/LANCOM+DECT+510+IP%3A+Manual+connection+to+a+LANCOM+router)

[LANCOM LW-500: Using SNMPv3 after updating from LCOS](https://support.lancom-systems.com/knowledge/display/KBEN/LANCOM+LW-500%3A+Using+SNMPv3+after+updating+from+LCOS+LX+4.00+to+LCOS+LX+5.10)  [LX 4.00 to LCOS LX 5.10](https://support.lancom-systems.com/knowledge/display/KBEN/LANCOM+LW-500%3A+Using+SNMPv3+after+updating+from+LCOS+LX+4.00+to+LCOS+LX+5.10)

[LANCOM-LX 640x & LW-500: HTTPS access to the WEBconfig](https://support.lancom-systems.com/knowledge/pages/viewpage.action?pageId=42108031)  [interface does not work](https://support.lancom-systems.com/knowledge/pages/viewpage.action?pageId=42108031)

[LANCOM OAP-830: Updating the firmware to LCOS as of](https://support.lancom-systems.com/knowledge/display/KBEN/LANCOM+OAP-830%3A+Updating+the+firmware+to+LCOS+as+of+version+9.20RU1+changes+the+internal+order+of+the+WLAN+modules)  [version 9.20RU1 changes the internal order of the WLAN](https://support.lancom-systems.com/knowledge/display/KBEN/LANCOM+OAP-830%3A+Updating+the+firmware+to+LCOS+as+of+version+9.20RU1+changes+the+internal+order+of+the+WLAN+modules)  [modules](https://support.lancom-systems.com/knowledge/display/KBEN/LANCOM+OAP-830%3A+Updating+the+firmware+to+LCOS+as+of+version+9.20RU1+changes+the+internal+order+of+the+WLAN+modules)

[LANCOM Product Overview - Wireless LAN](https://support.lancom-systems.com/knowledge/display/KBEN/LANCOM+Product+Overview+-+Wireless+LAN)

[LANCOM Public Spot: Bandwidth management for allocating](https://support.lancom-systems.com/knowledge/display/KBEN/LANCOM+Public+Spot%3A+Bandwidth+management+for+allocating+bandwidths+to+individuals+and+groups)  [bandwidths to individuals and groups](https://support.lancom-systems.com/knowledge/display/KBEN/LANCOM+Public+Spot%3A+Bandwidth+management+for+allocating+bandwidths+to+individuals+and+groups)

[LANCOM 88x VoIP Routers: How can the number of possible](https://support.lancom-systems.com/knowledge/pages/viewpage.action?pageId=42109954)  [VPN channels be increased to 5 or a maximum of 25 channels?](https://support.lancom-systems.com/knowledge/pages/viewpage.action?pageId=42109954)

[LANCOM Advanced Client: What must be considered before an](https://support.lancom-systems.com/knowledge/pages/viewpage.action?pageId=36451094)  [update to Windows 8.1?](https://support.lancom-systems.com/knowledge/pages/viewpage.action?pageId=36451094)

[LANCOM Advanced VPN Client 3.0 for Windows: How to](https://support.lancom-systems.com/knowledge/display/KBEN/LANCOM+Advanced+VPN+Client+3.0+for+Windows%3A+How+to+proceed+in+case+of+problems+during+the+software+install+or+uninstall)  [proceed in case of problems during the software install or](https://support.lancom-systems.com/knowledge/display/KBEN/LANCOM+Advanced+VPN+Client+3.0+for+Windows%3A+How+to+proceed+in+case+of+problems+during+the+software+install+or+uninstall)  [uninstall](https://support.lancom-systems.com/knowledge/display/KBEN/LANCOM+Advanced+VPN+Client+3.0+for+Windows%3A+How+to+proceed+in+case+of+problems+during+the+software+install+or+uninstall)

[LANCOM Advanced VPN Client: Activation information is lost](https://support.lancom-systems.com/knowledge/display/KBEN/LANCOM+Advanced+VPN+Client%3A+Activation+information+is+lost+when+running+on+Microsoft+Surface+tablets)  [when running on Microsoft Surface tablets](https://support.lancom-systems.com/knowledge/display/KBEN/LANCOM+Advanced+VPN+Client%3A+Activation+information+is+lost+when+running+on+Microsoft+Surface+tablets)

[LANCOM Advanced VPN Client: Activation process returns the](https://support.lancom-systems.com/knowledge/pages/viewpage.action?pageId=36451098)  [error message 'An error occurred: 10001-4' or 'Error number](https://support.lancom-systems.com/knowledge/pages/viewpage.action?pageId=36451098)  [10101-3'](https://support.lancom-systems.com/knowledge/pages/viewpage.action?pageId=36451098)

[LANCOM Advanced VPN Client: After an update to Windows](https://support.lancom-systems.com/knowledge/display/KBEN/LANCOM+Advanced+VPN+Client%3A+After+an+update+to+Windows+8.1+the+Advanced+VPN+Client+is+no+longer+functional)  [8.1 the Advanced VPN Client is no longer functional](https://support.lancom-systems.com/knowledge/display/KBEN/LANCOM+Advanced+VPN+Client%3A+After+an+update+to+Windows+8.1+the+Advanced+VPN+Client+is+no+longer+functional)

[LANCOM Advanced VPN Client: Backing up profile settings](https://support.lancom-systems.com/knowledge/display/KBEN/LANCOM+Advanced+VPN+Client%3A+Backing+up+profile+settings+and+certificates)  [and certificates](https://support.lancom-systems.com/knowledge/display/KBEN/LANCOM+Advanced+VPN+Client%3A+Backing+up+profile+settings+and+certificates)

[LANCOM Advanced VPN Client: Enable access to local](https://support.lancom-systems.com/knowledge/display/KBEN/LANCOM+Advanced+VPN+Client%3A+Enable+access+to+local+resources+with+an+active+VPN+tunnel+by+editing+the+hosts+file)  [resources with an active VPN tunnel by editing the hosts file](https://support.lancom-systems.com/knowledge/display/KBEN/LANCOM+Advanced+VPN+Client%3A+Enable+access+to+local+resources+with+an+active+VPN+tunnel+by+editing+the+hosts+file)

[LANCOM Advanced VPN Client: How to edit the IPSec](https://support.lancom-systems.com/knowledge/pages/viewpage.action?pageId=36451111)  [Configuration \(IKE & IPSec Policy\)](https://support.lancom-systems.com/knowledge/pages/viewpage.action?pageId=36451111)

[LANCOM Advanced VPN Client: How to perform a license](https://support.lancom-systems.com/knowledge/display/KBEN/LANCOM+Advanced+VPN+Client%3A+How+to+perform+a+license+upgrade)  [upgrade](https://support.lancom-systems.com/knowledge/display/KBEN/LANCOM+Advanced+VPN+Client%3A+How+to+perform+a+license+upgrade)

[LANCOM Advanced VPN Client: Identifying installation](https://support.lancom-systems.com/knowledge/display/KBEN/LANCOM+Advanced+VPN+Client%3A+Identifying+installation+problems+when+updating+to+version+3.0)  [problems when updating to version 3.0](https://support.lancom-systems.com/knowledge/display/KBEN/LANCOM+Advanced+VPN+Client%3A+Identifying+installation+problems+when+updating+to+version+3.0)

[LANCOM Advanced VPN Client: Important information about](https://support.lancom-systems.com/knowledge/display/KBEN/LANCOM+Advanced+VPN+Client%3A+Important+information+about+updating+to+macOS+10.16)  [updating to macOS 10.16](https://support.lancom-systems.com/knowledge/display/KBEN/LANCOM+Advanced+VPN+Client%3A+Important+information+about+updating+to+macOS+10.16)

[LANCOM Advanced VPN Client: Information on installing](https://support.lancom-systems.com/knowledge/display/KBEN/LANCOM+Advanced+VPN+Client%3A+Information+on+installing+software+version+3.02+for+Windows)  [software version 3.02 for Windows](https://support.lancom-systems.com/knowledge/display/KBEN/LANCOM+Advanced+VPN+Client%3A+Information+on+installing+software+version+3.02+for+Windows)

[LANCOM Advanced VPN Client: Information on installing](https://support.lancom-systems.com/knowledge/display/KBEN/LANCOM+Advanced+VPN+Client%3A+Information+on+installing+software+version+3.x+for+Windows)  [software version 3.x for Windows](https://support.lancom-systems.com/knowledge/display/KBEN/LANCOM+Advanced+VPN+Client%3A+Information+on+installing+software+version+3.x+for+Windows)

[LANCOM Advanced VPN Client: Notice about VPN Client](https://support.lancom-systems.com/knowledge/display/KBEN/LANCOM+Advanced+VPN+Client%3A+Notice+about+VPN+Client+software+as+of+version+3.1x)  [software as of version 3.1x](https://support.lancom-systems.com/knowledge/display/KBEN/LANCOM+Advanced+VPN+Client%3A+Notice+about+VPN+Client+software+as+of+version+3.1x)

[LANCOM Advanced VPN Client: Now even easier to acquire](https://support.lancom-systems.com/knowledge/display/KBEN/LANCOM+Advanced+VPN+Client%3A+Now+even+easier+to+acquire)

[LANCOM Advanced VPN Client: Protecting connection profiles](https://support.lancom-systems.com/knowledge/display/KBEN/LANCOM+Advanced+VPN+Client%3A+Protecting+connection+profiles+against+manipulation)  [against manipulation](https://support.lancom-systems.com/knowledge/display/KBEN/LANCOM+Advanced+VPN+Client%3A+Protecting+connection+profiles+against+manipulation)

[LANCOM Advanced VPN Client: Technical information about](https://support.lancom-systems.com/knowledge/display/KBEN/LANCOM+Advanced+VPN+Client%3A+Technical+information+about+WLAN+interruptions+as+of+Windows+8+)  [WLAN interruptions as of Windows 8](https://support.lancom-systems.com/knowledge/display/KBEN/LANCOM+Advanced+VPN+Client%3A+Technical+information+about+WLAN+interruptions+as+of+Windows+8+)

[LANCOM Advanced VPN Client: The VPN Client stopped](https://support.lancom-systems.com/knowledge/display/KBEN/LANCOM+Advanced+VPN+Client%3A+The+VPN+Client+stopped+working+after+updating+to+Windows+10+version+1511+%28Threshold+2%29+)  [working after updating to Windows 10 version 1511 \(Threshold](https://support.lancom-systems.com/knowledge/display/KBEN/LANCOM+Advanced+VPN+Client%3A+The+VPN+Client+stopped+working+after+updating+to+Windows+10+version+1511+%28Threshold+2%29+)  [2\)](https://support.lancom-systems.com/knowledge/display/KBEN/LANCOM+Advanced+VPN+Client%3A+The+VPN+Client+stopped+working+after+updating+to+Windows+10+version+1511+%28Threshold+2%29+)

[LANCOM Advanced VPN Client: Transfer of existing VPN](https://support.lancom-systems.com/knowledge/display/KBEN/LANCOM+Advanced+VPN+Client%3A+Transfer+of+existing+VPN+connection+profiles+to+a+new+installation)  [connection profiles to a new installation](https://support.lancom-systems.com/knowledge/display/KBEN/LANCOM+Advanced+VPN+Client%3A+Transfer+of+existing+VPN+connection+profiles+to+a+new+installation)

[LANCOM Advanced VPN Client: Upgrade from version 2.32 to](https://support.lancom-systems.com/knowledge/display/KBEN/LANCOM+Advanced+VPN+Client%3A+Upgrade+from+version+2.32+to+version+3.0+fails)  [version 3.0 fails](https://support.lancom-systems.com/knowledge/display/KBEN/LANCOM+Advanced+VPN+Client%3A+Upgrade+from+version+2.32+to+version+3.0+fails)

[LANCOM Advanced VPN Client: Using the Support Assistant](https://support.lancom-systems.com/knowledge/display/KBEN/LANCOM+Advanced+VPN+Client%3A+Using+the+Support+Assistant)

[LANCOM Advanced VPN Client: Using Vodafone Web](https://support.lancom-systems.com/knowledge/pages/viewpage.action?pageId=36450837)  [Sessions via 3G/4G](https://support.lancom-systems.com/knowledge/pages/viewpage.action?pageId=36450837)

[LANCOM Public Spot: Browser displays a certificate warning to](https://support.lancom-systems.com/knowledge/display/KBEN/LANCOM+Public+Spot%3A+Browser+displays+a+certificate+warning+to+users+who+are+not+logged+in+to+the+Public+Spot+)  [users who are not logged in to the Public Spot](https://support.lancom-systems.com/knowledge/display/KBEN/LANCOM+Public+Spot%3A+Browser+displays+a+certificate+warning+to+users+who+are+not+logged+in+to+the+Public+Spot+)

[LANCOM Public Spot: Characteristics of the "Email domains"](https://support.lancom-systems.com/knowledge/pages/viewpage.action?pageId=48398883)  [when sending the login credentials via E-mail](https://support.lancom-systems.com/knowledge/pages/viewpage.action?pageId=48398883)

[LANCOM Public Spot: Configuring a local subdomain for guest](https://support.lancom-systems.com/knowledge/display/KBEN/LANCOM+Public+Spot%3A+Configuring+a+local+subdomain+for+guest+networks+and+sending+a+link+to+the+login+page+with+login+credentials+via+SMS+or+e-mail)  [networks and sending a link to the login page with login](https://support.lancom-systems.com/knowledge/display/KBEN/LANCOM+Public+Spot%3A+Configuring+a+local+subdomain+for+guest+networks+and+sending+a+link+to+the+login+page+with+login+credentials+via+SMS+or+e-mail)  [credentials via SMS or e-mail](https://support.lancom-systems.com/knowledge/display/KBEN/LANCOM+Public+Spot%3A+Configuring+a+local+subdomain+for+guest+networks+and+sending+a+link+to+the+login+page+with+login+credentials+via+SMS+or+e-mail)

[LANCOM Public Spot: Configuring automatic re-login](https://support.lancom-systems.com/knowledge/display/KBEN/LANCOM+Public+Spot%3A+Configuring+automatic+re-login)

[LANCOM Public Spot: Considerations for operations in large](https://support.lancom-systems.com/knowledge/display/KBEN/LANCOM+Public+Spot%3A+Considerations+for+operations+in+large-scale+scenarios)[scale scenarios](https://support.lancom-systems.com/knowledge/display/KBEN/LANCOM+Public+Spot%3A+Considerations+for+operations+in+large-scale+scenarios)

[LANCOM Public Spot: Daily resetting of a limited time budget](https://support.lancom-systems.com/knowledge/display/KBEN/LANCOM+Public+Spot%3A+Daily+resetting+of+a+limited+time+budget)

[LANCOM Public Spot: Login simply by accepting the general](https://support.lancom-systems.com/knowledge/pages/viewpage.action?pageId=36450889)  [terms & conditions](https://support.lancom-systems.com/knowledge/pages/viewpage.action?pageId=36450889)

[LANCOM Public Spot: Printing a voucher on a receipt printer](https://support.lancom-systems.com/knowledge/pages/viewpage.action?pageId=36453255)  [\(Epson TM-T88IV\)](https://support.lancom-systems.com/knowledge/pages/viewpage.action?pageId=36453255)

[LANCOM Public Spot: Separating networks at interface level by](https://support.lancom-systems.com/knowledge/display/KBEN/LANCOM+Public+Spot%3A+Separating+networks+at+interface+level+by+operating+them+on+different+logical+interfaces)  [operating them on different logical interfaces](https://support.lancom-systems.com/knowledge/display/KBEN/LANCOM+Public+Spot%3A+Separating+networks+at+interface+level+by+operating+them+on+different+logical+interfaces)

[LANCOM Public Spot: Using the LANCOM Public Spot Wizard](https://support.lancom-systems.com/knowledge/display/KBEN/LANCOM+Public+Spot%3A++Using+the+LANCOM+Public+Spot+Wizard+for+configuration+and+sending+login+data+by+e-mail)  [for configuration and sending login data by e-mail](https://support.lancom-systems.com/knowledge/display/KBEN/LANCOM+Public+Spot%3A++Using+the+LANCOM+Public+Spot+Wizard+for+configuration+and+sending+login+data+by+e-mail)

[LANCOM Public Spot: Using the LANCOM Public Spot Wizard](https://support.lancom-systems.com/knowledge/display/KBEN/LANCOM+Public+Spot%3A+Using+the+LANCOM+Public+Spot+Wizard+for+configuration+and+sending+login+data+via+external+E-mail-to-SMS+gateway)  [for configuration and sending login data via external E-mail-to-](https://support.lancom-systems.com/knowledge/display/KBEN/LANCOM+Public+Spot%3A+Using+the+LANCOM+Public+Spot+Wizard+for+configuration+and+sending+login+data+via+external+E-mail-to-SMS+gateway)[SMS gateway](https://support.lancom-systems.com/knowledge/display/KBEN/LANCOM+Public+Spot%3A+Using+the+LANCOM+Public+Spot+Wizard+for+configuration+and+sending+login+data+via+external+E-mail-to-SMS+gateway)

[LANCOM-specific elements and tags in Public Spot templates](https://support.lancom-systems.com/knowledge/display/KBEN/LANCOM-specific+elements+and+tags+in+Public+Spot+templates)

[LANCOM-specific RADIUS attributes \(VSAs\)](https://support.lancom-systems.com/knowledge/pages/viewpage.action?pageId=36451010)

[LANCOM Wireless ePaper: Useful organizational measures](https://support.lancom-systems.com/knowledge/display/KBEN/LANCOM+Wireless+ePaper%3A+Useful+organizational+measures+after+installing+a+Wireless+ePaper+system)  [after installing a Wireless ePaper system](https://support.lancom-systems.com/knowledge/display/KBEN/LANCOM+Wireless+ePaper%3A+Useful+organizational+measures+after+installing+a+Wireless+ePaper+system)

[LANCOM Wireless ePaper: What do I do if the access point is](https://support.lancom-systems.com/knowledge/pages/viewpage.action?pageId=36453524)  [displayed alternately as 'connected' and 'not connected'?](https://support.lancom-systems.com/knowledge/pages/viewpage.action?pageId=36453524)

[LANCOM WLAN-Controller: What should be considered if an IP](https://support.lancom-systems.com/knowledge/pages/viewpage.action?pageId=36453527)  [parameter profile is to be automatically assigned to an access](https://support.lancom-systems.com/knowledge/pages/viewpage.action?pageId=36453527)  [point?](https://support.lancom-systems.com/knowledge/pages/viewpage.action?pageId=36453527)

[LANCOM WLAN controllers: Information about IP-address](https://support.lancom-systems.com/knowledge/display/KBEN/LANCOM+WLAN+controllers%3A+Information+about+IP-address+assignment+in+the+access+point+table)  [assignment in the access point table](https://support.lancom-systems.com/knowledge/display/KBEN/LANCOM+WLAN+controllers%3A+Information+about+IP-address+assignment+in+the+access+point+table)

[LANCOM WLC-4006: With LCOS 8.50Rel \(build 91\), the WPA](https://support.lancom-systems.com/knowledge/display/KBEN/LANCOM+WLC-4006%3A+With+LCOS+8.50Rel+%28build+91%29%2C+the+WPA+version+WPA2+cannot+be+operated)  [version WPA2 cannot be operated](https://support.lancom-systems.com/knowledge/display/KBEN/LANCOM+WLC-4006%3A+With+LCOS+8.50Rel+%28build+91%29%2C+the+WPA+version+WPA2+cannot+be+operated)

[LCOS 9.20: Notice about firmware updates to the devices](https://support.lancom-systems.com/knowledge/display/KBEN/LCOS+9.20%3A+Notice+about+firmware+updates+to+the+devices+LANCOM+1631E%2C+LANCOM+831A+and+T-Business+LAN+R800A)  [LANCOM 1631E, LANCOM 831A and T-Business LAN R800A](https://support.lancom-systems.com/knowledge/display/KBEN/LCOS+9.20%3A+Notice+about+firmware+updates+to+the+devices+LANCOM+1631E%2C+LANCOM+831A+and+T-Business+LAN+R800A)

[LCOS 10.40: Important information about changed and](https://support.lancom-systems.com/knowledge/display/KBEN/LCOS+10.40%3A+Important+information+about+changed+and+deprecated+features)  [deprecated features](https://support.lancom-systems.com/knowledge/display/KBEN/LCOS+10.40%3A+Important+information+about+changed+and+deprecated+features)

[LCOS as of version 10.12 Rel: The paths 'Public Spot' and](https://support.lancom-systems.com/knowledge/display/KBEN/LCOS+as+of+version+10.12+Rel%3A+The+paths+%27Public+Spot%27+and+%27Certification+Authority+%28CA%29%27+are+always+visible)  ['Certification Authority \(CA\)' are always visible](https://support.lancom-systems.com/knowledge/display/KBEN/LCOS+as+of+version+10.12+Rel%3A+The+paths+%27Public+Spot%27+and+%27Certification+Authority+%28CA%29%27+are+always+visible)

[LCOS as of version 10.20: Importing and exporting RADIUS](https://support.lancom-systems.com/knowledge/display/KBEN/LCOS+as+of+version+10.20%3A+Importing+and+exporting+RADIUS+user+data)  [user data](https://support.lancom-systems.com/knowledge/display/KBEN/LCOS+as+of+version+10.20%3A+Importing+and+exporting+RADIUS+user+data)

[LCOS as of version 10.20: Using the Client Management with](https://support.lancom-systems.com/knowledge/display/KBEN/LCOS+as+of+version+10.20%3A+Using+the+Client+Management+with+LANCOM+Access+Points)  [LANCOM Access Points](https://support.lancom-systems.com/knowledge/display/KBEN/LCOS+as+of+version+10.20%3A+Using+the+Client+Management+with+LANCOM+Access+Points)

[LANCOM Advanced VPN Client: What to consider before](https://support.lancom-systems.com/knowledge/display/KBEN/LANCOM+Advanced+VPN+Client%3A+What+to+consider+before+updating+to+Windows+10)  [updating to Windows 10](https://support.lancom-systems.com/knowledge/display/KBEN/LANCOM+Advanced+VPN+Client%3A+What+to+consider+before+updating+to+Windows+10)

[LANCOM Advanced VPN Client: What to consider before](https://support.lancom-systems.com/knowledge/pages/viewpage.action?pageId=36451157)  [updating to Windows 10 Version 1511 \(Threshold 2\)](https://support.lancom-systems.com/knowledge/pages/viewpage.action?pageId=36451157)

[LANCOM Advanced VPN Client: What to consider when](https://support.lancom-systems.com/knowledge/display/KBEN/LANCOM+Advanced+VPN+Client%3A+What+to+consider+when+updating+to+Version+3.0)  [updating to Version 3.0](https://support.lancom-systems.com/knowledge/display/KBEN/LANCOM+Advanced+VPN+Client%3A+What+to+consider+when+updating+to+Version+3.0)

[LANCOM Advanced VPN Client: What to consider when](https://support.lancom-systems.com/knowledge/display/KBEN/LANCOM+Advanced+VPN+Client%3A+What+to+consider+when+upgrading+to+Windows+8)  [upgrading to Windows 8](https://support.lancom-systems.com/knowledge/display/KBEN/LANCOM+Advanced+VPN+Client%3A+What+to+consider+when+upgrading+to+Windows+8)

[LANCOM Advanced VPN Client compatibility list](https://support.lancom-systems.com/knowledge/display/KBEN/LANCOM+Advanced+VPN+Client+compatibility+list)

[LANCOM Advanced VPN Client for Windows: Performing a](https://support.lancom-systems.com/knowledge/display/KBEN/LANCOM+Advanced+VPN+Client+for+Windows%3A+Performing+a+silent+installation)  [silent installation](https://support.lancom-systems.com/knowledge/display/KBEN/LANCOM+Advanced+VPN+Client+for+Windows%3A+Performing+a+silent+installation)

[LANCOM Content filter: Block Internet access and allow access](https://support.lancom-systems.com/knowledge/display/KBEN/LANCOM+Content+filter%3A+Block+Internet+access+and+allow+access+to+whitelist+sites+only)  [to whitelist sites only](https://support.lancom-systems.com/knowledge/display/KBEN/LANCOM+Content+filter%3A+Block+Internet+access+and+allow+access+to+whitelist+sites+only)

[LANCOM devices of the R88x series: How can the number of](https://support.lancom-systems.com/knowledge/pages/viewpage.action?pageId=42108154)  [possible VPN channels be increased to 5 or a maximum of 25](https://support.lancom-systems.com/knowledge/pages/viewpage.action?pageId=42108154)  [channels?](https://support.lancom-systems.com/knowledge/pages/viewpage.action?pageId=42108154)

[LANCOM OAP-830: Updating the firmware to LCOS as of](https://support.lancom-systems.com/knowledge/display/KBEN/LANCOM+OAP-830%3A+Updating+the+firmware+to+LCOS+as+of+version+9.20RU1+changes+the+internal+order+of+the+WLAN+modules)  [version 9.20RU1 changes the internal order of the WLAN](https://support.lancom-systems.com/knowledge/display/KBEN/LANCOM+OAP-830%3A+Updating+the+firmware+to+LCOS+as+of+version+9.20RU1+changes+the+internal+order+of+the+WLAN+modules)  [modules](https://support.lancom-systems.com/knowledge/display/KBEN/LANCOM+OAP-830%3A+Updating+the+firmware+to+LCOS+as+of+version+9.20RU1+changes+the+internal+order+of+the+WLAN+modules)

[LANCOM router as DHCP forwarder: IP address of a client is](https://support.lancom-systems.com/knowledge/display/KBEN/LANCOM+router+as+DHCP+forwarder%3A+IP+address+of+a+client+is+stored+in+DHCP+table+with+255.255.255.255+)  [stored in DHCP table with 255.255.255.255](https://support.lancom-systems.com/knowledge/display/KBEN/LANCOM+router+as+DHCP+forwarder%3A+IP+address+of+a+client+is+stored+in+DHCP+table+with+255.255.255.255+)

[LANCOM Smart Certificate: Configuring a certificate-based](https://support.lancom-systems.com/knowledge/display/KBEN/LANCOM+Smart+Certificate%3A+Configuring+a+certificate-based+VPN+client+connection+for+an+Android+device)  [VPN client connection for an Android device](https://support.lancom-systems.com/knowledge/display/KBEN/LANCOM+Smart+Certificate%3A+Configuring+a+certificate-based+VPN+client+connection+for+an+Android+device)

[LANCOM Smart Certificate: Configuring a certificate-based](https://support.lancom-systems.com/knowledge/pages/viewpage.action?pageId=36453391)  [VPN client connection in the LANCOM Advanced VPN Client](https://support.lancom-systems.com/knowledge/pages/viewpage.action?pageId=36453391)  [\(IKEv1\)](https://support.lancom-systems.com/knowledge/pages/viewpage.action?pageId=36453391)

[LANCOM Smart Certificate: Creating and using certificates for](https://support.lancom-systems.com/knowledge/display/KBEN/LANCOM+Smart+Certificate%3A+Creating+and+using+certificates+for+a+VPN+connection+with+certificate+distribution+by+SCEP)  [a VPN connection with certificate distribution by SCEP](https://support.lancom-systems.com/knowledge/display/KBEN/LANCOM+Smart+Certificate%3A+Creating+and+using+certificates+for+a+VPN+connection+with+certificate+distribution+by+SCEP)

[LANCOM Smart Certificate: Creating certificates for VPN](https://support.lancom-systems.com/knowledge/display/KBEN/LANCOM+Smart+Certificate%3A+Creating+certificates+for+VPN+connections)  [connections](https://support.lancom-systems.com/knowledge/display/KBEN/LANCOM+Smart+Certificate%3A+Creating+certificates+for+VPN+connections)

[LANCOM VPN Option: How many different VPN connections](https://support.lancom-systems.com/knowledge/display/KBEN/LANCOM+VPN+Option%3A+How+many+different+VPN+connections+can+be+configured%2C+and+how+many+operate+simultaneously)  [can be configured, and how many operate simultaneously](https://support.lancom-systems.com/knowledge/display/KBEN/LANCOM+VPN+Option%3A+How+many+different+VPN+connections+can+be+configured%2C+and+how+many+operate+simultaneously)

[LANCOM vRouter: A note about configuring WAN connections](https://support.lancom-systems.com/knowledge/display/KBEN/LANCOM+vRouter%3A+A+note+about+configuring+WAN+connections)

[LANCOM WLAN controllers: Information about IP-address](https://support.lancom-systems.com/knowledge/display/KBEN/LANCOM+WLAN+controllers%3A+Information+about+IP-address+assignment+in+the+access+point+table)  [assignment in the access point table](https://support.lancom-systems.com/knowledge/display/KBEN/LANCOM+WLAN+controllers%3A+Information+about+IP-address+assignment+in+the+access+point+table)

[LANconfig 10.12Rel: VPN connections set up with the](https://support.lancom-systems.com/knowledge/display/KBEN/LANconfig+10.12Rel%3A+VPN+connections+set+up+with+the+LANCOM+1-Click+VPN+Wizard+do+not+connect)  [LANCOM 1-Click VPN Wizard do not connect](https://support.lancom-systems.com/knowledge/display/KBEN/LANconfig+10.12Rel%3A+VPN+connections+set+up+with+the+LANCOM+1-Click+VPN+Wizard+do+not+connect)

[LCOS 9.20: Notice about firmware updates to the devices](https://support.lancom-systems.com/knowledge/display/KBEN/LCOS+9.20%3A+Notice+about+firmware+updates+to+the+devices+LANCOM+1631E%2C+LANCOM+831A+and+T-Business+LAN+R800A)  [LANCOM 1631E, LANCOM 831A and T-Business LAN R800A](https://support.lancom-systems.com/knowledge/display/KBEN/LCOS+9.20%3A+Notice+about+firmware+updates+to+the+devices+LANCOM+1631E%2C+LANCOM+831A+and+T-Business+LAN+R800A)

[LCOS 10.40: Important information about changed and](https://support.lancom-systems.com/knowledge/display/KBEN/LCOS+10.40%3A+Important+information+about+changed+and+deprecated+features)  [deprecated features](https://support.lancom-systems.com/knowledge/display/KBEN/LCOS+10.40%3A+Important+information+about+changed+and+deprecated+features)

[LCOS 10.40: Simplified certificate dial-in for VPN connections](https://support.lancom-systems.com/knowledge/display/KBEN/LCOS+10.40%3A+Simplified+certificate+dial-in+for+VPN+connections+requires+a+change+from+RIP+to+OSPF)  [requires a change from RIP to OSPF](https://support.lancom-systems.com/knowledge/display/KBEN/LCOS+10.40%3A+Simplified+certificate+dial-in+for+VPN+connections+requires+a+change+from+RIP+to+OSPF)

[LCOS as of version 10.20: Using a LANCOM VDSL router as a](https://support.lancom-systems.com/knowledge/display/KBEN/LCOS+as+of+version+10.20%3A+Using+a+LANCOM+VDSL+router+as+a+modem)  [modem](https://support.lancom-systems.com/knowledge/display/KBEN/LCOS+as+of+version+10.20%3A+Using+a+LANCOM+VDSL+router+as+a+modem)

[LCOS as of version 10.20: WLAN encryption settings moved to](https://support.lancom-systems.com/knowledge/display/KBEN/LCOS+as+of+version+10.20%3A+WLAN+encryption+settings+moved+to+the+logical+WLAN+settings)  [the logical WLAN settings](https://support.lancom-systems.com/knowledge/display/KBEN/LCOS+as+of+version+10.20%3A+WLAN+encryption+settings+moved+to+the+logical+WLAN+settings)

[LCOS LX 5.20: Important details regarding new features](https://support.lancom-systems.com/knowledge/display/KBEN/LCOS+LX+5.20%3A+Important+details+regarding+new+features)

[LCOS LX: Changing the mode in 2.4 GHz or 5 GHz](https://support.lancom-systems.com/knowledge/display/KBEN/LCOS+LX%3A+Changing+the+mode+in+2.4+GHz+or+5+GHz)

[LCOS LX from version 5.20: Which functions are included in](https://support.lancom-systems.com/knowledge/pages/viewpage.action?pageId=42110091)  [the WLAN controller support?](https://support.lancom-systems.com/knowledge/pages/viewpage.action?pageId=42110091)

[LCOS version 9.20 and later: Setting the SSH port and the](https://support.lancom-systems.com/knowledge/display/KBEN/LCOS+version+9.20+and+later%3A+Setting+the+SSH+port+and+the+authentication+methods+for+devices+accessing+via+LAN%2C+WAN%2C+or+WLAN)  [authentication methods for devices accessing via LAN, WAN,](https://support.lancom-systems.com/knowledge/display/KBEN/LCOS+version+9.20+and+later%3A+Setting+the+SSH+port+and+the+authentication+methods+for+devices+accessing+via+LAN%2C+WAN%2C+or+WLAN)  [or WLAN](https://support.lancom-systems.com/knowledge/display/KBEN/LCOS+version+9.20+and+later%3A+Setting+the+SSH+port+and+the+authentication+methods+for+devices+accessing+via+LAN%2C+WAN%2C+or+WLAN)

[LCOS version 9.20 and later: SSL configuration split into](https://support.lancom-systems.com/knowledge/display/KBEN/LCOS+version+9.20+and+later%3A+SSL+configuration+split+into+multiple+folders+for+greater+flexibility)  [multiple folders for greater flexibility](https://support.lancom-systems.com/knowledge/display/KBEN/LCOS+version+9.20+and+later%3A+SSL+configuration+split+into+multiple+folders+for+greater+flexibility)

[LCOS version 10.10 and later: Changes to the control of inter](https://support.lancom-systems.com/knowledge/display/KBEN/LCOS+version+10.10+and+later%3A+Changes+to+the+control+of+inter-client+communications+in+the+WLAN)[client communications in the WLAN](https://support.lancom-systems.com/knowledge/display/KBEN/LCOS+version+10.10+and+later%3A+Changes+to+the+control+of+inter-client+communications+in+the+WLAN)

[LCOS version 10.20 and later: Additional WPA3 support for](https://support.lancom-systems.com/knowledge/display/KBEN/LCOS+version+10.20+and+later%3A+Additional+WPA3+support+for+CNSA+Suite+B+cryptography+)  [CNSA Suite B cryptography](https://support.lancom-systems.com/knowledge/display/KBEN/LCOS+version+10.20+and+later%3A+Additional+WPA3+support+for+CNSA+Suite+B+cryptography+)

[LCOS version 10.20 and later: Compatibility of Apple mobile](https://support.lancom-systems.com/knowledge/pages/viewpage.action?pageId=36453691)  [clients \(iPhone, iPad\) with WPA2/WPA3 compatibility mode](https://support.lancom-systems.com/knowledge/pages/viewpage.action?pageId=36453691)

[LCOS version 10.20 and later: Configuring a LANCOM Public](https://support.lancom-systems.com/knowledge/display/KBEN/LCOS+version+10.20+and+later%3A+Configuring+a+LANCOM+Public+Spot+for+Enhanced+Open)  [Spot for Enhanced Open](https://support.lancom-systems.com/knowledge/display/KBEN/LCOS+version+10.20+and+later%3A+Configuring+a+LANCOM+Public+Spot+for+Enhanced+Open)

[LCOS version 10.20 and later: Configuring a WLAN scenario](https://support.lancom-systems.com/knowledge/display/KBEN/LCOS+version+10.20+and+later%3A+Configuring+a+WLAN+scenario+for+bridging+payload+data+to+the+central+site)  [for bridging payload data to the central site](https://support.lancom-systems.com/knowledge/display/KBEN/LCOS+version+10.20+and+later%3A+Configuring+a+WLAN+scenario+for+bridging+payload+data+to+the+central+site)

[LCOS version 10.20 and later: Public Spot user list deprecated](https://support.lancom-systems.com/knowledge/display/KBEN/LCOS+version+10.20+and+later%3A+Public+Spot+user+list+deprecated)

[LCOS version overview on LANCOM website](https://support.lancom-systems.com/knowledge/display/KBEN/LCOS+version+overview+on+LANCOM+website)

[LEPS-MAC: Setting up LEPS \(LANCOM Enhanced Passphrase](https://support.lancom-systems.com/knowledge/display/KBEN/LEPS-MAC%3A+Setting+up+LEPS+%28LANCOM++Enhanced+Passphrase+Security%29+in+LANCOM+access+points)  [Security\) in LANCOM access points](https://support.lancom-systems.com/knowledge/display/KBEN/LEPS-MAC%3A+Setting+up+LEPS+%28LANCOM++Enhanced+Passphrase+Security%29+in+LANCOM+access+points)

[LEPS-MAC: Using the station table on the LANCOM WLAN](https://support.lancom-systems.com/knowledge/display/KBEN/LEPS-MAC%3A+Using+the+station+table+on+the+LANCOM+WLAN+Controller+as+a+blacklist)  [Controller as a blacklist](https://support.lancom-systems.com/knowledge/display/KBEN/LEPS-MAC%3A+Using+the+station+table+on+the+LANCOM+WLAN+Controller+as+a+blacklist)

[LEPS-U: Setting up separate access keys for each user of a Wi-](https://support.lancom-systems.com/knowledge/display/KBEN/LEPS-U%3A+Setting+up+separate+access+keys+for+each+user+of+a+Wi-Fi+network)[Fi network](https://support.lancom-systems.com/knowledge/display/KBEN/LEPS-U%3A+Setting+up+separate+access+keys+for+each+user+of+a+Wi-Fi+network)

[Manually configuring a guest network on a WLAN controller by](https://support.lancom-systems.com/knowledge/display/KBEN/Manually+configuring+a+guest+network+on+a+WLAN+controller+by+means+of+VLAN)  [means of VLAN](https://support.lancom-systems.com/knowledge/display/KBEN/Manually+configuring+a+guest+network+on+a+WLAN+controller+by+means+of+VLAN)

[Measuring the signal-to-noise ratio \(SNR\)](https://support.lancom-systems.com/knowledge/pages/viewpage.action?pageId=36454361)

[Migrating existing WLAN controller installations into the](https://support.lancom-systems.com/knowledge/display/KBEN/Migrating+existing+WLAN+controller+installations+into+the+LANCOM+Management+Cloud)  [LANCOM Management Cloud](https://support.lancom-systems.com/knowledge/display/KBEN/Migrating+existing+WLAN+controller+installations+into+the+LANCOM+Management+Cloud)

[New features and functionality for the station rules table](https://support.lancom-systems.com/knowledge/display/KBEN/New+features+and+functionality+for+the+station+rules+table)

[Only permit Wi-Fi clients that obtained an address via DHCP](https://support.lancom-systems.com/knowledge/pages/viewpage.action?pageId=56165167)  [\("mandatory DHCP"\)](https://support.lancom-systems.com/knowledge/pages/viewpage.action?pageId=56165167)

[Opening a specific website after a successful Public Spot login](https://support.lancom-systems.com/knowledge/display/KBEN/Opening+a+specific+website+after+a+successful+Public+Spot+login)

[Operating LANCOM Wave 2 access points with Power over](https://support.lancom-systems.com/knowledge/pages/viewpage.action?pageId=36454508)  [Ethernet \(PoE\)](https://support.lancom-systems.com/knowledge/pages/viewpage.action?pageId=36454508)

[Parameters for configuration / CLI connections via the serial](https://support.lancom-systems.com/knowledge/pages/viewpage.action?pageId=36454574)  [interface of a LANCOM device](https://support.lancom-systems.com/knowledge/pages/viewpage.action?pageId=36454574)

[Preliminary configuration steps to set up a WLC cluster of](https://support.lancom-systems.com/knowledge/display/KBEN/Preliminary+configuration+steps+to+set+up+a+WLC+cluster+of+LANCOM+WLAN+controllers)  [LANCOM WLAN controllers](https://support.lancom-systems.com/knowledge/display/KBEN/Preliminary+configuration+steps+to+set+up+a+WLC+cluster+of+LANCOM+WLAN+controllers)

[LCOS version 9.20 and later: Setting the SSH port and the](https://support.lancom-systems.com/knowledge/display/KBEN/LCOS+version+9.20+and+later%3A+Setting+the+SSH+port+and+the+authentication+methods+for+devices+accessing+via+LAN%2C+WAN%2C+or+WLAN)  [authentication methods for devices accessing via LAN, WAN,](https://support.lancom-systems.com/knowledge/display/KBEN/LCOS+version+9.20+and+later%3A+Setting+the+SSH+port+and+the+authentication+methods+for+devices+accessing+via+LAN%2C+WAN%2C+or+WLAN)  [or WLAN](https://support.lancom-systems.com/knowledge/display/KBEN/LCOS+version+9.20+and+later%3A+Setting+the+SSH+port+and+the+authentication+methods+for+devices+accessing+via+LAN%2C+WAN%2C+or+WLAN)

[LCOS version 9.20 and later: SSL configuration split into](https://support.lancom-systems.com/knowledge/display/KBEN/LCOS+version+9.20+and+later%3A+SSL+configuration+split+into+multiple+folders+for+greater+flexibility)  [multiple folders for greater flexibility](https://support.lancom-systems.com/knowledge/display/KBEN/LCOS+version+9.20+and+later%3A+SSL+configuration+split+into+multiple+folders+for+greater+flexibility)

[LCOS version 10.10 and later: Changes to the control of inter](https://support.lancom-systems.com/knowledge/display/KBEN/LCOS+version+10.10+and+later%3A+Changes+to+the+control+of+inter-client+communications+in+the+WLAN)[client communications in the WLAN](https://support.lancom-systems.com/knowledge/display/KBEN/LCOS+version+10.10+and+later%3A+Changes+to+the+control+of+inter-client+communications+in+the+WLAN)

[LCOS version 10.20 and later: Option for automatic WAN tag](https://support.lancom-systems.com/knowledge/display/KBEN/LCOS+version+10.20+and+later%3A+Option+for+automatic+WAN+tag+generation+deprecated)  [generation deprecated](https://support.lancom-systems.com/knowledge/display/KBEN/LCOS+version+10.20+and+later%3A+Option+for+automatic+WAN+tag+generation+deprecated)

[LCOS version overview on LANCOM website](https://support.lancom-systems.com/knowledge/display/KBEN/LCOS+version+overview+on+LANCOM+website)

[License deactivation in the LANCOM Advanced VPN Client](https://support.lancom-systems.com/knowledge/display/KBEN/License+deactivation+in+the+LANCOM+Advanced+VPN+Client)

[Linking two LANs in agencies via VPN tunnels to the](https://support.lancom-systems.com/knowledge/display/KBEN/Linking+two+LANs+in+agencies+via+VPN+tunnels+to+the+headquarter)  [headquarter](https://support.lancom-systems.com/knowledge/display/KBEN/Linking+two+LANs+in+agencies+via+VPN+tunnels+to+the+headquarter)

[Manual configuration of an IPv4 VPN site-to-site connection](https://support.lancom-systems.com/knowledge/display/KBEN/Manual+configuration+of+an+IPv4+VPN+site-to-site+connection+using+the+main+mode+with+an+IPv6+Internet+connection)  [using the main mode with an IPv6 Internet connection](https://support.lancom-systems.com/knowledge/display/KBEN/Manual+configuration+of+an+IPv4+VPN+site-to-site+connection+using+the+main+mode+with+an+IPv6+Internet+connection)

[Manual configuration of an IPv6 VPN site-to-site connection](https://support.lancom-systems.com/knowledge/display/KBEN/Manual+configuration+of+an+IPv6+VPN+site-to-site+connection+using+the+main+mode+with+an+IPv4+Internet+connection)  [using the main mode with an IPv4 Internet connection](https://support.lancom-systems.com/knowledge/display/KBEN/Manual+configuration+of+an+IPv6+VPN+site-to-site+connection+using+the+main+mode+with+an+IPv4+Internet+connection)

[Manual configuration of a VPN cluster](https://support.lancom-systems.com/knowledge/display/KBEN/Manual+configuration+of+a+VPN+cluster)

[Manual configuration of a VPN site-to-site connection using the](https://support.lancom-systems.com/knowledge/display/KBEN/Manual+configuration+of+a+VPN+site-to-site+connection+using+the+aggressive+mode)  [aggressive mode](https://support.lancom-systems.com/knowledge/display/KBEN/Manual+configuration+of+a+VPN+site-to-site+connection+using+the+aggressive+mode)

[Manual configuration of a VPN site-to-site connection using the](https://support.lancom-systems.com/knowledge/display/KBEN/Manual+configuration+of+a+VPN+site-to-site+connection+using+the+main+mode)  [main mode](https://support.lancom-systems.com/knowledge/display/KBEN/Manual+configuration+of+a+VPN+site-to-site+connection+using+the+main+mode)

[Manual configuration of a VPN site-to-site connection using the](https://support.lancom-systems.com/knowledge/pages/viewpage.action?pageId=36453934)  [main mode \(IPv6\)](https://support.lancom-systems.com/knowledge/pages/viewpage.action?pageId=36453934)

[Manual configuration of a VPN site-to-site connection using the](https://support.lancom-systems.com/knowledge/display/KBEN/Manual+configuration+of+a+VPN+site-to-site+connection+using+the+main+mode+with+Dynamic+VPN)  [main mode with Dynamic VPN](https://support.lancom-systems.com/knowledge/display/KBEN/Manual+configuration+of+a+VPN+site-to-site+connection+using+the+main+mode+with+Dynamic+VPN)

[Manual customization of VPN rules \(phase 2\)](https://support.lancom-systems.com/knowledge/pages/viewpage.action?pageId=56165621)

[Manually set up an IKEv2 client-to-site connection \(IPv4\) with](https://support.lancom-systems.com/knowledge/display/KBEN/Manually+set+up+an+IKEv2+client-to-site+connection+%28IPv4%29+with+authentication+by+LANCOM+RADIUS+server)  [authentication by LANCOM RADIUS server](https://support.lancom-systems.com/knowledge/display/KBEN/Manually+set+up+an+IKEv2+client-to-site+connection+%28IPv4%29+with+authentication+by+LANCOM+RADIUS+server)

[Manually set up an IKEv2 client-to-site VPN connection \(IPv4\)](https://support.lancom-systems.com/knowledge/display/KBEN/Manually+set+up+an+IKEv2+client-to-site+VPN+connection+%28IPv4%29+between+LANCOM+routers+and+Android+devices)  [between LANCOM routers and Android devices](https://support.lancom-systems.com/knowledge/display/KBEN/Manually+set+up+an+IKEv2+client-to-site+VPN+connection+%28IPv4%29+between+LANCOM+routers+and+Android+devices)

[Manually set up an IKEv2 client-to-site VPN connection \(IPv4\)](https://support.lancom-systems.com/knowledge/display/KBEN/Manually+set+up+an+IKEv2+client-to-site+VPN+connection+%28IPv4%29+between+LANCOM+routers+and+iOS+devices)  [between LANCOM routers and iOS devices](https://support.lancom-systems.com/knowledge/display/KBEN/Manually+set+up+an+IKEv2+client-to-site+VPN+connection+%28IPv4%29+between+LANCOM+routers+and+iOS+devices)

[Manually set up an IKEv2 client-to-site VPN connection \(IPv4\)](https://support.lancom-systems.com/knowledge/display/KBEN/Manually+set+up+an+IKEv2+client-to-site+VPN+connection+%28IPv4%29+with+the+LANCOM+Advanced+VPN+Client)  [with the LANCOM Advanced VPN Client](https://support.lancom-systems.com/knowledge/display/KBEN/Manually+set+up+an+IKEv2+client-to-site+VPN+connection+%28IPv4%29+with+the+LANCOM+Advanced+VPN+Client)

[Manually set up an IKEv2 site-to-site VPN connection \(IPv4\)](https://support.lancom-systems.com/knowledge/pages/viewpage.action?pageId=36450917)

[Manually set up an IKEv2 site-to-site VPN connection \(IPv4\)](https://support.lancom-systems.com/knowledge/display/KBEN/Manually+set+up+an+IKEv2+site-to-site+VPN+connection+%28IPv4%29+and+authentication+by+FreeRADIUS+server)  [and authentication by FreeRADIUS server](https://support.lancom-systems.com/knowledge/display/KBEN/Manually+set+up+an+IKEv2+site-to-site+VPN+connection+%28IPv4%29+and+authentication+by+FreeRADIUS+server)

[Manually set up an IKEv2 site-to-site VPN connection \(IPv4\)](https://support.lancom-systems.com/knowledge/display/KBEN/Manually+set+up+an+IKEv2+site-to-site+VPN+connection+%28IPv4%29+and+authentication+using+the+LANCOM-internal+RADIUS+server)  [and authentication using the LANCOM-internal RADIUS server](https://support.lancom-systems.com/knowledge/display/KBEN/Manually+set+up+an+IKEv2+site-to-site+VPN+connection+%28IPv4%29+and+authentication+using+the+LANCOM-internal+RADIUS+server)

[Manually set up an IKEv2 site-to-site VPN connection \(IPv4\)](https://support.lancom-systems.com/knowledge/display/KBEN/Manually+set+up+an+IKEv2+site-to-site+VPN+connection+%28IPv4%29+using+an+IPv6+Internet+connection)  [using an IPv6 Internet connection](https://support.lancom-systems.com/knowledge/display/KBEN/Manually+set+up+an+IKEv2+site-to-site+VPN+connection+%28IPv4%29+using+an+IPv6+Internet+connection)

[Manually set up an IKEv2 site-to-site VPN connection \(IPv6\)](https://support.lancom-systems.com/knowledge/pages/viewpage.action?pageId=36450918)

[Prevent the termination of WLAN connections by configuring an](https://support.lancom-systems.com/knowledge/display/KBEN/Prevent+the+termination+of+WLAN+connections+by+configuring+an+alive+test)  [alive test](https://support.lancom-systems.com/knowledge/display/KBEN/Prevent+the+termination+of+WLAN+connections+by+configuring+an+alive+test)

[Procedure for a firmware downgrade between different LCOS](https://support.lancom-systems.com/knowledge/display/KBEN/Procedure+for+a+firmware+downgrade+between+different+LCOS+versions)  [versions](https://support.lancom-systems.com/knowledge/display/KBEN/Procedure+for+a+firmware+downgrade+between+different+LCOS+versions)

[Procedure for gathering debug information after a sudden](https://support.lancom-systems.com/knowledge/pages/viewpage.action?pageId=61145231)  [restart of an access point with the operating system LCOS LX](https://support.lancom-systems.com/knowledge/pages/viewpage.action?pageId=61145231)  [\(as of LCOS LX 5.30\)](https://support.lancom-systems.com/knowledge/pages/viewpage.action?pageId=61145231)

[Public Spot: Creating credentials for a specific SSID \(Circuit ID\)](https://support.lancom-systems.com/knowledge/pages/viewpage.action?pageId=36454726)

[Public Spot user logout](https://support.lancom-systems.com/knowledge/display/KBEN/Public+Spot+user+logout)

[RADIUS authentication of an LCOS LX-based access point via](https://support.lancom-systems.com/knowledge/pages/viewpage.action?pageId=53215461)  [a GS-23xx-series switch at a LANCOM router operating as a](https://support.lancom-systems.com/knowledge/pages/viewpage.action?pageId=53215461)  [RADIUS server \(802.1X\)](https://support.lancom-systems.com/knowledge/pages/viewpage.action?pageId=53215461)

[RADIUS configuration on a Windows NPS Server](https://support.lancom-systems.com/knowledge/display/KBEN/RADIUS+configuration+on+a+Windows+NPS+Server)

[RADIUS redundancy for WLC operations: Setting up an access](https://support.lancom-systems.com/knowledge/display/KBEN/RADIUS+redundancy+for+WLC+operations%3A+Setting+up+an+access+point+as+a+RADIUS+backup+%28AP-B-R%29+by+means+of+the+Stations+table)  [point as a RADIUS backup \(AP-B-R\) by means of the Stations](https://support.lancom-systems.com/knowledge/display/KBEN/RADIUS+redundancy+for+WLC+operations%3A+Setting+up+an+access+point+as+a+RADIUS+backup+%28AP-B-R%29+by+means+of+the+Stations+table)  [table](https://support.lancom-systems.com/knowledge/display/KBEN/RADIUS+redundancy+for+WLC+operations%3A+Setting+up+an+access+point+as+a+RADIUS+backup+%28AP-B-R%29+by+means+of+the+Stations+table)

[Roaming with LANCOM Access Points and WLAN routers](https://support.lancom-systems.com/knowledge/display/KBEN/Roaming+with+LANCOM+Access+Points+and+WLAN+routers)

[Scheduled activation and deactivation of WLAN modules or](https://support.lancom-systems.com/knowledge/display/KBEN/Scheduled+activation+and+deactivation+of+WLAN+modules+or+SSIDs+on+managed+LANCOM+access+points+by+means+of+a+WLAN+controller)  [SSIDs on managed LANCOM access points by means of a](https://support.lancom-systems.com/knowledge/display/KBEN/Scheduled+activation+and+deactivation+of+WLAN+modules+or+SSIDs+on+managed+LANCOM+access+points+by+means+of+a+WLAN+controller)  [WLAN controller](https://support.lancom-systems.com/knowledge/display/KBEN/Scheduled+activation+and+deactivation+of+WLAN+modules+or+SSIDs+on+managed+LANCOM+access+points+by+means+of+a+WLAN+controller)

[Secure hotspot operation guide](https://support.lancom-systems.com/knowledge/display/KBEN/Secure+hotspot+operation+guide)

[Secure surfing via WLAN hotspots – the LANCOM Advanced](https://support.lancom-systems.com/knowledge/pages/viewpage.action?pageId=36450834)  [VPN Client](https://support.lancom-systems.com/knowledge/pages/viewpage.action?pageId=36450834)

[Securing against the direct connection of a client to the](https://support.lancom-systems.com/knowledge/display/KBEN/Securing+against+the+direct+connection+of+a+client+to+the+Ethernet+socket+intended+for+an+access+point)  [Ethernet socket intended for an access point](https://support.lancom-systems.com/knowledge/display/KBEN/Securing+against+the+direct+connection+of+a+client+to+the+Ethernet+socket+intended+for+an+access+point)

[Securing IoT devices in the local network of LANCOM routers](https://support.lancom-systems.com/knowledge/display/KBEN/Securing+IoT+devices+in+the+local+network+of+LANCOM+routers)

[Securing LANCOM routers and access points operating a](https://support.lancom-systems.com/knowledge/display/KBEN/Securing+LANCOM+routers+and+access+points+operating+a+Public+Spot)  [Public Spot](https://support.lancom-systems.com/knowledge/display/KBEN/Securing+LANCOM+routers+and+access+points+operating+a+Public+Spot)

[Securing WLC-managed LANCOM access points that operate](https://support.lancom-systems.com/knowledge/display/KBEN/Securing+WLC-managed+LANCOM+access+points+that+operate+a+Public+Spot)  [a Public Spot](https://support.lancom-systems.com/knowledge/display/KBEN/Securing+WLC-managed+LANCOM+access+points+that+operate+a+Public+Spot)

[Sequence and description of Public Spot templates for all](https://support.lancom-systems.com/knowledge/display/KBEN/Sequence+and+description+of+Public+Spot+templates+for+all+authentication+modes)  [authentication modes](https://support.lancom-systems.com/knowledge/display/KBEN/Sequence+and+description+of+Public+Spot+templates+for+all+authentication+modes)

[Setting the SSID for point-to-point links](https://support.lancom-systems.com/knowledge/display/KBEN/Setting+the+SSID+for+point-to-point+links)

[Setting up a basic configuration for a WLC cluster with the](https://support.lancom-systems.com/knowledge/display/KBEN/Setting+up+a+basic+configuration+for+a+WLC+cluster+with+the+Setup+Wizard)  [Setup Wizard](https://support.lancom-systems.com/knowledge/display/KBEN/Setting+up+a+basic+configuration+for+a+WLC+cluster+with+the+Setup+Wizard)

[Setting up a WLAN access point or WLAN router with the Setup](https://support.lancom-systems.com/knowledge/pages/viewpage.action?pageId=36455434)  [Wizard \(express configuration\)](https://support.lancom-systems.com/knowledge/pages/viewpage.action?pageId=36455434)

[Setting up a WLC cluster with the Setup Wizard](https://support.lancom-systems.com/knowledge/display/KBEN/Setting+up+a+WLC+cluster+with+the+Setup+Wizard)

[Setting up bandwidth management for each SSID in the WLAN](https://support.lancom-systems.com/knowledge/display/KBEN/Setting+up+bandwidth+management+for+each+SSID+in+the+WLAN)

[Setting-up packet forwarding per SSID](https://support.lancom-systems.com/knowledge/display/KBEN/Setting-up+packet+forwarding+per+SSID)

[Setting up time or volume budgets for LANCOM Public Spot](https://support.lancom-systems.com/knowledge/display/KBEN/Setting+up+time+or+volume+budgets+for+LANCOM+Public+Spot+users)  [users](https://support.lancom-systems.com/knowledge/display/KBEN/Setting+up+time+or+volume+budgets+for+LANCOM+Public+Spot+users)

[SpectraLink 84-series handsets and Voice over WLAN](https://support.lancom-systems.com/knowledge/display/KBEN/SpectraLink+84-series+handsets+and+Voice+over+WLAN)

[Manually set up an IKEv2 site-to-site VPN connection with a](https://support.lancom-systems.com/knowledge/pages/viewpage.action?pageId=36449838)  [dynamic IP address on the branch office site \(IPv4\)](https://support.lancom-systems.com/knowledge/pages/viewpage.action?pageId=36449838)

[Manually set up an IPv6 IKEv2 site-to-site VPN connection](https://support.lancom-systems.com/knowledge/display/KBEN/Manually+set+up+an+IPv6+IKEv2+site-to-site+VPN+connection+using+an+IPv4+internet+connection)  [using an IPv4 internet connection](https://support.lancom-systems.com/knowledge/display/KBEN/Manually+set+up+an+IPv6+IKEv2+site-to-site+VPN+connection+using+an+IPv4+internet+connection)

[Manually uninstall the LANCOM Advanced VPN Client for](https://support.lancom-systems.com/knowledge/display/KBEN/Manually+uninstall+the+LANCOM+Advanced+VPN+Client+for+macOS)  [macOS](https://support.lancom-systems.com/knowledge/display/KBEN/Manually+uninstall+the+LANCOM+Advanced+VPN+Client+for+macOS)

[Multiple certificate support in the LANCOM Advanced VPN](https://support.lancom-systems.com/knowledge/display/KBEN/Multiple+certificate+support+in+the+LANCOM+Advanced+VPN+Client)  [Client](https://support.lancom-systems.com/knowledge/display/KBEN/Multiple+certificate+support+in+the+LANCOM+Advanced+VPN+Client)

[Notice on the first-time installation of the LANCOM Advanced](https://support.lancom-systems.com/knowledge/display/KBEN/Notice+on+the+first-time+installation+of+the+LANCOM+Advanced+VPN+Client+V3.0+under+macOS+High+Sierra+or+higher)  [VPN Client V3.0 under macOS High Sierra or higher](https://support.lancom-systems.com/knowledge/display/KBEN/Notice+on+the+first-time+installation+of+the+LANCOM+Advanced+VPN+Client+V3.0+under+macOS+High+Sierra+or+higher)

[Notification of disconnection \(by e-mail and/or SMS text](https://support.lancom-systems.com/knowledge/pages/viewpage.action?pageId=36454464)  [message\)](https://support.lancom-systems.com/knowledge/pages/viewpage.action?pageId=36454464)

[Only permit Wi-Fi clients that obtained an address via DHCP](https://support.lancom-systems.com/knowledge/pages/viewpage.action?pageId=56165167)  [\("mandatory DHCP"\)](https://support.lancom-systems.com/knowledge/pages/viewpage.action?pageId=56165167)

[Operating the LANCOM 1781VA/VAW/VA-4G \(over ISDN\) at](https://support.lancom-systems.com/knowledge/pages/viewpage.action?pageId=36454509)  [ADSL1 \(G.DMT\) connections](https://support.lancom-systems.com/knowledge/pages/viewpage.action?pageId=36454509)

[Operating the LANCOM Advanced VPN Client for Mac OS X as](https://support.lancom-systems.com/knowledge/display/KBEN/Operating+the+LANCOM+Advanced+VPN+Client+for+Mac+OS+X+as+of+version+2.05+on+the+operating+systems+OS+X+10.8+Mountain+Lion+or+OS+X+10.9+Mavericks)  [of version 2.05 on the operating systems OS X 10.8 Mountain](https://support.lancom-systems.com/knowledge/display/KBEN/Operating+the+LANCOM+Advanced+VPN+Client+for+Mac+OS+X+as+of+version+2.05+on+the+operating+systems+OS+X+10.8+Mountain+Lion+or+OS+X+10.9+Mavericks)  [Lion or OS X 10.9 Mavericks](https://support.lancom-systems.com/knowledge/display/KBEN/Operating+the+LANCOM+Advanced+VPN+Client+for+Mac+OS+X+as+of+version+2.05+on+the+operating+systems+OS+X+10.8+Mountain+Lion+or+OS+X+10.9+Mavericks)

[Operating the LANCOM Advanced VPN Client with Windows 10](https://support.lancom-systems.com/knowledge/display/KBEN/Operating+the+LANCOM+Advanced+VPN+Client+with+Windows+10)

[Port forwarding: Restricting access to a specific public IPv4](https://support.lancom-systems.com/knowledge/display/KBEN/Port+forwarding%3A+Restricting+access+to+a+specific+public+IPv4+address)  [address](https://support.lancom-systems.com/knowledge/display/KBEN/Port+forwarding%3A+Restricting+access+to+a+specific+public+IPv4+address)

[Port forwarding: Setting up port forwarding through a VPN](https://support.lancom-systems.com/knowledge/display/KBEN/Port+forwarding%3A+Setting+up+port+forwarding+through+a+VPN+tunnel)  [tunnel](https://support.lancom-systems.com/knowledge/display/KBEN/Port+forwarding%3A+Setting+up+port+forwarding+through+a+VPN+tunnel)

[Procedure for a firmware downgrade between different LCOS](https://support.lancom-systems.com/knowledge/display/KBEN/Procedure+for+a+firmware+downgrade+between+different+LCOS+versions)  [versions](https://support.lancom-systems.com/knowledge/display/KBEN/Procedure+for+a+firmware+downgrade+between+different+LCOS+versions)

[Profiles in the LANCOM Content Filter](https://support.lancom-systems.com/knowledge/display/KBEN/Profiles+in+the+LANCOM+Content+Filter)

[Reading out the dynamic IP address of a LANCOM router](https://support.lancom-systems.com/knowledge/display/KBEN/Reading+out+the+dynamic+IP+address+of+a+LANCOM+router)

[Removing a myVPN connection profile from the LANCOM](https://support.lancom-systems.com/knowledge/pages/viewpage.action?pageId=36454983)  [router and your iPad/iPhone/iPod](https://support.lancom-systems.com/knowledge/pages/viewpage.action?pageId=36454983)

[Restricting or preventing SIP registration at LANCOM VoIP](https://support.lancom-systems.com/knowledge/display/KBEN/Restricting+or+preventing+SIP+registration+at+LANCOM+VoIP+routers+from+the+Internet)  [routers from the Internet](https://support.lancom-systems.com/knowledge/display/KBEN/Restricting+or+preventing+SIP+registration+at+LANCOM+VoIP+routers+from+the+Internet)

[RIP between two routers in a VRRP group](https://support.lancom-systems.com/knowledge/display/KBEN/RIP+between+two+routers+in+a+VRRP+group)

[Routing Internet via a VPN remote site, using routing tags for](https://support.lancom-systems.com/knowledge/display/KBEN/Routing+Internet+via+a+VPN+remote+site%2C+using+routing+tags+for+control)  [control](https://support.lancom-systems.com/knowledge/display/KBEN/Routing+Internet+via+a+VPN+remote+site%2C+using+routing+tags+for+control)

[Scanning the Internet traffic of a VPN client via the HTTP Proxy](https://support.lancom-systems.com/knowledge/pages/viewpage.action?pageId=50136335)  [of a LANCOM R&S®Unified Firewall in the headquarter](https://support.lancom-systems.com/knowledge/pages/viewpage.action?pageId=50136335)

[Secure surfing via WLAN hotspots – the LANCOM Advanced](https://support.lancom-systems.com/knowledge/pages/viewpage.action?pageId=36450834)  [VPN Client](https://support.lancom-systems.com/knowledge/pages/viewpage.action?pageId=36450834)

[Securing against the direct connection of a client to the](https://support.lancom-systems.com/knowledge/display/KBEN/Securing+against+the+direct+connection+of+a+client+to+the+Ethernet+socket+intended+for+an+access+point)  [Ethernet socket intended for an access point](https://support.lancom-systems.com/knowledge/display/KBEN/Securing+against+the+direct+connection+of+a+client+to+the+Ethernet+socket+intended+for+an+access+point)

[Securing IoT devices in the local network of LANCOM routers](https://support.lancom-systems.com/knowledge/display/KBEN/Securing+IoT+devices+in+the+local+network+of+LANCOM+routers)

[Securing the remote access to LANCOM routers from the WAN](https://support.lancom-systems.com/knowledge/display/KBEN/Securing+the+remote+access+to+LANCOM+routers+from+the+WAN)

[Spectral Scan feature of LANCOM access points and WLAN](https://support.lancom-systems.com/knowledge/display/KBEN/Spectral+Scan+feature+of+LANCOM+access+points+and+WLAN+routers)  [routers](https://support.lancom-systems.com/knowledge/display/KBEN/Spectral+Scan+feature+of+LANCOM+access+points+and+WLAN+routers)

[Suppressing the automatic login browser for Apple iOS devices](https://support.lancom-systems.com/knowledge/display/KBEN/Suppressing+the+automatic+login+browser+for+Apple+iOS+devices+using+the+Public+Spot)  [using the Public Spot](https://support.lancom-systems.com/knowledge/display/KBEN/Suppressing+the+automatic+login+browser+for+Apple+iOS+devices+using+the+Public+Spot)

[The SCEP client in the LANCOM is not automatically renewing](https://support.lancom-systems.com/knowledge/display/KBEN/The+SCEP+client+in+the+LANCOM+is+not+automatically+renewing+expiring+RA+certificates)  [expiring RA certificates](https://support.lancom-systems.com/knowledge/display/KBEN/The+SCEP+client+in+the+LANCOM+is+not+automatically+renewing+expiring+RA+certificates)

[Transferring existing certificates between LANCOM WLAN](https://support.lancom-systems.com/knowledge/display/KBEN/Transferring+existing+certificates+between+LANCOM+WLAN+controllers)  [controllers](https://support.lancom-systems.com/knowledge/display/KBEN/Transferring+existing+certificates+between+LANCOM+WLAN+controllers)

[Transferring existing certificates between LANCOM WLAN](https://support.lancom-systems.com/knowledge/display/KBEN/Transferring+existing+certificates+between+LANCOM+WLAN+controllers+with+One+Click+Backup)  [controllers with One Click Backup](https://support.lancom-systems.com/knowledge/display/KBEN/Transferring+existing+certificates+between+LANCOM+WLAN+controllers+with+One+Click+Backup)

[Troubleshooting guide: A device attempting to authenticate in](https://support.lancom-systems.com/knowledge/display/KBEN/Troubleshooting+guide%3A+A+device+attempting+to+authenticate+in+the+Wi-Fi+is+rejected+or+the+device+loses+the+Wi-Fi+connection)  [the Wi-Fi is rejected or the device loses the Wi-Fi connection](https://support.lancom-systems.com/knowledge/display/KBEN/Troubleshooting+guide%3A+A+device+attempting+to+authenticate+in+the+Wi-Fi+is+rejected+or+the+device+loses+the+Wi-Fi+connection)

[Troubleshooting guide: Analyzing connection problems when](https://support.lancom-systems.com/knowledge/display/KBEN/Troubleshooting+guide%3A+Analyzing+connection+problems+when+operating+AutoWDS)  [operating AutoWDS](https://support.lancom-systems.com/knowledge/display/KBEN/Troubleshooting+guide%3A+Analyzing+connection+problems+when+operating+AutoWDS)

[Troubleshooting guide: Data transmission with the Advanced](https://support.lancom-systems.com/knowledge/display/KBEN/Troubleshooting+guide%3A+Data+transmission+with+the+Advanced+VPN+Client+is+slow)  [VPN Client is slow](https://support.lancom-systems.com/knowledge/display/KBEN/Troubleshooting+guide%3A+Data+transmission+with+the+Advanced+VPN+Client+is+slow)

[Troubleshooting guide: Error message 'AP configuration error](https://support.lancom-systems.com/knowledge/display/KBEN/Troubleshooting+guide%3A+Error+message+%27AP+configuration+error+18%27+in+LANmonitor+in+a+WLAN+controller+scenario)  [18' in LANmonitor in a WLAN controller scenario](https://support.lancom-systems.com/knowledge/display/KBEN/Troubleshooting+guide%3A+Error+message+%27AP+configuration+error+18%27+in+LANmonitor+in+a+WLAN+controller+scenario)

[Troubleshooting guide: In a WLC scenario, changing the WPA2](https://support.lancom-systems.com/knowledge/pages/viewpage.action?pageId=36456188) [/3 session key types on access points with certain 802.11ac](https://support.lancom-systems.com/knowledge/pages/viewpage.action?pageId=36456188)  [WLAN modules stops an SSID from being broadcast](https://support.lancom-systems.com/knowledge/pages/viewpage.action?pageId=36456188)

[Troubleshooting guide: No access to the Public Spot login page](https://support.lancom-systems.com/knowledge/display/KBEN/Troubleshooting+guide%3A+No+access+to+the+Public+Spot+login+page)

[Troubleshooting guide: With LCOS LX devices, a configuration](https://support.lancom-systems.com/knowledge/display/KBEN/Troubleshooting+guide%3A+With+LCOS+LX+devices%2C+a+configuration+change+cannot+be+carried+out+with+LANconfig)  [change cannot be carried out with LANconfig](https://support.lancom-systems.com/knowledge/display/KBEN/Troubleshooting+guide%3A+With+LCOS+LX+devices%2C+a+configuration+change+cannot+be+carried+out+with+LANconfig)

[Tutorial WLAN Layer-3 Tunneling: WLAN controller with Public](https://support.lancom-systems.com/knowledge/display/KBEN/Tutorial+WLAN+Layer-3+Tunneling%3A+WLAN+controller+with+Public+Spot+)  [Spot](https://support.lancom-systems.com/knowledge/display/KBEN/Tutorial+WLAN+Layer-3+Tunneling%3A+WLAN+controller+with+Public+Spot+)

[Updating the firmware for LANCOM routers and access points](https://support.lancom-systems.com/knowledge/pages/viewpage.action?pageId=36456287)  [\(LCOS\)](https://support.lancom-systems.com/knowledge/pages/viewpage.action?pageId=36456287)

[Updating the firmware on LANCOM managed switches](https://support.lancom-systems.com/knowledge/display/KBEN/Updating+the+firmware+on+LANCOM+managed+switches)

[Updating the Loader on LANCOM devices](https://support.lancom-systems.com/knowledge/display/KBEN/Updating+the+Loader+on+LANCOM+devices)

[Uploading a configuration file \(\\*.lcf\) to a LANCOM router over](https://support.lancom-systems.com/knowledge/display/KBEN/Uploading+a+configuration+file+%28*.lcf%29+to+a+LANCOM+router+over+the+WAN+by+means+of+SCP)  [the WAN by means of SCP](https://support.lancom-systems.com/knowledge/display/KBEN/Uploading+a+configuration+file+%28*.lcf%29+to+a+LANCOM+router+over+the+WAN+by+means+of+SCP)

[Using a VPN connection to backup a wireless P2P link](https://support.lancom-systems.com/knowledge/display/KBEN/Using+a+VPN+connection+to+backup+a+wireless+P2P+link)

[Using EAP-TLS certificates with LANCOM WLAN controllers](https://support.lancom-systems.com/knowledge/display/KBEN/Using+EAP-TLS+certificates+with+LANCOM+WLAN+controllers)

[Vulnerability in WPA2 \(KRACK attack\): Recommended actions](https://support.lancom-systems.com/knowledge/display/KBEN/Vulnerability+in+WPA2+%28KRACK+attack%29%3A+Recommended+actions+for+LANCOM+devices)  [for LANCOM devices](https://support.lancom-systems.com/knowledge/display/KBEN/Vulnerability+in+WPA2+%28KRACK+attack%29%3A+Recommended+actions+for+LANCOM+devices)

[What converter firmware is required for which LANCOM device?](https://support.lancom-systems.com/knowledge/pages/viewpage.action?pageId=36456778)

[What is the maximum practical length of a PoE cable to a](https://support.lancom-systems.com/knowledge/pages/viewpage.action?pageId=36456811)  [LANCOM access point \(indoor & outdoor\)?](https://support.lancom-systems.com/knowledge/pages/viewpage.action?pageId=36456811)

[Which cables and adaptors are needed for connecting](https://support.lancom-systems.com/knowledge/pages/viewpage.action?pageId=36449236)  [LANCOM Access Points, WiFi- & 4G-Routers with LANCOM](https://support.lancom-systems.com/knowledge/pages/viewpage.action?pageId=36449236)  [AirLancer antennas?](https://support.lancom-systems.com/knowledge/pages/viewpage.action?pageId=36449236)

[Which LANCOM devices support the Adaptive Noise Immunity](https://support.lancom-systems.com/knowledge/pages/viewpage.action?pageId=36456830)  [feature?](https://support.lancom-systems.com/knowledge/pages/viewpage.action?pageId=36456830)

[Securing the VoIP feature in LANCOM routers against attacks](https://support.lancom-systems.com/knowledge/display/KBEN/Securing+the+VoIP+feature+in+LANCOM+routers+against+attacks+from+the+WAN)  [from the WAN](https://support.lancom-systems.com/knowledge/display/KBEN/Securing+the+VoIP+feature+in+LANCOM+routers+against+attacks+from+the+WAN)

[Setting up a backup connection for an established internet](https://support.lancom-systems.com/knowledge/pages/viewpage.action?pageId=46563980)  [connection on a LANCOM R&S®Unified Firewall](https://support.lancom-systems.com/knowledge/pages/viewpage.action?pageId=46563980)

[Setting up a certificate-based IKEv2 VPN connection \(site-to](https://support.lancom-systems.com/knowledge/pages/viewpage.action?pageId=42107136)[site\) between a LANCOM router and a LANCOM R&S®Unified](https://support.lancom-systems.com/knowledge/pages/viewpage.action?pageId=42107136)  [Firewall \(as of LCOS FX 10.4\)](https://support.lancom-systems.com/knowledge/pages/viewpage.action?pageId=42107136)

[Setting up a certificate-based IKEv2 VPN connection between](https://support.lancom-systems.com/knowledge/pages/viewpage.action?pageId=42107218)  [the LANCOM Advanced VPN Client and a LANCOM](https://support.lancom-systems.com/knowledge/pages/viewpage.action?pageId=42107218)  [R&S®Unified Firewall \(as of LCOS FX 10.4\)](https://support.lancom-systems.com/knowledge/pages/viewpage.action?pageId=42107218)

[Setting up a LANCOM dynamic VPN connection for UMTS](https://support.lancom-systems.com/knowledge/display/KBEN/Setting+up+a+LANCOM+dynamic+VPN+connection+for+UMTS)

[Setting up a LANCOM Dynamic VPN connection using the](https://support.lancom-systems.com/knowledge/display/KBEN/Setting+up+a+LANCOM+Dynamic+VPN+connection+using+the+Setup+Wizard+and+pre-shared+key+authentication)  [Setup Wizard and pre-shared key authentication](https://support.lancom-systems.com/knowledge/display/KBEN/Setting+up+a+LANCOM+Dynamic+VPN+connection+using+the+Setup+Wizard+and+pre-shared+key+authentication)

[Setting up an ADSL connection without specifying a VLAN ID](https://support.lancom-systems.com/knowledge/pages/viewpage.action?pageId=36450945)  [on a LANCOM R&S®Unified Firewall \(PPPoE\)](https://support.lancom-systems.com/knowledge/pages/viewpage.action?pageId=36450945)

[Setting up an ADSL or VDSL connection with a specified VLAN](https://support.lancom-systems.com/knowledge/pages/viewpage.action?pageId=36450946)  [ID on a LANCOM R&S®Unified Firewall \(PPPoE\)](https://support.lancom-systems.com/knowledge/pages/viewpage.action?pageId=36450946)

[Setting up an Advanced VPN Client connection via IKEv2 to a](https://support.lancom-systems.com/knowledge/display/KBEN/Setting+up+an+Advanced+VPN+Client+connection+via+IKEv2+to+a+LANCOM+router+with+an+IPv6+address)  [LANCOM router with an IPv6 address](https://support.lancom-systems.com/knowledge/display/KBEN/Setting+up+an+Advanced+VPN+Client+connection+via+IKEv2+to+a+LANCOM+router+with+an+IPv6+address)

[Setting up an IKEv1 VPN connection \(site-to-site\) between two](https://support.lancom-systems.com/knowledge/pages/viewpage.action?pageId=36450955)  [LANCOM R&S®Unified Firewalls \(until LCOS FX 10.3\)](https://support.lancom-systems.com/knowledge/pages/viewpage.action?pageId=36450955)

[Setting up an IKEv1 VPN connection with an Android mobile](https://support.lancom-systems.com/knowledge/pages/viewpage.action?pageId=36450954)  [device to a LANCOM R&S®Unified Firewall \(until LCOS FX](https://support.lancom-systems.com/knowledge/pages/viewpage.action?pageId=36450954)  [10.3\)](https://support.lancom-systems.com/knowledge/pages/viewpage.action?pageId=36450954)

[Setting up an IKEv1 VPN connection with the LANCOM](https://support.lancom-systems.com/knowledge/pages/viewpage.action?pageId=36450953)  [Advanced VPN Client to a LANCOM R&S®Unified Firewall](https://support.lancom-systems.com/knowledge/pages/viewpage.action?pageId=36450953)  [\(until LCOS FX 10.3\)](https://support.lancom-systems.com/knowledge/pages/viewpage.action?pageId=36450953)

[Setting up an IKEv2 VPN connection \(site-to-site\) between a](https://support.lancom-systems.com/knowledge/pages/viewpage.action?pageId=37455313)  [LANCOM router and a LANCOM R&S®Unified Firewall \(as of](https://support.lancom-systems.com/knowledge/pages/viewpage.action?pageId=37455313)  [LCOS FX 10.4\)](https://support.lancom-systems.com/knowledge/pages/viewpage.action?pageId=37455313)

[Setting up an IKEv2 VPN connection \(site-to-site\) between a](https://support.lancom-systems.com/knowledge/pages/viewpage.action?pageId=36450951)  [LANCOM router and a LANCOM R&S®Unified Firewall \(until](https://support.lancom-systems.com/knowledge/pages/viewpage.action?pageId=36450951)  [LCOS FX 10.3\)](https://support.lancom-systems.com/knowledge/pages/viewpage.action?pageId=36450951)

[Setting up an IKEv2 VPN connection \(site-to-site\) between two](https://support.lancom-systems.com/knowledge/pages/viewpage.action?pageId=37455287)  [LANCOM R&S®Unified Firewalls \(as of LCOS FX 10.4\)](https://support.lancom-systems.com/knowledge/pages/viewpage.action?pageId=37455287)

[Setting up an IKEv2 VPN connection \(site-to-site\) between two](https://support.lancom-systems.com/knowledge/pages/viewpage.action?pageId=36450952)  [LANCOM R&S®Unified Firewalls \(until LCOS FX 10.3\)](https://support.lancom-systems.com/knowledge/pages/viewpage.action?pageId=36450952)

[Setting up an IKEv2 VPN connection between an Android](https://support.lancom-systems.com/knowledge/pages/viewpage.action?pageId=37455340)  [device and a LANCOM R&S®Unified Firewall \(as of LCOS FX](https://support.lancom-systems.com/knowledge/pages/viewpage.action?pageId=37455340)  [10.4\)](https://support.lancom-systems.com/knowledge/pages/viewpage.action?pageId=37455340)

[Setting up an IKEv2 VPN connection between an Apple iPhone](https://support.lancom-systems.com/knowledge/pages/viewpage.action?pageId=37455410) [/iPad and a LANCOM R&S®Unified Firewall \(as of LCOS FX](https://support.lancom-systems.com/knowledge/pages/viewpage.action?pageId=37455410)  [10.4\)](https://support.lancom-systems.com/knowledge/pages/viewpage.action?pageId=37455410)

[Setting up an IKEv2 VPN connection between the LANCOM](https://support.lancom-systems.com/knowledge/pages/viewpage.action?pageId=37455360)  [Advanced VPN Client and a LANCOM R&S®Unified Firewall](https://support.lancom-systems.com/knowledge/pages/viewpage.action?pageId=37455360)  [\(as of LCOS FX 10.4\)](https://support.lancom-systems.com/knowledge/pages/viewpage.action?pageId=37455360)

[Setting up an IKEv2 VPN connection with an Android mobile](https://support.lancom-systems.com/knowledge/pages/viewpage.action?pageId=36450950)  [device to a LANCOM R&S®Unified Firewall \(until LCOS FX](https://support.lancom-systems.com/knowledge/pages/viewpage.action?pageId=36450950)  [10.3\)](https://support.lancom-systems.com/knowledge/pages/viewpage.action?pageId=36450950)

[Which parameters are rolled out by a WLAN Controller to the](https://support.lancom-systems.com/knowledge/pages/viewpage.action?pageId=50136763)  [access points?](https://support.lancom-systems.com/knowledge/pages/viewpage.action?pageId=50136763)

[Which Public Spot pages does the LANCOM router or access](https://support.lancom-systems.com/knowledge/pages/viewpage.action?pageId=36456835)  [point generate by default?](https://support.lancom-systems.com/knowledge/pages/viewpage.action?pageId=36456835)

[Wireless LAN: Logging Public Spot user logins and log offs with](https://support.lancom-systems.com/knowledge/display/KBEN/Wireless+LAN%3A+Logging+Public+Spot+user+logins+and+log+offs+with+an+external+SYSLOG+server)  [an external SYSLOG server](https://support.lancom-systems.com/knowledge/display/KBEN/Wireless+LAN%3A+Logging+Public+Spot+user+logins+and+log+offs+with+an+external+SYSLOG+server)

[Wireless-LAN routing by means of an intermediate network](https://support.lancom-systems.com/knowledge/display/KBEN/Wireless-LAN+routing+by+means+of+an+intermediate+network)

[WLAN: The maximum distance \(delay adjustment for long](https://support.lancom-systems.com/knowledge/display/KBEN/WLAN%3A+The+maximum+distance+%28delay+adjustment+for+long+ranges%29+between+LANCOM+access+points+and+WLAN+routers)  [ranges\) between LANCOM access points and WLAN routers](https://support.lancom-systems.com/knowledge/display/KBEN/WLAN%3A+The+maximum+distance+%28delay+adjustment+for+long+ranges%29+between+LANCOM+access+points+and+WLAN+routers)

[WLAN: What is 'BFWA' \(Broadband Fixed Wireless Access\)](https://support.lancom-systems.com/knowledge/pages/viewpage.action?pageId=36456880)

[WLAN Band Steering with LANCOM access points](https://support.lancom-systems.com/knowledge/display/KBEN/WLAN+Band+Steering+with+LANCOM+access+points)

[WLAN client with Intel® "802.11ac" WLAN module cannot](https://support.lancom-systems.com/knowledge/pages/viewpage.action?pageId=37457126)  [connect to a LANCOM LX-640x & LANCOM LW-600 with an](https://support.lancom-systems.com/knowledge/pages/viewpage.action?pageId=37457126)  [802.11ax SSID](https://support.lancom-systems.com/knowledge/pages/viewpage.action?pageId=37457126)

[WLAN Controller: Standalone operation of access points](https://support.lancom-systems.com/knowledge/display/KBEN/WLAN+Controller%3A+Standalone+operation+of+access+points)

[WLC scenarios: Connecting a WLAN client to a network using](https://support.lancom-systems.com/knowledge/pages/viewpage.action?pageId=36456881)  [the 802.1X protocol and the RADIUS server of a Windows 2008](https://support.lancom-systems.com/knowledge/pages/viewpage.action?pageId=36456881)  [R2 NPS server \(alternative 1\)](https://support.lancom-systems.com/knowledge/pages/viewpage.action?pageId=36456881)

[WLC scenarios: Connecting a WLAN client to a network using](https://support.lancom-systems.com/knowledge/pages/viewpage.action?pageId=36456892)  [the 802.1X protocol and the RADIUS server of a Windows 2008](https://support.lancom-systems.com/knowledge/pages/viewpage.action?pageId=36456892)  [R2 NPS server \(alternative 2\)](https://support.lancom-systems.com/knowledge/pages/viewpage.action?pageId=36456892)

[WPA2/WPA3 mixed mode: Information on a vulnerability to](https://support.lancom-systems.com/knowledge/pages/viewpage.action?pageId=36456922)  [downgrade & dictionary attacks in WPA3-Personal™](https://support.lancom-systems.com/knowledge/pages/viewpage.action?pageId=36456922)

[Setting up an IKEv2 VPN connection with the LANCOM](https://support.lancom-systems.com/knowledge/display/KBEN/Setting+up+an+IKEv2+VPN+connection+with+the+LANCOM+Advanced+VPN+Client)  [Advanced VPN Client](https://support.lancom-systems.com/knowledge/display/KBEN/Setting+up+an+IKEv2+VPN+connection+with+the+LANCOM+Advanced+VPN+Client)

[Setting up an IKEv2 VPN connection with the LANCOM](https://support.lancom-systems.com/knowledge/pages/viewpage.action?pageId=36450916)  [Advanced VPN Client to a LANCOM R&S®Unified Firewall](https://support.lancom-systems.com/knowledge/pages/viewpage.action?pageId=36450916)  [\(until LCOS FX 10.3\)](https://support.lancom-systems.com/knowledge/pages/viewpage.action?pageId=36450916)

[Setting up an Internet connection by using the integrated 3G](https://support.lancom-systems.com/knowledge/pages/viewpage.action?pageId=36454410) [/4G modem](https://support.lancom-systems.com/knowledge/pages/viewpage.action?pageId=36454410)

[Setting up an Internet connection with dynamic IP address](https://support.lancom-systems.com/knowledge/pages/viewpage.action?pageId=36450944)  [assignment per DHCP on a LANCOM R&S®Unified Firewall](https://support.lancom-systems.com/knowledge/pages/viewpage.action?pageId=36450944)  [\(cable Internet\)](https://support.lancom-systems.com/knowledge/pages/viewpage.action?pageId=36450944)

[Setting up an Internet connection with static address](https://support.lancom-systems.com/knowledge/pages/viewpage.action?pageId=36450943)  [assignment on a LANCOM R&S®Unified Firewall \(cable](https://support.lancom-systems.com/knowledge/pages/viewpage.action?pageId=36450943)  [Internet or SDSL\)](https://support.lancom-systems.com/knowledge/pages/viewpage.action?pageId=36450943)

[Setting up an IPSec-secured VPN connection between a](https://support.lancom-systems.com/knowledge/display/KBEN/Setting+up+an+IPSec-secured+VPN+connection+between+a+LANCOM+router+and+an+Android+device)  [LANCOM router and an Android device](https://support.lancom-systems.com/knowledge/display/KBEN/Setting+up+an+IPSec-secured+VPN+connection+between+a+LANCOM+router+and+an+Android+device)

[Setting up a VDSL connection for LANCOM routers with](https://support.lancom-systems.com/knowledge/display/KBEN/Setting+up+a+VDSL+connection+for+LANCOM+routers+with+integrated+VDSL+modem)  [integrated VDSL modem](https://support.lancom-systems.com/knowledge/display/KBEN/Setting+up+a+VDSL+connection+for+LANCOM+routers+with+integrated+VDSL+modem)

[Setting up a VDSL connection for LANCOM routers without an](https://support.lancom-systems.com/knowledge/display/KBEN/Setting+up+a+VDSL+connection+for+LANCOM+routers+without+an+integrated++VDSL+modem)  [integrated VDSL modem](https://support.lancom-systems.com/knowledge/display/KBEN/Setting+up+a+VDSL+connection+for+LANCOM+routers+without+an+integrated++VDSL+modem)

[Setting up a VPN Client connection over UMTS/3G or LTE/4G](https://support.lancom-systems.com/knowledge/pages/viewpage.action?pageId=36450836)

[Setting up a VPN connection based on UMTS/3G or LTE/4G](https://support.lancom-systems.com/knowledge/pages/viewpage.action?pageId=36455367)

[Setting up a VPN connection between an Alcatel DeskPhone](https://support.lancom-systems.com/knowledge/pages/viewpage.action?pageId=37456782)  [and a LANCOM router for connecting to an Alcatel OXO PBX](https://support.lancom-systems.com/knowledge/pages/viewpage.action?pageId=37456782)  [\(IKEv1\)](https://support.lancom-systems.com/knowledge/pages/viewpage.action?pageId=37456782)

[Setting up a VPN connection between an Alcatel DeskPhone](https://support.lancom-systems.com/knowledge/pages/viewpage.action?pageId=37456810)  [and a LANCOM router for connecting to an Alcatel OXO PBX](https://support.lancom-systems.com/knowledge/pages/viewpage.action?pageId=37456810)  [\(IKEv2\)](https://support.lancom-systems.com/knowledge/pages/viewpage.action?pageId=37456810)

[Setting up a VPN connection from an IPv4 connection to an](https://support.lancom-systems.com/knowledge/display/KBEN/Setting+up+a+VPN+connection+from+an+IPv4+connection+to+an+IPv6+connection+%28Dual-Stack+Lite%29+with+the+tunnel+broker+Hurricane+Electric)  [IPv6 connection \(Dual-Stack Lite\) with the tunnel broker](https://support.lancom-systems.com/knowledge/display/KBEN/Setting+up+a+VPN+connection+from+an+IPv4+connection+to+an+IPv6+connection+%28Dual-Stack+Lite%29+with+the+tunnel+broker+Hurricane+Electric)  [Hurricane Electric](https://support.lancom-systems.com/knowledge/display/KBEN/Setting+up+a+VPN+connection+from+an+IPv4+connection+to+an+IPv6+connection+%28Dual-Stack+Lite%29+with+the+tunnel+broker+Hurricane+Electric)

[Setting up a VPN pass-through connection](https://support.lancom-systems.com/knowledge/display/KBEN/Setting+up+a+VPN+pass-through+connection)

[Setting up a VPN-SSL connection \(site-to-site\) between two](https://support.lancom-systems.com/knowledge/pages/viewpage.action?pageId=50135203)  [LANCOM R&S®Unified Firewalls](https://support.lancom-systems.com/knowledge/pages/viewpage.action?pageId=50135203)

[Setting up a VPN-SSL connection with the OpenVPN client](https://support.lancom-systems.com/knowledge/pages/viewpage.action?pageId=42109124)  [under Android to a LANCOM R&S®Unified Firewall](https://support.lancom-systems.com/knowledge/pages/viewpage.action?pageId=42109124)

[Setting up a VPN-SSL connection with the OpenVPN client](https://support.lancom-systems.com/knowledge/pages/viewpage.action?pageId=42109182)  [under iOS to a LANCOM R&S®Unified Firewall](https://support.lancom-systems.com/knowledge/pages/viewpage.action?pageId=42109182)

[Setting up a VPN-SSL connection with the OpenVPN client](https://support.lancom-systems.com/knowledge/pages/viewpage.action?pageId=42109240)  [under Windows to a LANCOM R&S®Unified Firewall](https://support.lancom-systems.com/knowledge/pages/viewpage.action?pageId=42109240)

[Setting up Internet access via an IPoE \(plain Ethernet\)](https://support.lancom-systems.com/knowledge/display/KBEN/Setting+up+Internet+access+via+an+IPoE+%28plain+Ethernet%29+connection)  [connection](https://support.lancom-systems.com/knowledge/display/KBEN/Setting+up+Internet+access+via+an+IPoE+%28plain+Ethernet%29+connection)

[Setting up IPv6 firewall rules for outside access \(WAN\) to](https://support.lancom-systems.com/knowledge/display/KBEN/Setting+up+IPv6+firewall+rules+for+outside+access+%28WAN%29+to+devices+on+the+LAN+with+a+ststic+IPv6+address)  [devices on the LAN with a ststic IPv6 address](https://support.lancom-systems.com/knowledge/display/KBEN/Setting+up+IPv6+firewall+rules+for+outside+access+%28WAN%29+to+devices+on+the+LAN+with+a+ststic+IPv6+address)

[Setting up KeepAlive for an existing VPN connection](https://support.lancom-systems.com/knowledge/display/KBEN/Setting+up+KeepAlive+for+an+existing+VPN+connection)

[Setting up load balancing for multiple Internet connections on a](https://support.lancom-systems.com/knowledge/display/KBEN/Setting+up+load+balancing+for+multiple+Internet+connections+on+a+LANCOM+router+with+an+integrated+DSL+modem)  [LANCOM router with an integrated DSL modem](https://support.lancom-systems.com/knowledge/display/KBEN/Setting+up+load+balancing+for+multiple+Internet+connections+on+a+LANCOM+router+with+an+integrated+DSL+modem)

[Setting up VPN connections to redundant VPN gateways in](https://support.lancom-systems.com/knowledge/display/KBEN/Setting+up+VPN+connections+to+redundant+VPN+gateways+in+LANCOM+VPN+routers)  [LANCOM VPN routers](https://support.lancom-systems.com/knowledge/display/KBEN/Setting+up+VPN+connections+to+redundant+VPN+gateways+in+LANCOM+VPN+routers)

[Simplified VPN-certificate dial-in with OCSP and IKE config](https://support.lancom-systems.com/knowledge/pages/viewpage.action?pageId=36455828)  [mode \(IKEv2\)](https://support.lancom-systems.com/knowledge/pages/viewpage.action?pageId=36455828)

[Switching a connection from ADSL to VDSL](https://support.lancom-systems.com/knowledge/display/KBEN/Switching+a+connection+from+ADSL+to+VDSL)

[The myVPN connection cannot be configured over the Internet](https://support.lancom-systems.com/knowledge/pages/viewpage.action?pageId=36455953)  [\(WAN\)](https://support.lancom-systems.com/knowledge/pages/viewpage.action?pageId=36455953)

[The SCEP client in the LANCOM is not automatically renewing](https://support.lancom-systems.com/knowledge/display/KBEN/The+SCEP+client+in+the+LANCOM+is+not+automatically+renewing+expiring+RA+certificates)  [expiring RA certificates](https://support.lancom-systems.com/knowledge/display/KBEN/The+SCEP+client+in+the+LANCOM+is+not+automatically+renewing+expiring+RA+certificates)

[Traces - VPN status trace explained](https://support.lancom-systems.com/knowledge/display/KBEN/Traces+-+VPN+status+trace+explained)

[Troubleshooting guide: A configured SIP line cannot register](https://support.lancom-systems.com/knowledge/display/KBEN/Troubleshooting+guide%3A+A+configured+SIP+line+cannot+register+with+the+provider)  [with the provider](https://support.lancom-systems.com/knowledge/display/KBEN/Troubleshooting+guide%3A+A+configured+SIP+line+cannot+register+with+the+provider)

[Troubleshooting guide: An additional local network cannot be](https://support.lancom-systems.com/knowledge/display/KBEN/Troubleshooting+guide%3A+An+additional+local+network+cannot+be+accessed+via+VPN)  [accessed via VPN](https://support.lancom-systems.com/knowledge/display/KBEN/Troubleshooting+guide%3A+An+additional+local+network+cannot+be+accessed+via+VPN)

[Troubleshooting guide: Data transmission with the Advanced](https://support.lancom-systems.com/knowledge/display/KBEN/Troubleshooting+guide%3A+Data+transmission+with+the+Advanced+VPN+Client+is+slow)  [VPN Client is slow](https://support.lancom-systems.com/knowledge/display/KBEN/Troubleshooting+guide%3A+Data+transmission+with+the+Advanced+VPN+Client+is+slow)

[Troubleshooting guide: Error message 'Automatic media](https://support.lancom-systems.com/knowledge/pages/viewpage.action?pageId=36456179)  [detection – could not find suitable media to establish a](https://support.lancom-systems.com/knowledge/pages/viewpage.action?pageId=36456179)  [connection' in the Advanced VPN Client](https://support.lancom-systems.com/knowledge/pages/viewpage.action?pageId=36456179)

[Troubleshooting guide: The connection established with my](https://support.lancom-systems.com/knowledge/display/KBEN/Troubleshooting+guide%3A+The+connection+established+with+my+LANCOM+Advanced+VPN+Client+doesn%27t+work)  [LANCOM Advanced VPN Client doesn't work](https://support.lancom-systems.com/knowledge/display/KBEN/Troubleshooting+guide%3A+The+connection+established+with+my+LANCOM+Advanced+VPN+Client+doesn%27t+work)

[Troubleshooting guide: Unable to connect with the Advanced](https://support.lancom-systems.com/knowledge/pages/viewpage.action?pageId=36456249)  [VPN Client on macOS HighSierra and/or Mojave](https://support.lancom-systems.com/knowledge/pages/viewpage.action?pageId=36456249)

[Troubleshooting guide: VPN connection between two routers](https://support.lancom-systems.com/knowledge/display/KBEN/Troubleshooting+guide%3A+VPN+connection+between+two+routers+cannot+be+established+or+terminates)  [cannot be established or terminates](https://support.lancom-systems.com/knowledge/display/KBEN/Troubleshooting+guide%3A+VPN+connection+between+two+routers+cannot+be+established+or+terminates)

[Troubleshooting Guide: VPN connection with the Advanced](https://support.lancom-systems.com/knowledge/display/KBEN/Troubleshooting+Guide%3A+VPN+connection+with+the+Advanced+VPN+Client+Version+4.10+or+higher+does+not+work+with+older+LANCOM+router+models)  [VPN Client Version 4.10 or higher does not work with older](https://support.lancom-systems.com/knowledge/display/KBEN/Troubleshooting+Guide%3A+VPN+connection+with+the+Advanced+VPN+Client+Version+4.10+or+higher+does+not+work+with+older+LANCOM+router+models)  [LANCOM router models](https://support.lancom-systems.com/knowledge/display/KBEN/Troubleshooting+Guide%3A+VPN+connection+with+the+Advanced+VPN+Client+Version+4.10+or+higher+does+not+work+with+older+LANCOM+router+models)

[Troubleshooting guide: WAN connection troubleshooting](https://support.lancom-systems.com/knowledge/display/KBEN/Troubleshooting+guide%3A+WAN+connection+troubleshooting)

[Troubleshooting guide: xDSL connection cannot be established](https://support.lancom-systems.com/knowledge/display/KBEN/Troubleshooting+guide%3A+xDSL+connection+cannot+be+established+or+terminates)  [or terminates](https://support.lancom-systems.com/knowledge/display/KBEN/Troubleshooting+guide%3A+xDSL+connection+cannot+be+established+or+terminates)

[Updating the firmware for LANCOM routers and access points](https://support.lancom-systems.com/knowledge/pages/viewpage.action?pageId=36456287)  [\(LCOS\)](https://support.lancom-systems.com/knowledge/pages/viewpage.action?pageId=36456287)

[Updating the Loader on LANCOM devices](https://support.lancom-systems.com/knowledge/display/KBEN/Updating+the+Loader+on+LANCOM+devices)

[Uploading a configuration file \(\\*.lcf\) to a LANCOM router over](https://support.lancom-systems.com/knowledge/display/KBEN/Uploading+a+configuration+file+%28*.lcf%29+to+a+LANCOM+router+over+the+WAN+by+means+of+SCP)  [the WAN by means of SCP](https://support.lancom-systems.com/knowledge/display/KBEN/Uploading+a+configuration+file+%28*.lcf%29+to+a+LANCOM+router+over+the+WAN+by+means+of+SCP)

[Using an Ethernet-over-GRE tunnel \(EoGRE\) for connecting](https://support.lancom-systems.com/knowledge/display/KBEN/Using+an+Ethernet-over-GRE+tunnel+%28EoGRE%29+for+connecting+local+networks+that+use+the+same+IP+address+range)  [local networks that use the same IP address range](https://support.lancom-systems.com/knowledge/display/KBEN/Using+an+Ethernet-over-GRE+tunnel+%28EoGRE%29+for+connecting+local+networks+that+use+the+same+IP+address+range)

[Using a VPN connection to backup a wireless P2P link](https://support.lancom-systems.com/knowledge/display/KBEN/Using+a+VPN+connection+to+backup+a+wireless+P2P+link)

[Using DynDNS services](https://support.lancom-systems.com/knowledge/display/KBEN/Using+DynDNS+services)

[Using load balancing for VPN between two sites](https://support.lancom-systems.com/knowledge/display/KBEN/Using+load+balancing+for+VPN+between+two+sites)

[Using satellite modems for Internet connections](https://support.lancom-systems.com/knowledge/display/KBEN/Using+satellite+modems+for+Internet+connections)

[VPN: IPsec client for Apple Mac OS X: Equinux VPN Tracker](https://support.lancom-systems.com/knowledge/pages/viewpage.action?pageId=36456723)  [\(version 6\)](https://support.lancom-systems.com/knowledge/pages/viewpage.action?pageId=36456723)

[VPN: Manually deleting or editing a VPN client connection](https://support.lancom-systems.com/knowledge/display/KBEN/VPN%3A+Manually+deleting+or+editing+a+VPN+client+connection++)

[VPN client connection with the LANCOM Advanced VPN Client](https://support.lancom-systems.com/knowledge/display/KBEN/VPN+client+connection+with+the+LANCOM+Advanced+VPN+Client+and+XAUTH)  [and XAUTH](https://support.lancom-systems.com/knowledge/display/KBEN/VPN+client+connection+with+the+LANCOM+Advanced+VPN+Client+and+XAUTH)

[VPN connection \(IKEv1\) between a LANCOM router and](https://support.lancom-systems.com/knowledge/display/KBEN/VPN+connection+%28IKEv1%29+between+a+LANCOM+router+and+Windows+Azure)  [Windows Azure](https://support.lancom-systems.com/knowledge/display/KBEN/VPN+connection+%28IKEv1%29+between+a+LANCOM+router+and+Windows+Azure)

[VPN connection \(IKEv2\) between a LANCOM router and](https://support.lancom-systems.com/knowledge/display/KBEN/VPN+connection+%28IKEv2%29+between+a+LANCOM+router+and+Windows+AZURE)  [Windows AZURE](https://support.lancom-systems.com/knowledge/display/KBEN/VPN+connection+%28IKEv2%29+between+a+LANCOM+router+and+Windows+AZURE)

[VPN connection between a LANCOM router and Netgear](https://support.lancom-systems.com/knowledge/display/KBEN/VPN+connection+between+a+LANCOM+router+and+Netgear+FVS318+ProSafe+VPN+Firewall)  [FVS318 ProSafe VPN Firewall](https://support.lancom-systems.com/knowledge/display/KBEN/VPN+connection+between+a+LANCOM+router+and+Netgear+FVS318+ProSafe+VPN+Firewall)

[VPN connection between LANCOM routers and the BinTec](https://support.lancom-systems.com/knowledge/display/KBEN/VPN+connection+between+LANCOM+routers+and+the+BinTec+router+X2300i)  [router X2300i](https://support.lancom-systems.com/knowledge/display/KBEN/VPN+connection+between+LANCOM+routers+and+the+BinTec+router+X2300i)

[VPN connections \(IKEv1\) between a LANCOM router and the](https://support.lancom-systems.com/knowledge/display/KBEN/VPN+connections+%28IKEv1%29+between+a+LANCOM+router+and+the+Mac+OSX+as+of+version+10.11+El+Capitan+VPN+client)  [Mac OSX as of version 10.11 El Capitan VPN client](https://support.lancom-systems.com/knowledge/display/KBEN/VPN+connections+%28IKEv1%29+between+a+LANCOM+router+and+the+Mac+OSX+as+of+version+10.11+El+Capitan+VPN+client)

[VPN connections \(IKEv2\) between a LANCOM router and the](https://support.lancom-systems.com/knowledge/display/KBEN/VPN+connections+%28IKEv2%29+between+a+LANCOM+router+and+the+VPN+client+integrated+in+Mac+OSX+from+version+10.11+El+Capitan)  [VPN client integrated in Mac OSX from version 10.11 El Capitan](https://support.lancom-systems.com/knowledge/display/KBEN/VPN+connections+%28IKEv2%29+between+a+LANCOM+router+and+the+VPN+client+integrated+in+Mac+OSX+from+version+10.11+El+Capitan)

[VPN dial-in connections with the Watchguard Mobile User VPN](https://support.lancom-systems.com/knowledge/display/KBEN/VPN+dial-in+connections+with+the+Watchguard+Mobile+User+VPN+Client+on+a+LANCOM+router)  [Client on a LANCOM router](https://support.lancom-systems.com/knowledge/display/KBEN/VPN+dial-in+connections+with+the+Watchguard+Mobile+User+VPN+Client+on+a+LANCOM+router)

[What converter firmware is required for which LANCOM device?](https://support.lancom-systems.com/knowledge/pages/viewpage.action?pageId=36456778)

[Which ports and protocols must be activated for a VPN](https://support.lancom-systems.com/knowledge/pages/viewpage.action?pageId=36456834)  [connection in a router or firewall?](https://support.lancom-systems.com/knowledge/pages/viewpage.action?pageId=36456834)

[Windows 10 with the 'Anniversary Update': Re-installing the](https://support.lancom-systems.com/knowledge/display/KBEN/Windows+10+with+the+%27Anniversary+Update%27%3A+Re-installing+the+LANCOM+Advanced+VPN+Client+fails)  [LANCOM Advanced VPN Client fails](https://support.lancom-systems.com/knowledge/display/KBEN/Windows+10+with+the+%27Anniversary+Update%27%3A+Re-installing+the+LANCOM+Advanced+VPN+Client+fails)

[Windows domain logon with the LANCOM Advanced VPN](https://support.lancom-systems.com/knowledge/display/KBEN/Windows+domain+logon+with+the+LANCOM+Advanced+VPN+Client+via+credential+provider)  [Client via credential provider](https://support.lancom-systems.com/knowledge/display/KBEN/Windows+domain+logon+with+the+LANCOM+Advanced+VPN+Client+via+credential+provider)

[Workaround for installation problems with the LANCOM](https://support.lancom-systems.com/knowledge/display/KBEN/Workaround+for+installation+problems+with+the+LANCOM+Advanced+VPN+Client+on+Mac+OS+X)  [Advanced VPN Client on Mac OS X](https://support.lancom-systems.com/knowledge/display/KBEN/Workaround+for+installation+problems+with+the+LANCOM+Advanced+VPN+Client+on+Mac+OS+X)

[XAUTH with external RADIUS servers](https://support.lancom-systems.com/knowledge/display/KBEN/XAUTH+with+external+RADIUS+servers)

**Title**

[Zero-touch provisioning of LANCOM routers with a dedicated](https://support.lancom-systems.com/knowledge/display/KBEN/Zero-touch+provisioning+of+LANCOM+routers+with+a+dedicated+WAN+Ethernet+port+by+means+of+the+LANCOM+Management+Cloud)  [WAN Ethernet port by means of the LANCOM Management](https://support.lancom-systems.com/knowledge/display/KBEN/Zero-touch+provisioning+of+LANCOM+routers+with+a+dedicated+WAN+Ethernet+port+by+means+of+the+LANCOM+Management+Cloud)  **[Cloud](https://support.lancom-systems.com/knowledge/display/KBEN/Zero-touch+provisioning+of+LANCOM+routers+with+a+dedicated+WAN+Ethernet+port+by+means+of+the+LANCOM+Management+Cloud)** 

### **Articles on the topic "Wireless ePaper"**

# **Articles on the topic "Voice-over-IP (VoIP)"**

**Title**

[Adding Wireless ePaper Displays to the LANCOM Wireless](https://support.lancom-systems.com/knowledge/display/KBEN/Adding+Wireless+ePaper+Displays+to+the+LANCOM+Wireless+ePaper+Server+by+means+of+bulk+import)  [ePaper Server by means of bulk import](https://support.lancom-systems.com/knowledge/display/KBEN/Adding+Wireless+ePaper+Displays+to+the+LANCOM+Wireless+ePaper+Server+by+means+of+bulk+import)

[How is the battery of a LANCOM Wireless ePaper Display](https://support.lancom-systems.com/knowledge/pages/viewpage.action?pageId=36450633)  [changed?](https://support.lancom-systems.com/knowledge/pages/viewpage.action?pageId=36450633)

[How to properly reset a Wireless ePaper Display to its factory](https://support.lancom-systems.com/knowledge/pages/viewpage.action?pageId=36450686)  [settings?](https://support.lancom-systems.com/knowledge/pages/viewpage.action?pageId=36450686)

[Installing the LANCOM Wireless ePaper Server under Linux](https://support.lancom-systems.com/knowledge/display/KBEN/Installing+the+LANCOM+Wireless+ePaper+Server+under+Linux)

[Adding additional SIP single accounts with the Setup Wizard](https://support.lancom-systems.com/knowledge/display/KBEN/Adding+additional+SIP+single+accounts+with+the+Setup+Wizard)

[After a firmware update to LCOS 8.62 SU6 or higher, SIP-user](https://support.lancom-systems.com/knowledge/display/KBEN/After+a+firmware+update+to+LCOS+8.62+SU6+or+higher%2C+SIP-user+access+via+the+WAN+no+longer+works)  [access via the WAN no longer works](https://support.lancom-systems.com/knowledge/display/KBEN/After+a+firmware+update+to+LCOS+8.62+SU6+or+higher%2C+SIP-user+access+via+the+WAN+no+longer+works)

[Calling line identification restriction \(CLIR\) for inbound and](https://support.lancom-systems.com/knowledge/display/KBEN/Calling+line+identification+restriction+%28CLIR%29+for+inbound+and+outbound+calls)  [outbound calls](https://support.lancom-systems.com/knowledge/display/KBEN/Calling+line+identification+restriction+%28CLIR%29+for+inbound+and+outbound+calls)

[Clock accuracy with LANCOM VoIP routers](https://support.lancom-systems.com/knowledge/display/KBEN/Clock+accuracy+with+LANCOM+VoIP+routers)

[Configuration wizards for use with the LANCOM rollout wizard](https://support.lancom-systems.com/knowledge/display/KBEN/Configuration+wizards+for+use+with+the+LANCOM+rollout+wizard)

[Knowledge Base articles about the configuration &](https://support.lancom-systems.com/knowledge/pages/viewpage.action?pageId=36450819)  [troubleshooting of LANCOM Wireless ePaper Displays](https://support.lancom-systems.com/knowledge/pages/viewpage.action?pageId=36450819)

[LANCOM Wireless ePaper: How to stop the batteries in ePaper](https://support.lancom-systems.com/knowledge/display/KBEN/LANCOM+Wireless+ePaper%3A+How+to+stop+the+batteries+in+ePaper+Displays+from+discharging+too+quickly)  [Displays from discharging too quickly](https://support.lancom-systems.com/knowledge/display/KBEN/LANCOM+Wireless+ePaper%3A+How+to+stop+the+batteries+in+ePaper+Displays+from+discharging+too+quickly)

[LANCOM Wireless ePaper: Useful organizational measures](https://support.lancom-systems.com/knowledge/display/KBEN/LANCOM+Wireless+ePaper%3A+Useful+organizational+measures+after+installing+a+Wireless+ePaper+system)  [after installing a Wireless ePaper system](https://support.lancom-systems.com/knowledge/display/KBEN/LANCOM+Wireless+ePaper%3A+Useful+organizational+measures+after+installing+a+Wireless+ePaper+system)

[LANCOM Wireless ePaper: What do I do if the access point is](https://support.lancom-systems.com/knowledge/pages/viewpage.action?pageId=36453524)  [displayed alternately as 'connected' and 'not connected'?](https://support.lancom-systems.com/knowledge/pages/viewpage.action?pageId=36453524)

[LANCOM Wireless ePaper: What information does LANCOM](https://support.lancom-systems.com/knowledge/pages/viewpage.action?pageId=36453526)  [Support require to process a support case?](https://support.lancom-systems.com/knowledge/pages/viewpage.action?pageId=36453526)

[LANCOM Wireless ePaper Displays \(WDG-2\): How can content](https://support.lancom-systems.com/knowledge/pages/viewpage.action?pageId=36453509)  [be displayed in red?](https://support.lancom-systems.com/knowledge/pages/viewpage.action?pageId=36453509)

[LANCOM Wireless ePaper Server: Disable regular SSH login](https://support.lancom-systems.com/knowledge/display/KBEN/LANCOM+Wireless+ePaper+Server%3A+Disable+regular+SSH+login+attempts+to+a+LANCOM+ePaper+access+point)  [attempts to a LANCOM ePaper access point](https://support.lancom-systems.com/knowledge/display/KBEN/LANCOM+Wireless+ePaper+Server%3A+Disable+regular+SSH+login+attempts+to+a+LANCOM+ePaper+access+point)

[LANCOM Wireless ePaper Server: Enabling the TCP-based](https://support.lancom-systems.com/knowledge/pages/viewpage.action?pageId=36453517)  [ePaper communication protocol \(ThinAP2.0\)](https://support.lancom-systems.com/knowledge/pages/viewpage.action?pageId=36453517)

[LANCOM Wireless ePaper Server: The ePaper Server service](https://support.lancom-systems.com/knowledge/pages/viewpage.action?pageId=42107051)  [does not work \(error code "0"\)](https://support.lancom-systems.com/knowledge/pages/viewpage.action?pageId=42107051)

[LANCOM Wireless ePaper Server as of version 1.91:](https://support.lancom-systems.com/knowledge/display/KBEN/LANCOM+Wireless+ePaper+Server+as+of+version+1.91%3A+Information+about+the+new+software-based+battery+state+classification)  [Information about the new software-based battery state](https://support.lancom-systems.com/knowledge/display/KBEN/LANCOM+Wireless+ePaper+Server+as+of+version+1.91%3A+Information+about+the+new+software-based+battery+state+classification)  [classification](https://support.lancom-systems.com/knowledge/display/KBEN/LANCOM+Wireless+ePaper+Server+as+of+version+1.91%3A+Information+about+the+new+software-based+battery+state+classification)

[List of the error codes generated by the LANCOM Wireless](https://support.lancom-systems.com/knowledge/display/KBEN/List+of+the+error+codes+generated+by+the+LANCOM+Wireless+ePaper+Server)  [ePaper Server](https://support.lancom-systems.com/knowledge/display/KBEN/List+of+the+error+codes+generated+by+the+LANCOM+Wireless+ePaper+Server)

[Migration of the LANCOM Wireless ePaper Server using the](https://support.lancom-systems.com/knowledge/display/KBEN/Migration+of+the+LANCOM+Wireless+ePaper+Server+using+the+openJDK+Java+runtime+environment)  [openJDK Java runtime environment](https://support.lancom-systems.com/knowledge/display/KBEN/Migration+of+the+LANCOM+Wireless+ePaper+Server+using+the+openJDK+Java+runtime+environment)

[Modification of the CLI path for ePaper devices](https://support.lancom-systems.com/knowledge/display/KBEN/Modification+of+the+CLI+path+for+ePaper+devices)

[Porting a LANCOM Wireless ePaper Server to another system](https://support.lancom-systems.com/knowledge/display/KBEN/Porting+a+LANCOM+Wireless+ePaper+Server+to+another+system)

[Registering and activating a LANCOM Wireless ePaper license](https://support.lancom-systems.com/knowledge/display/KBEN/Registering+and+activating+a+LANCOM+Wireless+ePaper+license)

[Simultaneous resetting of multiple Wireless ePaper Displays on](https://support.lancom-systems.com/knowledge/display/KBEN/Simultaneous+resetting+of+multiple+Wireless+ePaper+Displays+on+the+LANCOM+Wireless+ePaper+Server)  [the LANCOM Wireless ePaper Server](https://support.lancom-systems.com/knowledge/display/KBEN/Simultaneous+resetting+of+multiple+Wireless+ePaper+Displays+on+the+LANCOM+Wireless+ePaper+Server)

[Transfer information to a LANCOM Wireless ePaper Display](https://support.lancom-systems.com/knowledge/display/KBEN/Transfer+information+to+a+LANCOM+Wireless+ePaper+Display+using+Microsoft+Excel)  [using Microsoft Excel](https://support.lancom-systems.com/knowledge/display/KBEN/Transfer+information+to+a+LANCOM+Wireless+ePaper+Display+using+Microsoft+Excel)

[Troubleshooting Guide: Error message "Network-Status:](https://support.lancom-systems.com/knowledge/pages/viewpage.action?pageId=56165576)  [Outbound-Rejected" in the ePaper status table on an ePaper](https://support.lancom-systems.com/knowledge/pages/viewpage.action?pageId=56165576)  [access point \(as of LCOS 10.40\)](https://support.lancom-systems.com/knowledge/pages/viewpage.action?pageId=56165576)

[Updating the LANCOM Wireless ePaper Server from version](https://support.lancom-systems.com/knowledge/pages/viewpage.action?pageId=36456322)  [1.40 to a version as of 1.73 \(Windows operating systems\)](https://support.lancom-systems.com/knowledge/pages/viewpage.action?pageId=36456322)

[Which Java runtime environments can be used in conjunction](https://support.lancom-systems.com/knowledge/pages/viewpage.action?pageId=36456828)  [with the LANCOM Wireless ePaper Server?](https://support.lancom-systems.com/knowledge/pages/viewpage.action?pageId=36456828)

[Configuring an Alcatel Lucent OmniPCX Enterprise in](https://support.lancom-systems.com/knowledge/display/KBEN/Configuring+an+Alcatel+Lucent+OmniPCX+Enterprise+in+combination+with+a+LANCOM+All-IP+router)  [combination with a LANCOM All-IP router](https://support.lancom-systems.com/knowledge/display/KBEN/Configuring+an+Alcatel+Lucent+OmniPCX+Enterprise+in+combination+with+a+LANCOM+All-IP+router)

[Configuring calling-number suppression for outgoing calls to](https://support.lancom-systems.com/knowledge/display/KBEN/Configuring+calling-number+suppression+for+outgoing+calls+to+selected+numbers)  [selected numbers](https://support.lancom-systems.com/knowledge/display/KBEN/Configuring+calling-number+suppression+for+outgoing+calls+to+selected+numbers)

[Configuring ISDN LAN-LAN connectivity between LANCOM](https://support.lancom-systems.com/knowledge/display/KBEN/Configuring+ISDN+LAN-LAN+connectivity+between+LANCOM+routers)  [routers](https://support.lancom-systems.com/knowledge/display/KBEN/Configuring+ISDN+LAN-LAN+connectivity+between+LANCOM+routers)

[Connecting an Alcatel Lucent OXO Connect \(Evolution\) to a](https://support.lancom-systems.com/knowledge/display/KBEN/Connecting+an+Alcatel+Lucent+OXO+Connect+%28Evolution%29+to+a+LANCOM+VoIP+router)  [LANCOM VoIP router](https://support.lancom-systems.com/knowledge/display/KBEN/Connecting+an+Alcatel+Lucent+OXO+Connect+%28Evolution%29+to+a+LANCOM+VoIP+router)

[Creating a PBX line on LANCOM VoIP routers](https://support.lancom-systems.com/knowledge/display/KBEN/Creating+a+PBX+line+on+LANCOM+VoIP+routers)

[Creating firewall rules with recommended QoS settings for VoIP](https://support.lancom-systems.com/knowledge/display/KBEN/Creating+firewall+rules+with+recommended+QoS+settings+for+VoIP+connections)  [connections](https://support.lancom-systems.com/knowledge/display/KBEN/Creating+firewall+rules+with+recommended+QoS+settings+for+VoIP+connections)

[Explaining VoIP trace: Inbound phone call on a SIP trunk with](https://support.lancom-systems.com/knowledge/display/KBEN/Explaining+VoIP+trace%3A+Inbound+phone+call+on+a+SIP+trunk+with+an+ISDN+subscriber)  [an ISDN subscriber](https://support.lancom-systems.com/knowledge/display/KBEN/Explaining+VoIP+trace%3A+Inbound+phone+call+on+a+SIP+trunk+with+an+ISDN+subscriber)

[Explaining VoIP trace: Outbound phone call on a SIP trunk with](https://support.lancom-systems.com/knowledge/display/KBEN/Explaining+VoIP+trace%3A+Outbound+phone+call+on+a+SIP+trunk+with+an+ISDN+subscriber)  [an ISDN subscriber](https://support.lancom-systems.com/knowledge/display/KBEN/Explaining+VoIP+trace%3A+Outbound+phone+call+on+a+SIP+trunk+with+an+ISDN+subscriber)

[How the Call Routing table works](https://support.lancom-systems.com/knowledge/display/KBEN/How+the+Call+Routing+table+works)

[LANCOM All-IP option: Changing the telephony login data](https://support.lancom-systems.com/knowledge/display/KBEN/LANCOM+All-IP+option%3A+Changing+the+telephony+login+data)

[LANCOM All-IP option: Converting an incoming phone number](https://support.lancom-systems.com/knowledge/display/KBEN/LANCOM+All-IP+option%3A+Converting+an+incoming+phone+number+to+a+different+format)  [to a different format](https://support.lancom-systems.com/knowledge/display/KBEN/LANCOM+All-IP+option%3A+Converting+an+incoming+phone+number+to+a+different+format)

[LANCOM DECT 510 IP: Manual connection to a LANCOM](https://support.lancom-systems.com/knowledge/display/KBEN/LANCOM+DECT+510+IP%3A+Manual+connection+to+a+LANCOM+router)  [router](https://support.lancom-systems.com/knowledge/display/KBEN/LANCOM+DECT+510+IP%3A+Manual+connection+to+a+LANCOM+router)

[LANCOM DECT 510 IP – executing a firmware update despite](https://support.lancom-systems.com/knowledge/pages/viewpage.action?pageId=36453051)  [auto-provisioning](https://support.lancom-systems.com/knowledge/pages/viewpage.action?pageId=36453051)

[LANCOM DECT 510 IP – executing a firmware update with the](https://support.lancom-systems.com/knowledge/pages/viewpage.action?pageId=36453055)  [device configuration interface](https://support.lancom-systems.com/knowledge/pages/viewpage.action?pageId=36453055)

[LANCOM GS-23xx: Voice-VLAN configuration and automatic](https://support.lancom-systems.com/knowledge/display/KBEN/LANCOM+GS-23xx%3A+Voice-VLAN+configuration+and+automatic+assignment+to+IP+telephones+by+means+of+LLDP-MED)  [assignment to IP telephones by means of LLDP-MED](https://support.lancom-systems.com/knowledge/display/KBEN/LANCOM+GS-23xx%3A+Voice-VLAN+configuration+and+automatic+assignment+to+IP+telephones+by+means+of+LLDP-MED)

[LANCOM GS-23xx: Voice-VLAN configuration and automatic](https://support.lancom-systems.com/knowledge/display/KBEN/LANCOM+GS-23xx%3A+Voice-VLAN+configuration+and+automatic+assignment+to+IP+telephones+by+means+of+OUI+address)  [assignment to IP telephones by means of OUI address](https://support.lancom-systems.com/knowledge/display/KBEN/LANCOM+GS-23xx%3A+Voice-VLAN+configuration+and+automatic+assignment+to+IP+telephones+by+means+of+OUI+address)

[LANCOM VCM: Call signaling when both ISDN lines are](https://support.lancom-systems.com/knowledge/display/KBEN/LANCOM+VCM%3A+Call+signaling+when+both+ISDN+lines+are+selected+in+the+ISDN+user+configuration)  [selected in the ISDN user configuration](https://support.lancom-systems.com/knowledge/display/KBEN/LANCOM+VCM%3A+Call+signaling+when+both+ISDN+lines+are+selected+in+the+ISDN+user+configuration)

[LCOS 9.00 RU7: Configuration option for handling incoming](https://support.lancom-systems.com/knowledge/display/KBEN/LCOS+9.00+RU7%3A+Configuration+option+for+handling+incoming+UDP+packets+on+SIP+lines)  [UDP packets on SIP lines](https://support.lancom-systems.com/knowledge/display/KBEN/LCOS+9.00+RU7%3A+Configuration+option+for+handling+incoming+UDP+packets+on+SIP+lines)

[LCOS as of version 10.20: Importing and exporting RADIUS](https://support.lancom-systems.com/knowledge/display/KBEN/LCOS+as+of+version+10.20%3A+Importing+and+exporting+RADIUS+user+data)  [user data](https://support.lancom-systems.com/knowledge/display/KBEN/LCOS+as+of+version+10.20%3A+Importing+and+exporting+RADIUS+user+data)

[Manually setting up a LANCOM VoIP router for ISDN and SIP](https://support.lancom-systems.com/knowledge/display/KBEN/Manually+setting+up+a+LANCOM+VoIP+router+for+ISDN+and+SIP+providers+without+using+the+Setup+Wizard)  [providers without using the Setup Wizard](https://support.lancom-systems.com/knowledge/display/KBEN/Manually+setting+up+a+LANCOM+VoIP+router+for+ISDN+and+SIP+providers+without+using+the+Setup+Wizard)

[Modifying the 'connected number' in ISDN for outgoing calls](https://support.lancom-systems.com/knowledge/display/KBEN/Modifying+the+%27connected+number%27+in+ISDN+for+outgoing+calls)

[Prevent outgoing calls to particular telephone numbers](https://support.lancom-systems.com/knowledge/display/KBEN/Prevent+outgoing+calls+to+particular+telephone+numbers)

[Registering a SIP terminal at the provider by means of layer-7](https://support.lancom-systems.com/knowledge/display/KBEN/Registering+a+SIP+terminal+at+the+provider+by+means+of+layer-7+application+control)  [application control](https://support.lancom-systems.com/knowledge/display/KBEN/Registering+a+SIP+terminal+at+the+provider+by+means+of+layer-7+application+control)

[Restricting or preventing SIP registration at LANCOM VoIP](https://support.lancom-systems.com/knowledge/display/KBEN/Restricting+or+preventing+SIP+registration+at+LANCOM+VoIP+routers+from+the+Internet)  [routers from the Internet](https://support.lancom-systems.com/knowledge/display/KBEN/Restricting+or+preventing+SIP+registration+at+LANCOM+VoIP+routers+from+the+Internet)

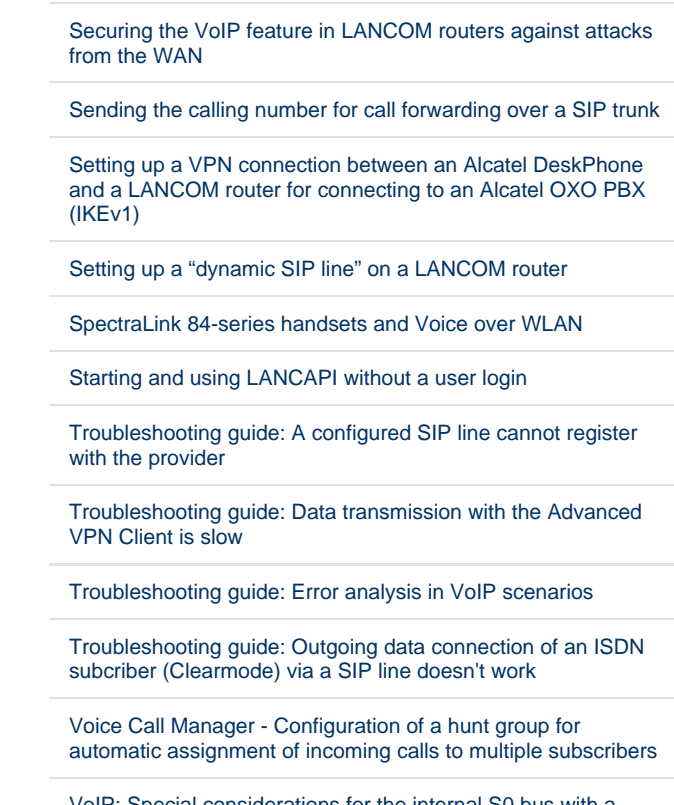

[VoIP: Special considerations for the internal S0 bus with a](https://support.lancom-systems.com/knowledge/display/KBEN/VoIP%3A+Special+considerations+for+the+internal+S0+bus+with+a+LANCOM+1723+VoIP+and+LANCOM+1823+VoIP)  [LANCOM 1723 VoIP and LANCOM 1823 VoIP](https://support.lancom-systems.com/knowledge/display/KBEN/VoIP%3A+Special+considerations+for+the+internal+S0+bus+with+a+LANCOM+1723+VoIP+and+LANCOM+1823+VoIP)

[VoIP optimization options](https://support.lancom-systems.com/knowledge/display/KBEN/VoIP+optimization+options)

# **Articles on the topic "Switches" & "Switching"**

#### **Title**

#### [Available RAM in LANCOM switches](https://support.lancom-systems.com/knowledge/display/KBEN/Available+RAM+in+LANCOM+switches+)

[Compatibility of SFP modules and direct attach cables with](https://support.lancom-systems.com/knowledge/display/KBEN/Compatibility+of+SFP+modules+and+direct+attach+cables+with+LANCOM+devices)  [LANCOM devices](https://support.lancom-systems.com/knowledge/display/KBEN/Compatibility+of+SFP+modules+and+direct+attach+cables+with+LANCOM+devices)

[Configuring a maximum bandwidth for the port of a LANCOM](https://support.lancom-systems.com/knowledge/display/KBEN/Configuring+a+maximum+bandwidth+for+the+port+of+a+LANCOM+switch+of+the+GS-23xx+series)  [switch of the GS-23xx series](https://support.lancom-systems.com/knowledge/display/KBEN/Configuring+a+maximum+bandwidth+for+the+port+of+a+LANCOM+switch+of+the+GS-23xx+series)

[Configuring an LACP trunk between a LANCOM switch and a](https://support.lancom-systems.com/knowledge/display/KBEN/Configuring+an+LACP+trunk+between+a+LANCOM+switch+and+a+LANCOM+router+or+access+point)  [LANCOM router or access point](https://support.lancom-systems.com/knowledge/display/KBEN/Configuring+an+LACP+trunk+between+a+LANCOM+switch+and+a+LANCOM+router+or+access+point)

[Configuring a Public Spot scenario by means of a central](https://support.lancom-systems.com/knowledge/display/KBEN/Configuring+a+Public+Spot+scenario+by+means+of+a+central+gateway+and+using+VLAN)  [gateway and using VLAN](https://support.lancom-systems.com/knowledge/display/KBEN/Configuring+a+Public+Spot+scenario+by+means+of+a+central+gateway+and+using+VLAN)

[Configuring IEEE 802.1X access control \(EAP-PEAP\) for](https://support.lancom-systems.com/knowledge/display/KBEN/Configuring+IEEE+802.1X+access+control+%28EAP-PEAP%29+for+LANCOM+switches+by+means+of+the+LANCOM+RADIUS+server)  [LANCOM switches by means of the LANCOM RADIUS server](https://support.lancom-systems.com/knowledge/display/KBEN/Configuring+IEEE+802.1X+access+control+%28EAP-PEAP%29+for+LANCOM+switches+by+means+of+the+LANCOM+RADIUS+server)

[Configuring IEEE 802.1X access control \(EAP-TLS\) for](https://support.lancom-systems.com/knowledge/display/KBEN/Configuring+IEEE+802.1X+access+control+%28EAP-TLS%29+for+LANCOM+switches+by+means+of+the+LANCOM+RADIUS+server)  [LANCOM switches by means of the LANCOM RADIUS server](https://support.lancom-systems.com/knowledge/display/KBEN/Configuring+IEEE+802.1X+access+control+%28EAP-TLS%29+for+LANCOM+switches+by+means+of+the+LANCOM+RADIUS+server)

[Configuring IEEE 802.1X access control for LANCOM switches](https://support.lancom-systems.com/knowledge/display/KBEN/Configuring+IEEE+802.1X+access+control+for+LANCOM+switches+by+means+of+the+LANCOM+RADIUS+server)  [by means of the LANCOM RADIUS server](https://support.lancom-systems.com/knowledge/display/KBEN/Configuring+IEEE+802.1X+access+control+for+LANCOM+switches+by+means+of+the+LANCOM+RADIUS+server)

# **Articles on the topic "LANCOM Management Cloud" & "LANtools"**

**Title**

[Automatic upload of firmware or configuration from external](https://support.lancom-systems.com/knowledge/display/KBEN/Automatic+upload+of+firmware+or+configuration+from+external+data+media)  [data media](https://support.lancom-systems.com/knowledge/display/KBEN/Automatic+upload+of+firmware+or+configuration+from+external+data+media)

[Can I change the configuration ports of LANCOM routers and](https://support.lancom-systems.com/knowledge/pages/viewpage.action?pageId=36449243)  [access points?](https://support.lancom-systems.com/knowledge/pages/viewpage.action?pageId=36449243)

[Changing the language setting in LANconfig and LANmonitor](https://support.lancom-systems.com/knowledge/pages/viewpage.action?pageId=36449361) [/WLANmonitor](https://support.lancom-systems.com/knowledge/pages/viewpage.action?pageId=36449361)

[Commissioning a LANCOM Common Criteria router with the](https://support.lancom-systems.com/knowledge/display/KBEN/Commissioning+a+LANCOM+Common+Criteria+router+with+the+CC+Start-up+Wizard)  [CC Start-up Wizard](https://support.lancom-systems.com/knowledge/display/KBEN/Commissioning+a+LANCOM+Common+Criteria+router+with+the+CC+Start-up+Wizard)

[Configuration of GS-3xxx switches cannot be rolled out via the](https://support.lancom-systems.com/knowledge/display/KBEN/Configuration+of+GS-3xxx+switches+cannot+be+rolled+out+via+the+LMC+with+a+port+description+with+more+than+16+characters)  [LMC with a port description with more than 16 characters](https://support.lancom-systems.com/knowledge/display/KBEN/Configuration+of+GS-3xxx+switches+cannot+be+rolled+out+via+the+LMC+with+a+port+description+with+more+than+16+characters)

[Configuration of the LANCOM LX-640x cannot be opened with](https://support.lancom-systems.com/knowledge/display/KBEN/Configuration+of+the+LANCOM+LX-640x+cannot+be+opened+with+LANconfig+10.32+or+LANconfig+10.40+RC2)  [LANconfig 10.32 or LANconfig 10.40 RC2](https://support.lancom-systems.com/knowledge/display/KBEN/Configuration+of+the+LANCOM+LX-640x+cannot+be+opened+with+LANconfig+10.32+or+LANconfig+10.40+RC2)

[Configuration of the vRouter cannot be rolled out via the LMC](https://support.lancom-systems.com/knowledge/display/KBEN/Configuration+of+the+vRouter+cannot+be+rolled+out+via+the+LMC+after+changing+the+number+of+interfaces)  [after changing the number of interfaces](https://support.lancom-systems.com/knowledge/display/KBEN/Configuration+of+the+vRouter+cannot+be+rolled+out+via+the+LMC+after+changing+the+number+of+interfaces)

[Configuring QoS on LANCOM GS-2326 switches](https://support.lancom-systems.com/knowledge/display/KBEN/Configuring+QoS+on+LANCOM+GS-2326+switches)

[Configuring stacking on LANCOM XS-series aggregation](https://support.lancom-systems.com/knowledge/display/KBEN/Configuring+stacking+on+LANCOM+XS-series+aggregation+switches)  [switches](https://support.lancom-systems.com/knowledge/display/KBEN/Configuring+stacking+on+LANCOM+XS-series+aggregation+switches)

[Configuring VLAN on LANCOM GS-3xxx series switches](https://support.lancom-systems.com/knowledge/display/KBEN/Configuring+VLAN+on+LANCOM+GS-3xxx+series+switches)

[Documentation on the LANCOM operating system LCOS SX](https://support.lancom-systems.com/knowledge/display/KBEN/Documentation+on+the+LANCOM+operating+system+LCOS+SX)

[Generating new SSH host keys on switches of the LANCOM](https://support.lancom-systems.com/knowledge/display/KBEN/Generating+new+SSH+host+keys+on+switches+of+the+LANCOM+GS-23xx+series)  [GS-23xx series](https://support.lancom-systems.com/knowledge/display/KBEN/Generating+new+SSH+host+keys+on+switches+of+the+LANCOM+GS-23xx+series)

[How do I reset a switch of the type LANCOM ES-2126\(P\)\(+\) to](https://support.lancom-systems.com/knowledge/pages/viewpage.action?pageId=36450621)  [its factory settings?](https://support.lancom-systems.com/knowledge/pages/viewpage.action?pageId=36450621)

[Information about updating LANCOM switches of the GS-23xx](https://support.lancom-systems.com/knowledge/display/KBEN/Information+about+updating+LANCOM+switches+of+the+GS-23xx+series+to+a+firmware+version+3.17)  [series to a firmware version 3.17](https://support.lancom-systems.com/knowledge/display/KBEN/Information+about+updating+LANCOM+switches+of+the+GS-23xx+series+to+a+firmware+version+3.17)

[Information about updating LANCOM switches of the GS-23xx](https://support.lancom-systems.com/knowledge/display/KBEN/Information+about+updating+LANCOM+switches+of+the+GS-23xx+series+to+a+firmware+version+3.30)  [series to a firmware version 3.30](https://support.lancom-systems.com/knowledge/display/KBEN/Information+about+updating+LANCOM+switches+of+the+GS-23xx+series+to+a+firmware+version+3.30)

[LANCOM 1780EW-4G: Information about power supply via PoE](https://support.lancom-systems.com/knowledge/display/KBEN/LANCOM+1780EW-4G%3A+Information+about+power+supply+via+PoE)

[LANCOM access points: Switches from other manufacturers](https://support.lancom-systems.com/knowledge/display/KBEN/LANCOM+access+points%3A+Switches+from+other+manufacturers+supplying+the+access+point+via+PoE+are+not+delivering+full+power)  [supplying the access point via PoE are not delivering full power](https://support.lancom-systems.com/knowledge/display/KBEN/LANCOM+access+points%3A+Switches+from+other+manufacturers+supplying+the+access+point+via+PoE+are+not+delivering+full+power)

[LANCOM access point with LCOS LX: Configuring a Public](https://support.lancom-systems.com/knowledge/display/KBEN/LANCOM+access+point+with+LCOS+LX%3A+Configuring+a+Public+Spot+scenario+that+uses+VLAN)  [Spot scenario that uses VLAN](https://support.lancom-systems.com/knowledge/display/KBEN/LANCOM+access+point+with+LCOS+LX%3A+Configuring+a+Public+Spot+scenario+that+uses+VLAN)

[LANCOM GS-23xx: Voice-VLAN configuration and automatic](https://support.lancom-systems.com/knowledge/display/KBEN/LANCOM+GS-23xx%3A+Voice-VLAN+configuration+and+automatic+assignment+to+IP+telephones+by+means+of+LLDP-MED)  [assignment to IP telephones by means of LLDP-MED](https://support.lancom-systems.com/knowledge/display/KBEN/LANCOM+GS-23xx%3A+Voice-VLAN+configuration+and+automatic+assignment+to+IP+telephones+by+means+of+LLDP-MED)

[LANCOM GS-23xx: Voice-VLAN configuration and automatic](https://support.lancom-systems.com/knowledge/display/KBEN/LANCOM+GS-23xx%3A+Voice-VLAN+configuration+and+automatic+assignment+to+IP+telephones+by+means+of+OUI+address)  [assignment to IP telephones by means of OUI address](https://support.lancom-systems.com/knowledge/display/KBEN/LANCOM+GS-23xx%3A+Voice-VLAN+configuration+and+automatic+assignment+to+IP+telephones+by+means+of+OUI+address)

[LANCOM GS-23XX\(P\): Uploading /downloading a configuration](https://support.lancom-systems.com/knowledge/pages/viewpage.action?pageId=36453067)  [and uploading firmware by means of TFTP/SCP](https://support.lancom-systems.com/knowledge/pages/viewpage.action?pageId=36453067)

[LANCOM GS-2326P: New default setting for powered device](https://support.lancom-systems.com/knowledge/display/KBEN/LANCOM+GS-2326P%3A+New+default+setting+for+powered+device+detection+after+updating+to+firmware+version+2.52a)  [detection after updating to firmware version 2.52a](https://support.lancom-systems.com/knowledge/display/KBEN/LANCOM+GS-2326P%3A+New+default+setting+for+powered+device+detection+after+updating+to+firmware+version+2.52a)

[LANCOM GS-3510XP & GS-3528XP: A maximum of 1 Gb/s is](https://support.lancom-systems.com/knowledge/pages/viewpage.action?pageId=59506802)  [transmitted on a 2.5G port if network components are](https://support.lancom-systems.com/knowledge/pages/viewpage.action?pageId=59506802)  [connected via PoE](https://support.lancom-systems.com/knowledge/pages/viewpage.action?pageId=59506802)

[LANCOM Product Overview - LANCOM GS-23xx switch series](https://support.lancom-systems.com/knowledge/display/KBEN/LANCOM+Product+Overview+-+LANCOM+GS-23xx+switch+series)

[LANCOM Switches: Safety instructions and intended use](https://support.lancom-systems.com/knowledge/display/KBEN/LANCOM+Switches%3A+Safety+instructions+and+intended+use)

[LANCOM vRouter: Use of VLANs in a VMware environment](https://support.lancom-systems.com/knowledge/display/KBEN/LANCOM+vRouter%3A+Use+of+VLANs+in+a+VMware+environment)

[LCOS as of version 10.20 RU2: Activate the VLAN module via](https://support.lancom-systems.com/knowledge/display/KBEN/LCOS+as+of+version+10.20+RU2%3A+Activate+the+VLAN+module+via+WEBconfig)  **[WEBconfig](https://support.lancom-systems.com/knowledge/display/KBEN/LCOS+as+of+version+10.20+RU2%3A+Activate+the+VLAN+module+via+WEBconfig)** 

[Manually configuring a guest network on a WLAN controller by](https://support.lancom-systems.com/knowledge/display/KBEN/Manually+configuring+a+guest+network+on+a+WLAN+controller+by+means+of+VLAN)  [means of VLAN](https://support.lancom-systems.com/knowledge/display/KBEN/Manually+configuring+a+guest+network+on+a+WLAN+controller+by+means+of+VLAN)

[Necessary and recommended steps to perform before a](https://support.lancom-systems.com/knowledge/display/KBEN/Necessary+and+recommended+steps+to+perform+before+a+firmware+update+on+LANCOM+devices)  [firmware update on LANCOM devices](https://support.lancom-systems.com/knowledge/display/KBEN/Necessary+and+recommended+steps+to+perform+before+a+firmware+update+on+LANCOM+devices)

[New features and functionality for the station rules table](https://support.lancom-systems.com/knowledge/display/KBEN/New+features+and+functionality+for+the+station+rules+table)

[Operating LANCOM Wave 2 access points with Power over](https://support.lancom-systems.com/knowledge/pages/viewpage.action?pageId=36454508)  [Ethernet \(PoE\)](https://support.lancom-systems.com/knowledge/pages/viewpage.action?pageId=36454508)

[Operating the SFP-DAC10 direct attached cable at SFP ports](https://support.lancom-systems.com/knowledge/display/KBEN/Operating+the+SFP-DAC10+direct+attached+cable+at+SFP+ports+of+differing+speeds)  [of differing speeds](https://support.lancom-systems.com/knowledge/display/KBEN/Operating+the+SFP-DAC10+direct+attached+cable+at+SFP+ports+of+differing+speeds)

[Configuration wizards for use with the LANCOM rollout wizard](https://support.lancom-systems.com/knowledge/display/KBEN/Configuration+wizards+for+use+with+the+LANCOM+rollout+wizard)

[Configuring a cloud-managed hotspot in the LANCOM](https://support.lancom-systems.com/knowledge/display/KBEN/Configuring+a+cloud-managed+hotspot+in+the+LANCOM+Management+Cloud)  [Management Cloud](https://support.lancom-systems.com/knowledge/display/KBEN/Configuring+a+cloud-managed+hotspot+in+the+LANCOM+Management+Cloud)

[Configuring the DynDNS service for a site in the LANCOM](https://support.lancom-systems.com/knowledge/display/KBEN/Configuring+the+DynDNS+service+for+a+site+in+the+LANCOM+Management+Cloud)  [Management Cloud](https://support.lancom-systems.com/knowledge/display/KBEN/Configuring+the+DynDNS+service+for+a+site+in+the+LANCOM+Management+Cloud)

[Connecting a device to the LANCOM Management Cloud with](https://support.lancom-systems.com/knowledge/display/KBEN/Connecting+a+device+to+the+LANCOM+Management+Cloud+with+the+LMC+Rollout+Wizard)  [the LMC Rollout Wizard](https://support.lancom-systems.com/knowledge/display/KBEN/Connecting+a+device+to+the+LANCOM+Management+Cloud+with+the+LMC+Rollout+Wizard)

[Creating a configuration backup of an LCOS LX access point](https://support.lancom-systems.com/knowledge/display/KBEN/Creating+a+configuration+backup+of+an+LCOS+LX+access+point)

[Creating a configuration using the Setup Wizard 'offline'](https://support.lancom-systems.com/knowledge/pages/viewpage.action?pageId=36450303)

[Creating LMC traces on a GS-3xxx and XS-51xx series switch](https://support.lancom-systems.com/knowledge/display/KBEN/Creating+LMC+traces+on+a+GS-3xxx+and+XS-51xx+series+switch)

[Generating a support configuration file with the LANtracer](https://support.lancom-systems.com/knowledge/display/KBEN/Generating+a+support+configuration+file+with+the+LANtracer)

[How can I tell from the firewall list whether a firewall rule is set](https://support.lancom-systems.com/knowledge/pages/viewpage.action?pageId=36450590)  [with a routing tag?](https://support.lancom-systems.com/knowledge/pages/viewpage.action?pageId=36450590)

[How can the current version of the LMC and the associated](https://support.lancom-systems.com/knowledge/pages/viewpage.action?pageId=42108943)  [LMC services be viewed?](https://support.lancom-systems.com/knowledge/pages/viewpage.action?pageId=42108943)

[How do I reset a LANCOM device to its factory settings?](https://support.lancom-systems.com/knowledge/pages/viewpage.action?pageId=36450630)  [\(LCOS\)](https://support.lancom-systems.com/knowledge/pages/viewpage.action?pageId=36450630)

[How many devices can be monitored with LANmonitor and](https://support.lancom-systems.com/knowledge/pages/viewpage.action?pageId=36450642)  [WLANmonitor?](https://support.lancom-systems.com/knowledge/pages/viewpage.action?pageId=36450642)

[Knowledge Base articles on the LANCOM Management Cloud](https://support.lancom-systems.com/knowledge/pages/viewpage.action?pageId=61145306)  [\(LMC\)](https://support.lancom-systems.com/knowledge/pages/viewpage.action?pageId=61145306)

[LANCOM devices of the R88x series: After a firmware update,](https://support.lancom-systems.com/knowledge/display/KBEN/LANCOM+devices+of+the+R88x+series%3A+After+a+firmware+update%2C+the+configuration+can+no+longer+be+written)  [the configuration can no longer be written](https://support.lancom-systems.com/knowledge/display/KBEN/LANCOM+devices+of+the+R88x+series%3A+After+a+firmware+update%2C+the+configuration+can+no+longer+be+written)

[LANCOM LW-500: Using SNMPv3 after updating from LCOS](https://support.lancom-systems.com/knowledge/display/KBEN/LANCOM+LW-500%3A+Using+SNMPv3+after+updating+from+LCOS+LX+4.00+to+LCOS+LX+5.10)  [LX 4.00 to LCOS LX 5.10](https://support.lancom-systems.com/knowledge/display/KBEN/LANCOM+LW-500%3A+Using+SNMPv3+after+updating+from+LCOS+LX+4.00+to+LCOS+LX+5.10)

[LANCOM Management Cloud: How do I invite another user into](https://support.lancom-systems.com/knowledge/pages/viewpage.action?pageId=36453114)  [my cloud project?](https://support.lancom-systems.com/knowledge/pages/viewpage.action?pageId=36453114)

[LANCOM Management Cloud \(LMC\) Rollout](https://support.lancom-systems.com/knowledge/display/KBEN/LANCOM+Management+Cloud+%28LMC%29+Rollout)

[LANCOM Management Cloud - Video Tutorial](https://support.lancom-systems.com/knowledge/display/KBEN/LANCOM+Management+Cloud+-+Video+Tutorial)

[LANCOM router is not found in a functioning TCP/IP network](https://support.lancom-systems.com/knowledge/pages/viewpage.action?pageId=36450816)  [with subnets](https://support.lancom-systems.com/knowledge/pages/viewpage.action?pageId=36450816)

[LANconfig: Access from a Windows Server with NIC teaming](https://support.lancom-systems.com/knowledge/display/KBEN/LANconfig%3A+Access+from+a+Windows+Server+with+NIC+teaming+has+only+sporadic+access+to+a+LANCOM+router)  [has only sporadic access to a LANCOM router](https://support.lancom-systems.com/knowledge/display/KBEN/LANconfig%3A+Access+from+a+Windows+Server+with+NIC+teaming+has+only+sporadic+access+to+a+LANCOM+router)

[LANconfig: Default communication protocols used for newly](https://support.lancom-systems.com/knowledge/display/KBEN/LANconfig%3A+Default+communication+protocols+used+for+newly+added+devices)  [added devices](https://support.lancom-systems.com/knowledge/display/KBEN/LANconfig%3A+Default+communication+protocols+used+for+newly+added+devices)

[LANconfig: Information on using a common settings file in](https://support.lancom-systems.com/knowledge/display/KBEN/LANconfig%3A+Information+on+using+a+common+settings+file+in+multiple+LANconfig+installations)  [multiple LANconfig installations](https://support.lancom-systems.com/knowledge/display/KBEN/LANconfig%3A+Information+on+using+a+common+settings+file+in+multiple+LANconfig+installations)

[LANconfig: Starting lanconf.exe with additional command-line](https://support.lancom-systems.com/knowledge/display/KBEN/LANconfig%3A+Starting+lanconf.exe+with+additional+command-line+parameters)  [parameters](https://support.lancom-systems.com/knowledge/display/KBEN/LANconfig%3A+Starting+lanconf.exe+with+additional+command-line+parameters)

[LANconfig: Using scripts to store and/or install \(partial\)](https://support.lancom-systems.com/knowledge/pages/viewpage.action?pageId=36453597)  [configurations](https://support.lancom-systems.com/knowledge/pages/viewpage.action?pageId=36453597)

[LANconfig as of version 10.10 RU1: After setting or changing](https://support.lancom-systems.com/knowledge/pages/viewpage.action?pageId=36453540)  [the device master password, no pop-up dialog is displayed for](https://support.lancom-systems.com/knowledge/pages/viewpage.action?pageId=36453540)  [entering the access credentials](https://support.lancom-systems.com/knowledge/pages/viewpage.action?pageId=36453540)

[Parameters for configuration / CLI connections via the serial](https://support.lancom-systems.com/knowledge/pages/viewpage.action?pageId=36454574)  [interface of a LANCOM device](https://support.lancom-systems.com/knowledge/pages/viewpage.action?pageId=36454574)

[PoE power distribution in the LANCOM switches ES-2126+, GS-](https://support.lancom-systems.com/knowledge/pages/viewpage.action?pageId=36451081)[1224P, GS-2326P\(+\), GS-2352P, GS-2328P and GS-2310P\(+\)](https://support.lancom-systems.com/knowledge/pages/viewpage.action?pageId=36451081)

[Power consumption of LANCOM switches](https://support.lancom-systems.com/knowledge/display/KBEN/Power+consumption+of+LANCOM+switches+)

[Procedure for a firmware downgrade between different LCOS](https://support.lancom-systems.com/knowledge/display/KBEN/Procedure+for+a+firmware+downgrade+between+different+LCOS+SX+versions+on+GS-23xx+series+switches)  [SX versions on GS-23xx series switches](https://support.lancom-systems.com/knowledge/display/KBEN/Procedure+for+a+firmware+downgrade+between+different+LCOS+SX+versions+on+GS-23xx+series+switches)

[Reading out the bootlog on GS-23xx-series switches](https://support.lancom-systems.com/knowledge/display/KBEN/Reading+out+the+bootlog+on+GS-23xx-series+switches)

[Secure hotspot operation guide](https://support.lancom-systems.com/knowledge/display/KBEN/Secure+hotspot+operation+guide)

[Separate networks via ARF or VLAN](https://support.lancom-systems.com/knowledge/display/KBEN/Separate+networks+via+ARF+or+VLAN)

[Setting up MAC-based authentication at a LANCOM RADIUS](https://support.lancom-systems.com/knowledge/display/KBEN/Setting+up+MAC-based+authentication+at+a+LANCOM+RADIUS+server+through+a+LANCOM+GS-23xx+switch)  [server through a LANCOM GS-23xx switch](https://support.lancom-systems.com/knowledge/display/KBEN/Setting+up+MAC-based+authentication+at+a+LANCOM+RADIUS+server+through+a+LANCOM+GS-23xx+switch)

[Setting up monitor mode on the switch port of a LANCOM router](https://support.lancom-systems.com/knowledge/display/KBEN/Setting+up+monitor+mode+on+the+switch+port+of+a+LANCOM+router)

[Simple VLAN configuration on a LANCOM ES-2126x](https://support.lancom-systems.com/knowledge/display/KBEN/Simple+VLAN+configuration+on+a+LANCOM+ES-2126x)

[Simple VLAN configuration on LANCOM GS-23XX\(P\)-series](https://support.lancom-systems.com/knowledge/display/KBEN/Simple+VLAN+configuration+on+LANCOM+GS-23XX%28P%29-series+switches)  [switches](https://support.lancom-systems.com/knowledge/display/KBEN/Simple+VLAN+configuration+on+LANCOM+GS-23XX%28P%29-series+switches)

[Switching a connection from ADSL to VDSL](https://support.lancom-systems.com/knowledge/display/KBEN/Switching+a+connection+from+ADSL+to+VDSL)

[The connection between the LANCOM Fully Managed Access](https://support.lancom-systems.com/knowledge/display/KBEN/The+connection+between+the+LANCOM+Fully+Managed+Access+Switch+and+the+LANCOM+Management+Cloud+is+sporadically+lost)  [Switch and the LANCOM Management Cloud is sporadically lost](https://support.lancom-systems.com/knowledge/display/KBEN/The+connection+between+the+LANCOM+Fully+Managed+Access+Switch+and+the+LANCOM+Management+Cloud+is+sporadically+lost)

[Updating the firmware on LANCOM managed switches](https://support.lancom-systems.com/knowledge/display/KBEN/Updating+the+firmware+on+LANCOM+managed+switches)

[Using HTTPS in a Web browser to access several LANCOM](https://support.lancom-systems.com/knowledge/pages/viewpage.action?pageId=36456454)  [switches of the type GS-23XX\(P\)\(+\)](https://support.lancom-systems.com/knowledge/pages/viewpage.action?pageId=36456454)

[Using LANmonitor to enable and disable Ethernet ports and](https://support.lancom-systems.com/knowledge/display/KBEN/Using+LANmonitor+to+enable+and+disable+Ethernet+ports+and+PoE+ports+on+LANCOM+switches)  [PoE ports on LANCOM switches](https://support.lancom-systems.com/knowledge/display/KBEN/Using+LANmonitor+to+enable+and+disable+Ethernet+ports+and+PoE+ports+on+LANCOM+switches)

[VLAN tagging modes explained](https://support.lancom-systems.com/knowledge/display/KBEN/VLAN+tagging+modes+explained)

[What is the maximum practical length of a PoE cable to a](https://support.lancom-systems.com/knowledge/pages/viewpage.action?pageId=36456811)  [LANCOM access point \(indoor & outdoor\)?](https://support.lancom-systems.com/knowledge/pages/viewpage.action?pageId=36456811)

[LANconfig keyboard shortcuts](https://support.lancom-systems.com/knowledge/display/KBEN/LANconfig+keyboard+shortcuts)

[Language setting for LcCEF, the integrated LANtools browser](https://support.lancom-systems.com/knowledge/display/KBEN/Language+setting+for+LcCEF%2C+the+integrated+LANtools+browser)

[LANmonitor from version 10.40 REL: Devices with LCOS 10.3x](https://support.lancom-systems.com/knowledge/display/KBEN/LANmonitor+from+version+10.40+REL%3A+Devices+with+LCOS+10.3x+or+smaller+cannot+be+reached+via+SNMPv3+in+the+LANmonitor)  [or smaller cannot be reached via SNMPv3 in the LANmonitor](https://support.lancom-systems.com/knowledge/display/KBEN/LANmonitor+from+version+10.40+REL%3A+Devices+with+LCOS+10.3x+or+smaller+cannot+be+reached+via+SNMPv3+in+the+LANmonitor)

[LANmonitor reports 'no charging information'](https://support.lancom-systems.com/knowledge/pages/viewpage.action?pageId=36453605)

[LANtools as of version 8.50: Changing the installation path for](https://support.lancom-systems.com/knowledge/display/KBEN/LANtools+as+of+version+8.50%3A+Changing+the+installation+path+for+program+and+user+data)  [program and user data](https://support.lancom-systems.com/knowledge/display/KBEN/LANtools+as+of+version+8.50%3A+Changing+the+installation+path+for+program+and+user+data)

[LCOS as of version 9.x: How to turn off the light-emitting diodes](https://support.lancom-systems.com/knowledge/display/KBEN/LCOS+as+of+version+9.x%3A+How+to+turn+off+the+light-emitting+diodes+on+a+LANCOM+router+or+access+point)  [on a LANCOM router or access point](https://support.lancom-systems.com/knowledge/display/KBEN/LCOS+as+of+version+9.x%3A+How+to+turn+off+the+light-emitting+diodes+on+a+LANCOM+router+or+access+point)

[LCOS as of version 10.20: Automatic redirection of WEBconfig](https://support.lancom-systems.com/knowledge/display/KBEN/LCOS+as+of+version+10.20%3A+Automatic+redirection+of+WEBconfig+access+to+HTTPS)  [access to HTTPS](https://support.lancom-systems.com/knowledge/display/KBEN/LCOS+as+of+version+10.20%3A+Automatic+redirection+of+WEBconfig+access+to+HTTPS)

[LCOS as of version 10.20: Improved protection of the device](https://support.lancom-systems.com/knowledge/display/KBEN/LCOS+as+of+version+10.20%3A+Improved+protection+of+the+device+configuration+against+unwanted+changes)  [configuration against unwanted changes](https://support.lancom-systems.com/knowledge/display/KBEN/LCOS+as+of+version+10.20%3A+Improved+protection+of+the+device+configuration+against+unwanted+changes)

[LCOS as of version 10.20 RU2: Activate the VLAN module via](https://support.lancom-systems.com/knowledge/display/KBEN/LCOS+as+of+version+10.20+RU2%3A+Activate+the+VLAN+module+via+WEBconfig)  **[WEBconfig](https://support.lancom-systems.com/knowledge/display/KBEN/LCOS+as+of+version+10.20+RU2%3A+Activate+the+VLAN+module+via+WEBconfig)** 

[LCOS LX: Changing the mode in 2.4 GHz or 5 GHz](https://support.lancom-systems.com/knowledge/display/KBEN/LCOS+LX%3A+Changing+the+mode+in+2.4+GHz+or+5+GHz)

[LCOS version 10.30 and later: Breaking-out particular local web](https://support.lancom-systems.com/knowledge/display/KBEN/LCOS+version+10.30+and+later%3A+Breaking-out+particular+local+web+services+when+using+SD-WAN+application+routing)  [services when using SD-WAN application routing](https://support.lancom-systems.com/knowledge/display/KBEN/LCOS+version+10.30+and+later%3A+Breaking-out+particular+local+web+services+when+using+SD-WAN+application+routing)

[LCOS version 10.30 and later: Configuring layer-7 application](https://support.lancom-systems.com/knowledge/display/KBEN/LCOS+version+10.30+and+later%3A+Configuring+layer-7+application+control+in+the+firewall)  [control in the firewall](https://support.lancom-systems.com/knowledge/display/KBEN/LCOS+version+10.30+and+later%3A+Configuring+layer-7+application+control+in+the+firewall)

[Linking an external SSH client to LANconfig](https://support.lancom-systems.com/knowledge/display/KBEN/Linking+an+external+SSH+client+to+LANconfig)

[LMC automatically generates many codes in the activation](https://support.lancom-systems.com/knowledge/display/KBEN/LMC+automatically+generates+many+codes+in+the+activation+code+list)  [code list](https://support.lancom-systems.com/knowledge/display/KBEN/LMC+automatically+generates+many+codes+in+the+activation+code+list)

[Managing rights for different administrators](https://support.lancom-systems.com/knowledge/display/KBEN/Managing+rights+for+different+administrators)

[Manually creating nested firewall objects](https://support.lancom-systems.com/knowledge/display/KBEN/Manually+creating+nested+firewall+objects)

[Manually setting the time & date is not possible with LANconfig](https://support.lancom-systems.com/knowledge/pages/viewpage.action?pageId=36454312)

[Meaning of the icons in the LANconfig device list](https://support.lancom-systems.com/knowledge/display/KBEN/Meaning+of+the+icons+in+the+LANconfig+device+list+)

[Migrating existing WLAN controller installations into the](https://support.lancom-systems.com/knowledge/display/KBEN/Migrating+existing+WLAN+controller+installations+into+the+LANCOM+Management+Cloud)  [LANCOM Management Cloud](https://support.lancom-systems.com/knowledge/display/KBEN/Migrating+existing+WLAN+controller+installations+into+the+LANCOM+Management+Cloud)

[Monitoring mobile power supplies for OAP\(-321\)-3G routers](https://support.lancom-systems.com/knowledge/display/KBEN/Monitoring+mobile+power+supplies+for+OAP%28-321%29-3G+routers)

[Mozilla Firefox as of version 34: No access to LANCOM routers](https://support.lancom-systems.com/knowledge/display/KBEN/Mozilla+Firefox+as+of+version+34%3A+No+access+to+LANCOM+routers+via+SSLv3)  [via SSLv3](https://support.lancom-systems.com/knowledge/display/KBEN/Mozilla+Firefox+as+of+version+34%3A+No+access+to+LANCOM+routers+via+SSLv3)

[Printing out the router configuration with LANconfig](https://support.lancom-systems.com/knowledge/display/KBEN/Printing+out+the+router+configuration+with+LANconfig)

[Procedure and syntax for configuring firewall rules in the](https://support.lancom-systems.com/knowledge/display/KBEN/Procedure+and+syntax+for+configuring+firewall+rules+in+the+LANCOM+Management+Cloud)  [LANCOM Management Cloud](https://support.lancom-systems.com/knowledge/display/KBEN/Procedure+and+syntax+for+configuring+firewall+rules+in+the+LANCOM+Management+Cloud)

[Procedure and syntax for configuring firewall rules in WEBconfig](https://support.lancom-systems.com/knowledge/display/KBEN/Procedure+and+syntax+for+configuring+firewall+rules+in+WEBconfig)

[Procedure for a firmware downgrade between different LCOS](https://support.lancom-systems.com/knowledge/display/KBEN/Procedure+for+a+firmware+downgrade+between+different+LCOS+SX+versions+on+GS-23xx+series+switches)  [SX versions on GS-23xx series switches](https://support.lancom-systems.com/knowledge/display/KBEN/Procedure+for+a+firmware+downgrade+between+different+LCOS+SX+versions+on+GS-23xx+series+switches)

[Procedure for a firmware downgrade between different LCOS](https://support.lancom-systems.com/knowledge/display/KBEN/Procedure+for+a+firmware+downgrade+between+different+LCOS+versions)  [versions](https://support.lancom-systems.com/knowledge/display/KBEN/Procedure+for+a+firmware+downgrade+between+different+LCOS+versions)

[Registering and activating a software option for a LANCOM](https://support.lancom-systems.com/knowledge/display/KBEN/Registering+and+activating+a+software+option+for+a+LANCOM+router)  [router](https://support.lancom-systems.com/knowledge/display/KBEN/Registering+and+activating+a+software+option+for+a+LANCOM+router)

[Rogue AP detection with the WLANmonitor](https://support.lancom-systems.com/knowledge/display/KBEN/Rogue+AP+detection+with+the+WLANmonitor)

[Saving a configuration or script file in LANconfig](https://support.lancom-systems.com/knowledge/display/KBEN/Saving+a+configuration+or+script+file+in+LANconfig)

[Sending a modified SSH or telnet port number to PuTTY from](https://support.lancom-systems.com/knowledge/display/KBEN/Sending+a+modified+SSH+or+telnet+port+number+to+PuTTY+from+LANconfig)  **[LANconfig](https://support.lancom-systems.com/knowledge/display/KBEN/Sending+a+modified+SSH+or+telnet+port+number+to+PuTTY+from+LANconfig)** 

[Setting up monitoring and notification for the LANCOM Battery](https://support.lancom-systems.com/knowledge/display/KBEN/Setting+up+monitoring+and+notification+for+the+LANCOM+Battery+Pack)  [Pack](https://support.lancom-systems.com/knowledge/display/KBEN/Setting+up+monitoring+and+notification+for+the+LANCOM+Battery+Pack)

[Setting up the content filter on a LANCOM R&S®Unified](https://support.lancom-systems.com/knowledge/pages/viewpage.action?pageId=56164932)  [Firewall when using the "LANCOM Protected Uplink" to the](https://support.lancom-systems.com/knowledge/pages/viewpage.action?pageId=56164932)  [LANCOM Management Cloud](https://support.lancom-systems.com/knowledge/pages/viewpage.action?pageId=56164932)

[The connection between the LANCOM Fully Managed Access](https://support.lancom-systems.com/knowledge/display/KBEN/The+connection+between+the+LANCOM+Fully+Managed+Access+Switch+and+the+LANCOM+Management+Cloud+is+sporadically+lost)  [Switch and the LANCOM Management Cloud is sporadically lost](https://support.lancom-systems.com/knowledge/display/KBEN/The+connection+between+the+LANCOM+Fully+Managed+Access+Switch+and+the+LANCOM+Management+Cloud+is+sporadically+lost)

[The Router Option cannot be activated with LANconfig](https://support.lancom-systems.com/knowledge/display/KBEN/The+Router+Option+cannot+be+activated+with+LANconfig)

[Transferring the configuration from one LANCOM router model](https://support.lancom-systems.com/knowledge/display/KBEN/Transferring+the+configuration+from+one+LANCOM+router+model+to+another+LANCOM+router+model)  [to another LANCOM router model](https://support.lancom-systems.com/knowledge/display/KBEN/Transferring+the+configuration+from+one+LANCOM+router+model+to+another+LANCOM+router+model)

[Troubleshooting guide: A device configuration in the LMC](https://support.lancom-systems.com/knowledge/display/KBEN/Troubleshooting+guide%3A+A+device+configuration+in+the+LMC+cannot+be+rolled+out+to+the+device+due+to+an+SNMP+error)  [cannot be rolled out to the device due to an SNMP error](https://support.lancom-systems.com/knowledge/display/KBEN/Troubleshooting+guide%3A+A+device+configuration+in+the+LMC+cannot+be+rolled+out+to+the+device+due+to+an+SNMP+error)

[Troubleshooting guide: How to proceed when a device cannot](https://support.lancom-systems.com/knowledge/display/KBEN/Troubleshooting+guide%3A+How+to+proceed+when+a+device+cannot+be+reached+in+the+LMC)  [be reached in the LMC](https://support.lancom-systems.com/knowledge/display/KBEN/Troubleshooting+guide%3A+How+to+proceed+when+a+device+cannot+be+reached+in+the+LMC)

[Troubleshooting guide: LANconfig cannot be used to pair a](https://support.lancom-systems.com/knowledge/display/KBEN/Troubleshooting+guide%3A+LANconfig+cannot+be+used+to+pair+a+LANCOM+R88x+device+with+the+LMC)  [LANCOM R88x device with the LMC](https://support.lancom-systems.com/knowledge/display/KBEN/Troubleshooting+guide%3A+LANconfig+cannot+be+used+to+pair+a+LANCOM+R88x+device+with+the+LMC)

[Troubleshooting guide: Support configuration file \(\\*.spf\) cannot](https://support.lancom-systems.com/knowledge/display/KBEN/Troubleshooting+guide%3A+Support+configuration+file+%28*.spf%29+cannot+be+opened+directly+with+a+mouse+click+under+Windows+7+to+10)  [be opened directly with a mouse click under Windows 7 to 10](https://support.lancom-systems.com/knowledge/display/KBEN/Troubleshooting+guide%3A+Support+configuration+file+%28*.spf%29+cannot+be+opened+directly+with+a+mouse+click+under+Windows+7+to+10)

[Troubleshooting guide: With LCOS LX devices, a configuration](https://support.lancom-systems.com/knowledge/display/KBEN/Troubleshooting+guide%3A+With+LCOS+LX+devices%2C+a+configuration+change+cannot+be+carried+out+with+LANconfig)  [change cannot be carried out with LANconfig](https://support.lancom-systems.com/knowledge/display/KBEN/Troubleshooting+guide%3A+With+LCOS+LX+devices%2C+a+configuration+change+cannot+be+carried+out+with+LANconfig)

[Updating the firmware for LANCOM routers and access points](https://support.lancom-systems.com/knowledge/pages/viewpage.action?pageId=36456287)  [\(LCOS\)](https://support.lancom-systems.com/knowledge/pages/viewpage.action?pageId=36456287)

[Using alternative boot configurations](https://support.lancom-systems.com/knowledge/display/KBEN/Using+alternative+boot+configurations)

[Using LANmonitor to enable and disable Ethernet ports and](https://support.lancom-systems.com/knowledge/display/KBEN/Using+LANmonitor+to+enable+and+disable+Ethernet+ports+and+PoE+ports+on+LANCOM+switches)  [PoE ports on LANCOM switches](https://support.lancom-systems.com/knowledge/display/KBEN/Using+LANmonitor+to+enable+and+disable+Ethernet+ports+and+PoE+ports+on+LANCOM+switches)

[Using Quick Rollback to restore device configurations](https://support.lancom-systems.com/knowledge/display/KBEN/Using+Quick+Rollback+to+restore+device+configurations)

[Using the custom rollout wizard](https://support.lancom-systems.com/knowledge/display/KBEN/Using+the+custom+rollout+wizard)

[Using the LANCOM QuickFinder in LANconfig, LANmonitor and](https://support.lancom-systems.com/knowledge/display/KBEN/Using+the+LANCOM+QuickFinder+in+LANconfig%2C+LANmonitor+and+WLANmonitor)  **[WLANmonitor](https://support.lancom-systems.com/knowledge/display/KBEN/Using+the+LANCOM+QuickFinder+in+LANconfig%2C+LANmonitor+and+WLANmonitor)** 

[Zero-touch provisioning of LANCOM routers with a dedicated](https://support.lancom-systems.com/knowledge/display/KBEN/Zero-touch+provisioning+of+LANCOM+routers+with+a+dedicated+WAN+Ethernet+port+by+means+of+the+LANCOM+Management+Cloud)  [WAN Ethernet port by means of the LANCOM Management](https://support.lancom-systems.com/knowledge/display/KBEN/Zero-touch+provisioning+of+LANCOM+routers+with+a+dedicated+WAN+Ethernet+port+by+means+of+the+LANCOM+Management+Cloud)  **[Cloud](https://support.lancom-systems.com/knowledge/display/KBEN/Zero-touch+provisioning+of+LANCOM+routers+with+a+dedicated+WAN+Ethernet+port+by+means+of+the+LANCOM+Management+Cloud)**